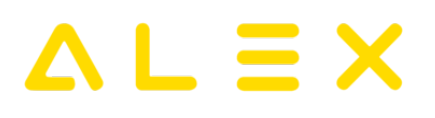

**ALEX-Zeitgeist - Das Buch**

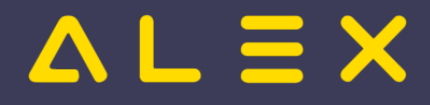

## Seiten ohne Freigabemechanismus

Alex Zeitgeist Einführendes Beispiel Wissensbasis Horizontale Dienstmuster Dienstgewichtungen Qualifikationen Bedarf Besetzungsanforderungen Beispiele Bedarf Dienst 1 oder Dienst 2 Dienst 1 oder Dienst a plus Dienst b Dienst mit Qualifikationen Beispiel Bedarf - mit Vorbedingung Eingangsparameter Zeitgeist - allgemeine Parameter Dienstabhängigkeiten Zeitgeist Dienstfolgen/Nachtdienste Zeitgeist Dienstfolgen/Tagdienste Zeitgeist Qualität Bewertungsfunktion Standardwerte Bewertungsfunktion anpassen Zeitgeist vorbereiten Aufruf der Funktion Funktionsbeschreibung Zeitgeist Starten Aufruf der Funktion Funktionsbeschreibung FAQ - Problembehebung

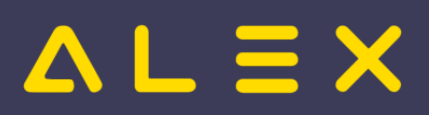

## Inhaltsverzeichnis

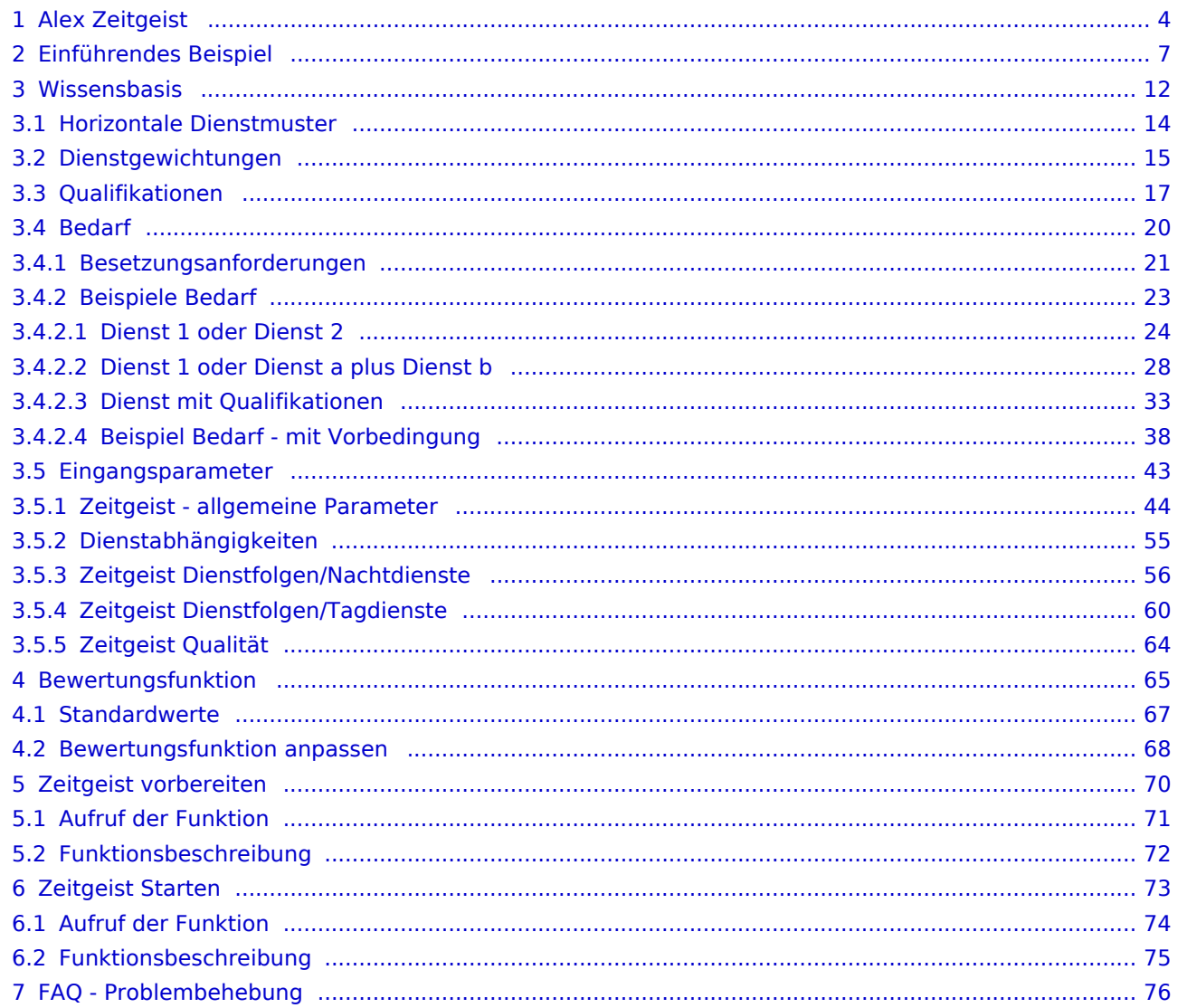

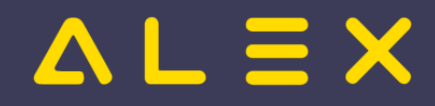

# <span id="page-3-0"></span>1 Alex Zeitgeist

**ALEX -Zeitgeist ®** ist ein Werkzeug zur Optimierung Ihres Personaleinsatzes:

## **DER DIENSTPLAN AUF KNOPFDRUCK**

### **Das Beste daran:**

**ALEX -Zeitgeist ®** nutzt Ihr eigenes Expertenwissen, um zukünftige Dienstpläne zu erstellen!

Basierend auf den Dienstplänen der vergangenen Monate analysiert "ALEX®-Zeitgeist" die Arbeitseinsätze Ihrer Mitarbeiter und erstellt in Verbindung mit der Mindestbesetzung daraufhin einen optimalen Dienstplan.

## **Das System besteht aus zwei Teilen:**

### **1. Die Arbeitszeitanalyse ("Zeitgeist vorbereiten")**

- Es werden die Pläne der vergangenen Monate gelesen
- Anhand dieser Informationen erfolgt eine
	- $\circ$  Analyse der horizontalen Dienstmuster: WELCHER Mitarbeiter hat an WELCHEN TAGEN WELCHE DIENSTE in WELCHER REIHENFOLGE gemacht?
	- $\circ$  Analyse des vertikalen Dienstmuster (=Bedarf): WIE OFT wurde WELCHER DIENST an WELCHEN TAGEN verplant?
- Diese historischen Daten werden zur Planerstellung verwendet

## **2. Die Dienstplanerstellung ("Zeitgeist starten")**

## Inhaltsverzeichnis

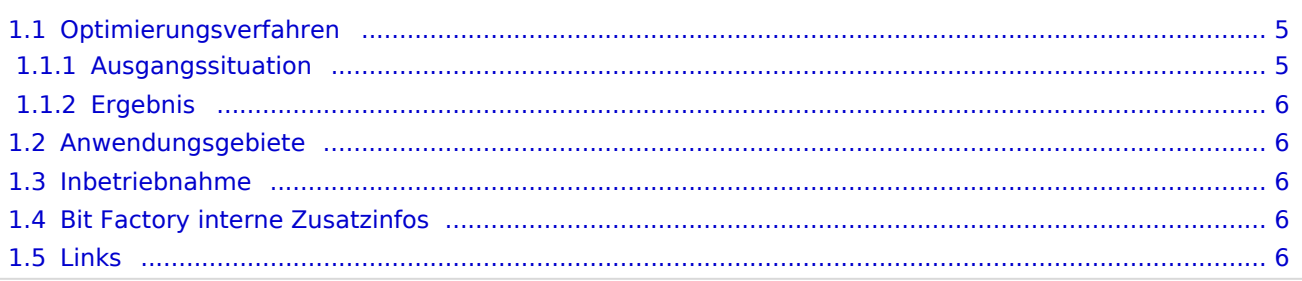

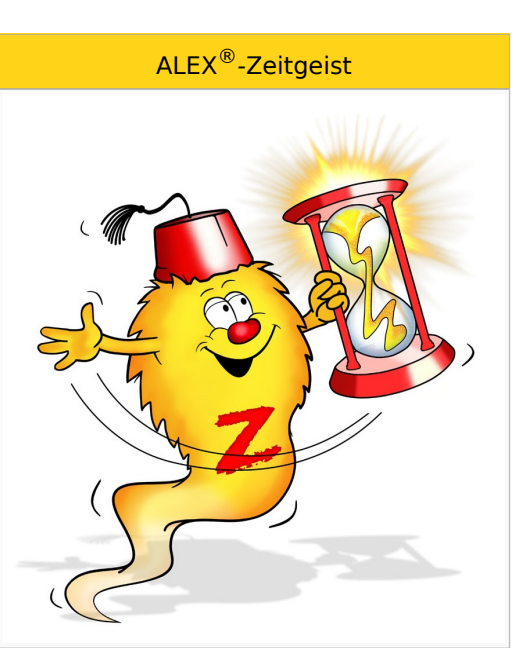

#### Inhalte

- [Zeitgeist vorbereiten](#page-3-0)
- [Zeitgeist starten](#page-72-0)
- [Zeitgeist Parameter](#page-3-0)
- [Inbetriebnahme](#page-3-0)
- FAO

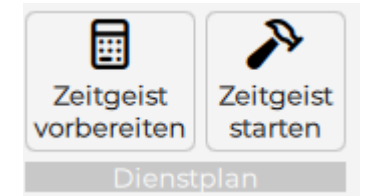

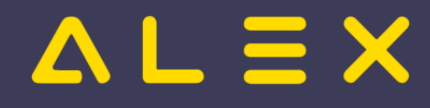

# <span id="page-4-0"></span>1.1. Optimierungsverfahren

**ALEX -Zeitgeist ®** ist ein Optimierungs- und Suchverfahren, das näherungsweise Lösungen für das gestellte Optimierungsproblem berechnet.

Zu Beginn wird eine zufällige Population möglicher Lösungen erzeugt. Diese Lösungen werden dann bewertet und diejenigen Lösungen, die die besten Fitness-Werte aufweisen, gelangen ebenso in die nächste Generation wie zufällige Paarungen aus diesen 'fitten' Lösungen. Die neu gewonnenen Lösungen werden dann wiederum bewertet und der Kreislauf setzt sich fort, bis ein Abbruchkriterium erreicht wird:

- 1. wenn keine Verbesserung der Fitnesswerte von einer Generation zur nächsten erzielt wird
- 2. wenn eine maximale Anzahl an Optimierungsverfahren erreicht wird

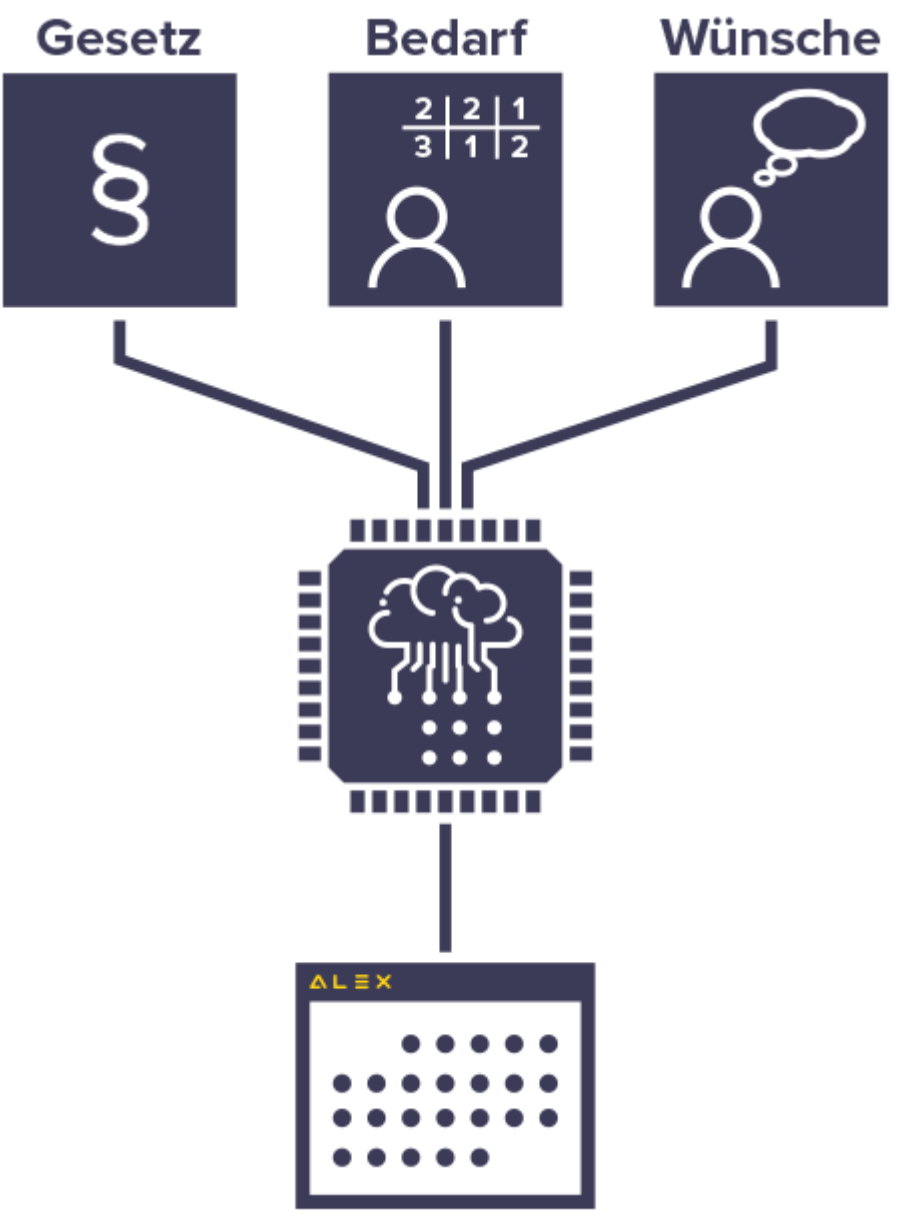

## <span id="page-4-1"></span>1.1.1. Ausgangssituation

Basis für die Berechnung ist das

**einen Monat**

- **verfügbare Personal**, das einen festgelegten
- **Personalbedarf** für eine Abteilung beliebiger Größe für

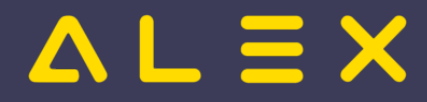

#### **einen Monat**

abdecken soll.

Als Besonderheit können noch spezielle Qualifikationen berücksichtigt werden (Facharbeiter, Diplomkräfte, Lehrlinge, ...).

## <span id="page-5-0"></span>1.1.2. Ergebnis

**ALEX -Zeitgeist** liefert den fertigen Einsatzplan, der durch manuelle Eingriffe noch optimiert werden kann. **®** Diese Eingriffe sollten je nach Größe der verplanten Abteilung (Anzahl der Mitarbeiter) maximal 10 Minuten dauern.

## <span id="page-5-1"></span>1.2. Anwendungsgebiete

Im Prinzip profitiert jeder Betrieb von **ALEX -ZEITGEIST**, der mit unregelmäßigen Einsatzzeiten seine **®** variablen Öffnungszeiten abzudecken hat.

- 1. Einzelhandel
- 2. Feuerwehren
- 3. Fitness-Studios
- 4. Bäckereien und Konditoreien
- 5. Friseurbetriebe
- 6. Gastronomie und Hotellerie
- 7. Gesundheits- und Sozialbetriebe
- 8. Großhandel
- 9. Industriebetriebe im mehrwöchigen Schichtbetrieb
- 10. Seilbahngesellschaften
- 11. Tankstellenbetriebe
- 12. uvm.

## <span id="page-5-2"></span>1.3. Inbetriebnahme

**ALEX -Zeitgeist ®** ist ein Zusatzmodul zu unserem Basissystem **ALEX -Classic** und kann nur nach Installation **®** bzw. Freischalten durch die BitFactory in Betrieb genommen werden.

**ALEX -Zeitgeist** [Installationsvarianten](https://alexwiki.bitfactory.at/wiki/Intern:ALEX-Zeitgeist_Varianten) **®**

## <span id="page-5-3"></span>1.4. Bit Factory interne Zusatzinfos

- [Aktivierung](https://alexwiki.bitfactory.at/wiki/Intern:ALEX-Zeitgeist_Aktivierung)
- <span id="page-5-4"></span>1.5. Links

You **UD**: [Videomitschnitt vom Webinar](https://youtu.be/vVFOD0IYTRk?si=j7aPsbx8EB_704DY&t=704)

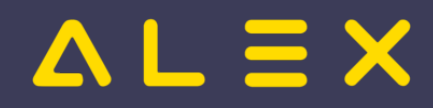

# <span id="page-6-0"></span>2 Einführendes Beispiel

Inhaltsverzeichnis

Dieses **Beispiel** zeigt, wie mit Hilfe der [Programmfunktion](https://alexwiki.bitfactory.at/wiki/Programmfunktion) **ALEX [-Zeitgeist](#page-3-0)** automatisch Dienstpläne **®** aufgrund der Daten der Pläne der Vergangenheit generiert werden.

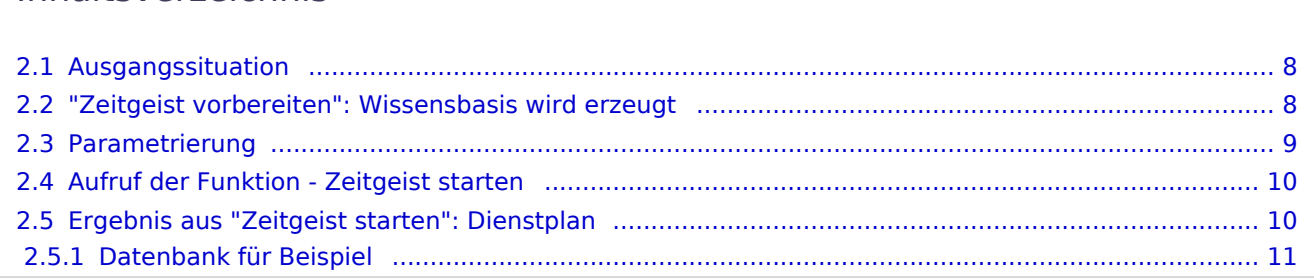

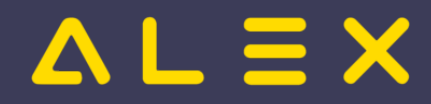

### <span id="page-7-0"></span>2.1. Ausgangssituation

Die Monate Jänner bis März wurden so geplant, dass die betrieblichen Erfordernisse meistens abgedeckt wurden. Sie sind Vorbilder, um zukünftige Pläne zu generieren.

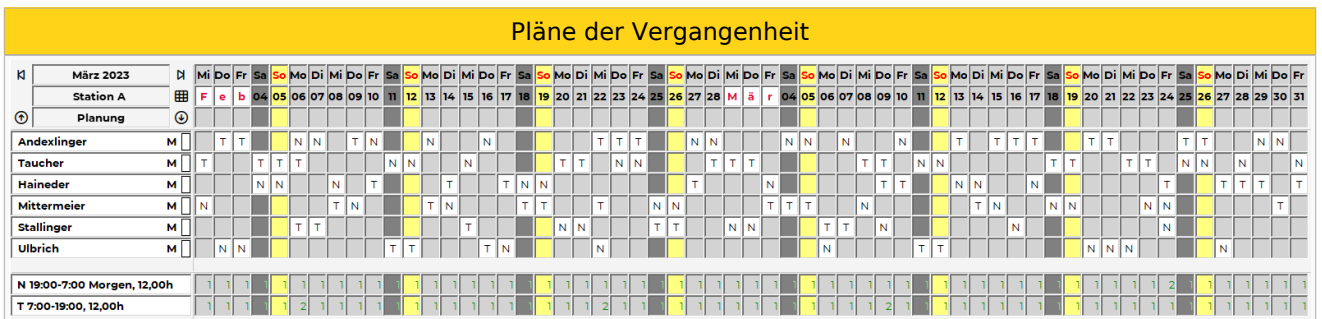

In den obigen Plänen für Februar und März ist ersichtlich, dass fast immer ein Mitarbeiter im Tagdienst und einer im Nachtdienst eingesetzt wurde.

Ausnahmen: 6.2., 22.2., 9.3. und 24.3.

Der Dienstplan für den Monat April befindet sich in einem ungeplanten Zustand, es sind lediglich einige Abwesenheiten voreingetragen.

Dieser soll aufgrund einer Analyse der Vergangenheit automatisch verplant werden.

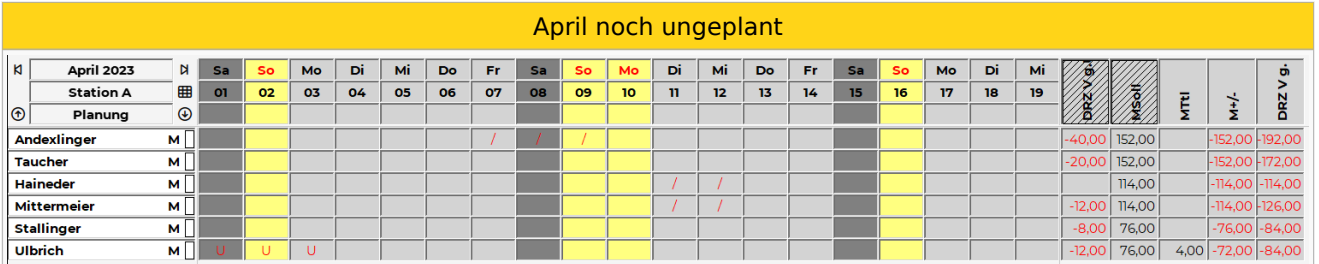

#### <span id="page-7-1"></span>2.2. "Zeitgeist vorbereiten": Wissensbasis wird erzeugt

- Button "Zeitgeist vorbereiten mit Besetzungsreport für Zielvorgabe"
	- Die [Programmfunktion](https://alexwiki.bitfactory.at/wiki/Programmfunktion) " **Zeitgeist vorbereiten mit Besetzungsreport für Zielvorgabe**" hat die Wissensbasis erzeugt:

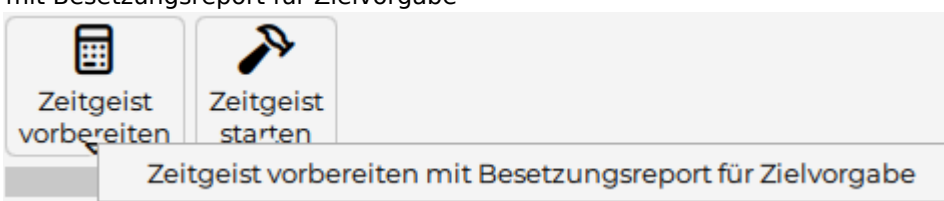

- $\circ$  le Mitarbeiter:
	- Horizontale Dienstmuster
	- Dienstgewichtungen
- $\circ$  Je Berufsgruppe wurde eine Qualifikation hinterlegt
- $\circ$  Bei der Planungseinheit wurde der Bedarf aus der Vergangenheit analysiert und ein Besetzungsreport "Analyse Station A: 09.01.2023 - 26.03.2023)" angelegt.

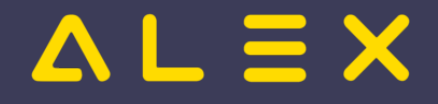

- Dieser Besetzungsreport beinhaltet 2 Zeitgeist-Besetzungsanforderungen:
	- $O$  M: (N)
		- Diese Besetzungsanforderung definiert folgenden Bedarf
			- Dienst: N
			- Oualifikation: M
			- Bedarf von Montag Sonntag jeweils 1
			- **Periodendauer: 1 Wocher**
			- Bedarf am Feiertag: 1
	- $O$  M: (T)
		- Diese Besetzungsanforderung definiert folgenden Bedarf
			- Dienst: T
			- Qualifikation: M
			- Bedarf von Montag Sonntag jeweils 1
			- Periodendauer: 1 Woche
			- Bedarf am Feiertag: 1

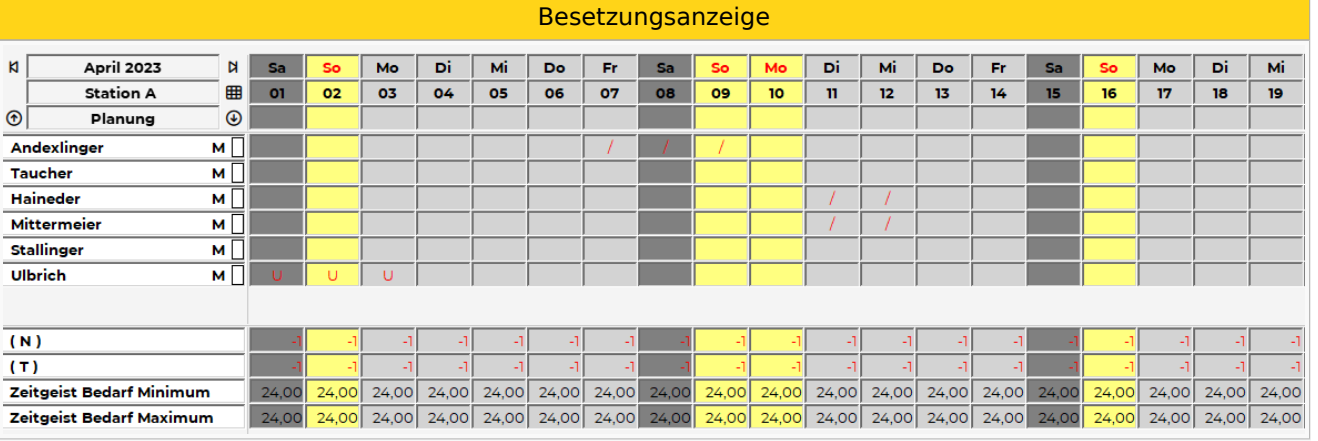

Dieser Besetzungsreport wurde beim Parameter "Zeitgeist Besetzungsreport für Zielvorgabe" (Gruppe "Zeitgeist") hinterlegt:

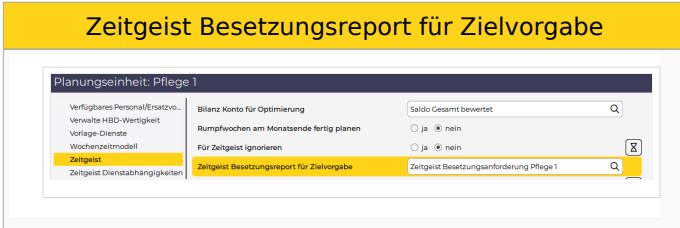

## <span id="page-8-0"></span>2.3. Parametrierung

- Zeitgeist-Besetzungsanforderung umbenennen: "korrigiert" hinten anhängen. Neuer Name: Analyse Station A: 09.01.2023 - 26.03.2023) korrigiert
- Zeitgeist-Besetzungsanforderungen kontrollieren und ändern  $\bullet$ 
	- $\circ$  Qualifikationen löschen, weil in diesem Fall nicht notwendig (alle Mitarbeiter am Plan haben die gleiche Qualifikation)
	- $\circ$  Bedarf kontrollieren und anpassen
		- Bedarf am Feiertag eingeben falls nicht erkannt
		- Periodendauer [Wochen] ändern falls notwendig

**Zeitgeist-Besetzungsanforderung "Tagdienst"**

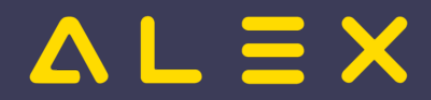

#### ALEX-Zeitgeist - Das Buch

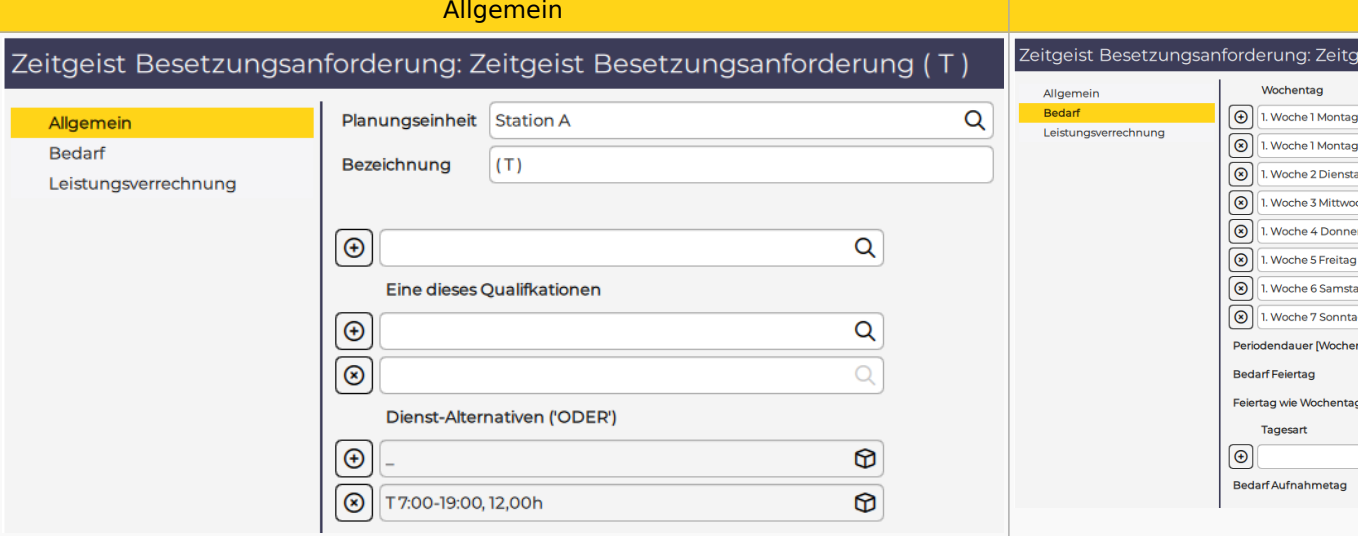

- Stammdaten der Planungseinheit
	- $\circ$  weitere Zielvorgaben hinterlegen (Max. Dienste in Folge, max. Arbeitszeit in Folge, etc.)

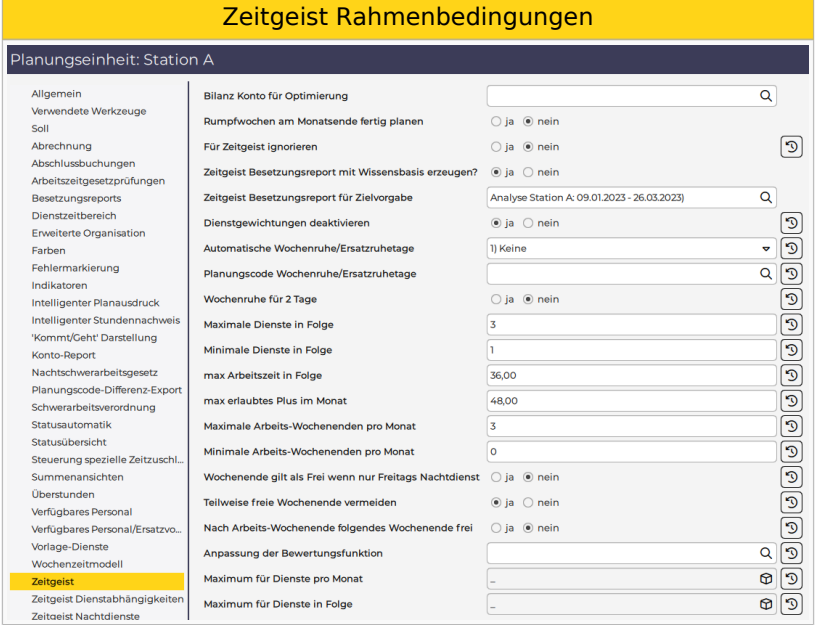

## <span id="page-9-0"></span>2.4. Aufruf der Funktion - Zeitgeist starten

Button "Zeitgeist starten"

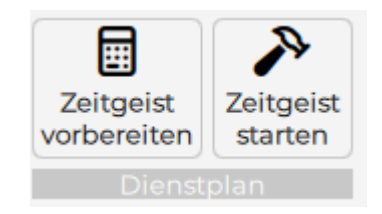

## <span id="page-9-1"></span>2.5. Ergebnis aus "Zeitgeist starten": Dienstplan

Die geforderte Besetzung der Dienste wurde erfüllt, unter Beachtung der Rahmenbedingungen, wie z.B. die Plusstundenverteilung oder die max. Anzahl an aufeinanderfolgenden Diensten.

Dienstplan im automatisch geplanten Zustand

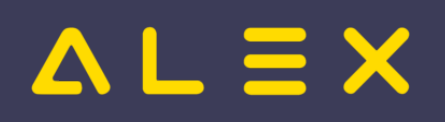

#### ALEX-Zeitgeist - Das Buch

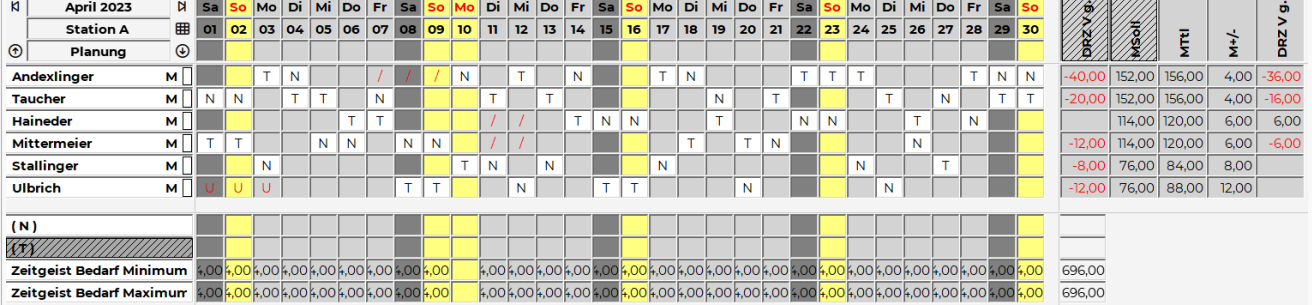

## <span id="page-10-0"></span>2.5.1. Datenbank für Beispiel

[Einführungsbeispiel](https://drive.google.com/file/d/1evMjxtDSCxN2TTFXWVs0mdPlx1OsSsLN/view?usp=share_link)

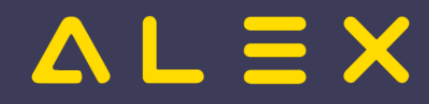

# <span id="page-11-0"></span>3 Wissensbasis

Die **Wissensbasis** für den Zeitgeist wird zum Teil durch die [Programmfunktion](https://alexwiki.bitfactory.at/wiki/Programmfunktion) "**Zeitgeist vorbereiten**"

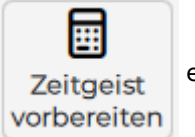

erstellt.

Die Wissensbasis dient als Steuerdaten für die Programmfunktion "**Zeitgeist starten**", damit Mitarbeiter mit Hilfe vom Zeitgeist ähnlich der **Vergangenheit** und unter Berücksichtigung des **Bedarfs** sowie der **Eingangsparameter** verplant werden.

Beim Aufruf von "Zeitgeist vorbereiten" wird für die aktuell im Dienstplan geöffnete Planungseinheit die für den Zeitgeist notwendige Wissensbasis erstellt.

Die Wissensbasis besteht aus:

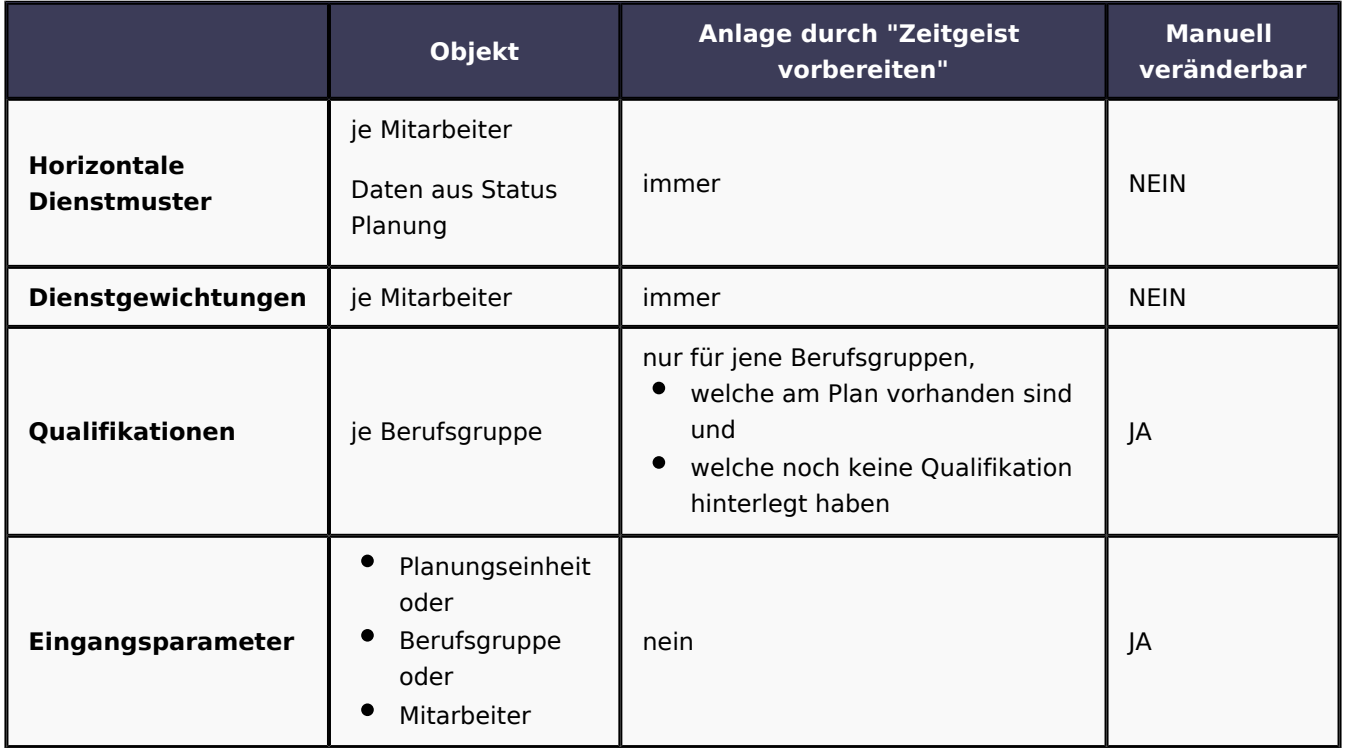

Damit der Zeitgeist monatlich dazulernt und sich kontinuierlich verbessert, ist es empfehlenswert, in jedes Monat wieder die Funktion "Zeitgeist vorbereiten" auszuführen, damit die Wissensbasis aufgrund des vergangenen Jahres inklusive des letzten Monats neu erzeugt wird.

Um auch den Besetzungsreport zur Ermittlung des Bedarfs zu generieren, kann die Funktion "**Zeitgeist vorbereiten mit Besetzungsreport für Zielvorgabe**" ausgeführt werden.

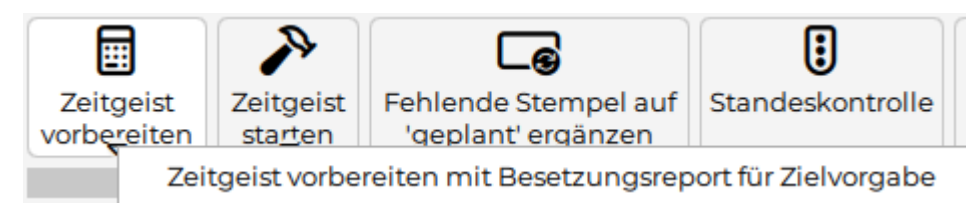

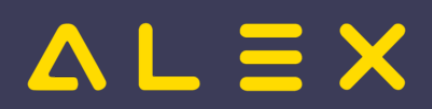

Diese Funktion erzeugt die oben beschriebene Wissensbasis und einen **Besetzungsreport**, welcher in den Stammdaten (Parameter "Zeitgeist Besetzungsreport für Zielvorgabe") als Zielvorgabe hinterlegt wird. Dieser Besetzungsreport kann manuell angepasst werden.

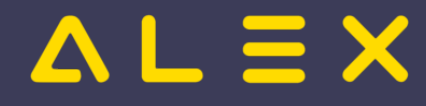

# <span id="page-13-0"></span>3.1 Horizontale Dienstmuster

Aus den **horizontalen Dienstmustern** ist je Mitarbeiter ersichtlich, in welcher Reihenfolge die Dienste in der Vergangenheit verplant wurden und wie häufig jede dieser **Dienstfolgen** auftrat.

Die horizontalen Dienstmuster können wie folgt angezeigt werden:

- Rechte-Maus-Klick auf den Namen des Mitarbeiters
- $\rightarrow$  Dienstmuster Häufigkeiten auswählen

Für jedes gefundene Dienstmuster wird angezeigt, wie oft es in der Vergangenheit verplant wurde.

Je Tag gibt es zwei Einträge, jeder Eintrag wird durch einen ";" getrennt.

Beim folgenden **Beispiel** wurden für Frau Taucher folgende Dienstmuster ermittelt:

- Zwei Tage Dienst "T" in Folge, anschließend drei Tage frei
- $\bullet$ Drei Tage Dienst "T" in Folge, anschließend ein Tag frei
- Drei Tage Dienst "T" in Folge, anschließend drei Tage frei
- $\bullet$ Ein Dienst "N", anschließend ein Tag frei
- Ein Dienst "N", anschließend zwei Tage frei
- $\bullet$ Ein Dienst "N", anschließend drei Tage frei
- Jedes dieser Dienstmuster wurde nur einmal verplant

Beispiel für horizontale Dienstmuster

## Ermittelte horizontale Dienstmuster für Taucher Sandra, 6

```
1 \times T; \frac{1}{2}; T; \frac{1}{2}; \frac{1}{2}; \frac{1 \times T; \_; T; \_; T; \_; \_; \_; \_; \_; \_;
```
 $1 \times N$ ;  $-$ ;  $-$ ;  $-$ ;

 $1 \times N$ ;  $-$ ;  $-$ ;  $-$ ;  $-$ ;  $-$ ;

 $1 \times N$ :  $-$ ;  $-$ ;  $-$ ;  $-$ ;  $-$ ;  $-$ ;  $-$ ;

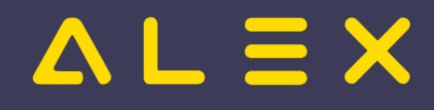

# <span id="page-14-0"></span>3.2 Dienstgewichtungen

Aus den **Dienstgewichtungen** ist je Tagesart ersichtlich, wie oft in der analysierten Vergangenheit ein bestimmter Dienst eingeplant wurde bzw. wie oft frei war.

Die Dienstgewichtungen können wie folgt angezeigt werden:

- Rechte-Maus-Klick auf den Namen des Mitarbeiters
- $\rightarrow$  Gewichtungen für Dienste auswählen  $\bullet$

Für jeden Dienst, welcher den Parameter "Für Zeitgeist ignorieren" auf "Nein" gesetzt hat, wird angeführt, wie oft dieser für diesen Mitarbeiter je Tagesart verplant wurde.

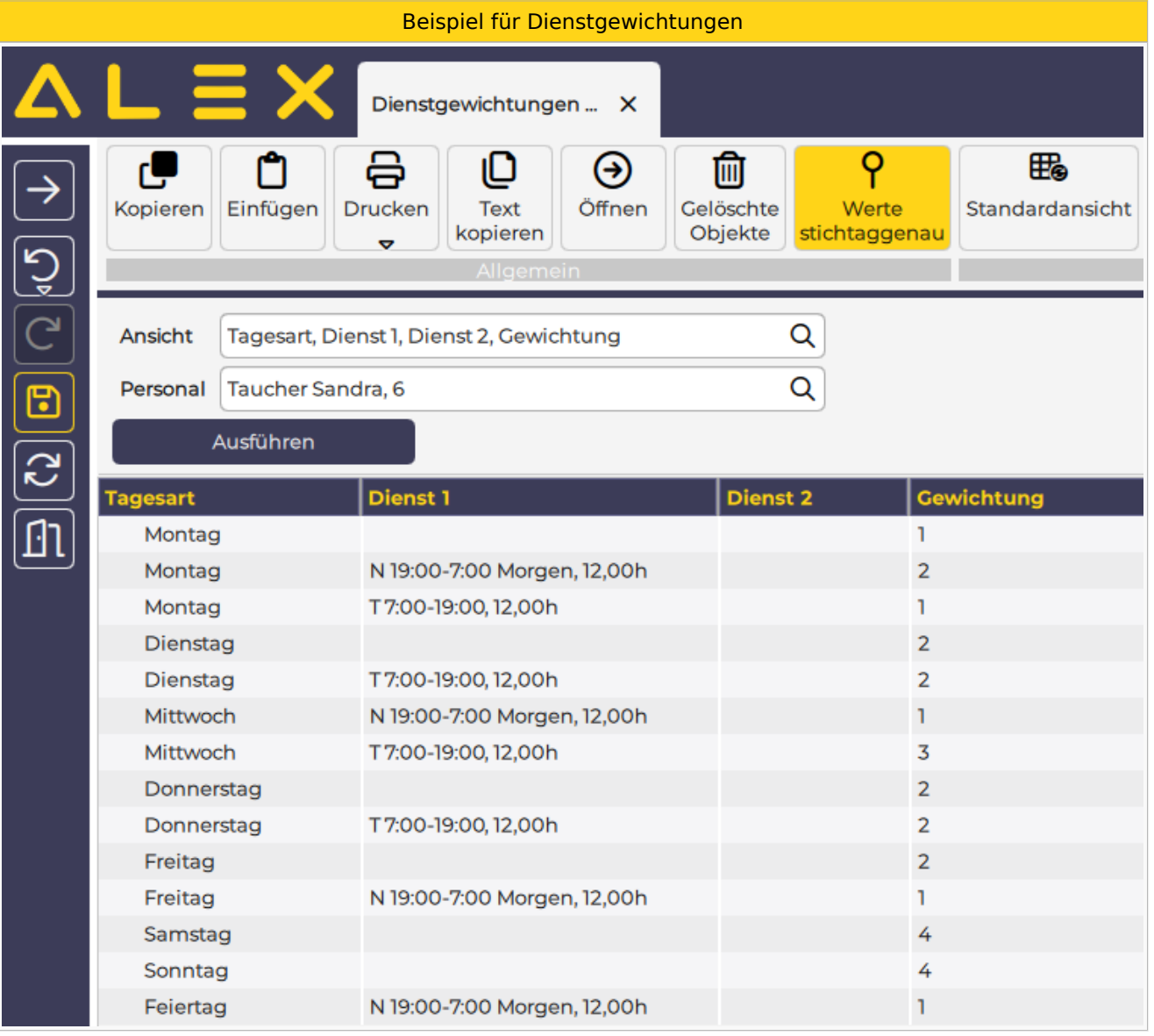

Der Analysezeitraum beim obigen Beispiel betrug vier Wochen.

Die Analyse zeigt beispielsweise auf, dass Frau Taucher an den Montagen wie folgt geplant wurde:

- $\bullet$ 1 x frei
- 2 x Nachtdienst und

1 x Tagdienstein in der Stadt und der Stadt und der Stadt und der Stadt und der Stadt und der Stadt und der St<br>1 mit 1940 in der Stadt und der Stadt und der Stadt und der Stadt und der Stadt und der Stadt und der Stadt un

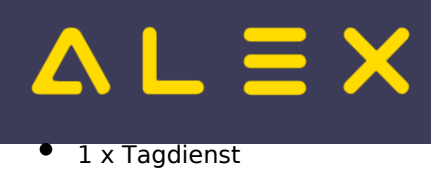

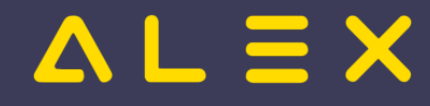

# <span id="page-16-0"></span>3.3 Qualifikationen

Beim erstmaligen Ausführen der Programmfunktion "Zeitgeist vorbereiten" werden automatisch für alle Berufsgruppen gleichlautende Qualifikationen angelegt und bei der jeweiligen Berufsgruppe hinterlegt.

Die folgenden Parameter

- Kurzzeichen
- Bezeichnung
- $\bullet$ Hintergrundfarbe
- Textfarbe

werden von der Berufsgruppe für die vom Zeitgeist erstellte Qualifikation übernommen.

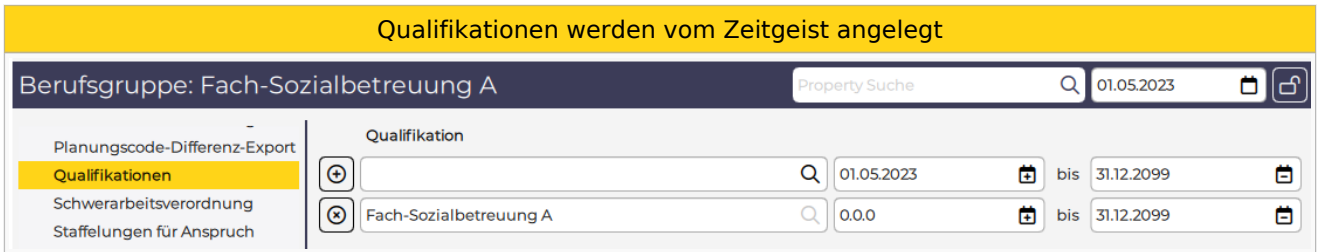

Qualifikationen können in den **Zeitgeist-Besetzungsanforderungen** hinterlegt werden. Weiters werden diese auch bei der automatischen Analyse für die Anlage von Zeitgeist-Besetzungsanforderungen herangezogen.

Auf dem folgenden Bild ist eine Zeitgeist-Besetzungsanforderung zu sehen.

Für den Dienst "N" wird die Qualifikation "DGKP" gefordert:

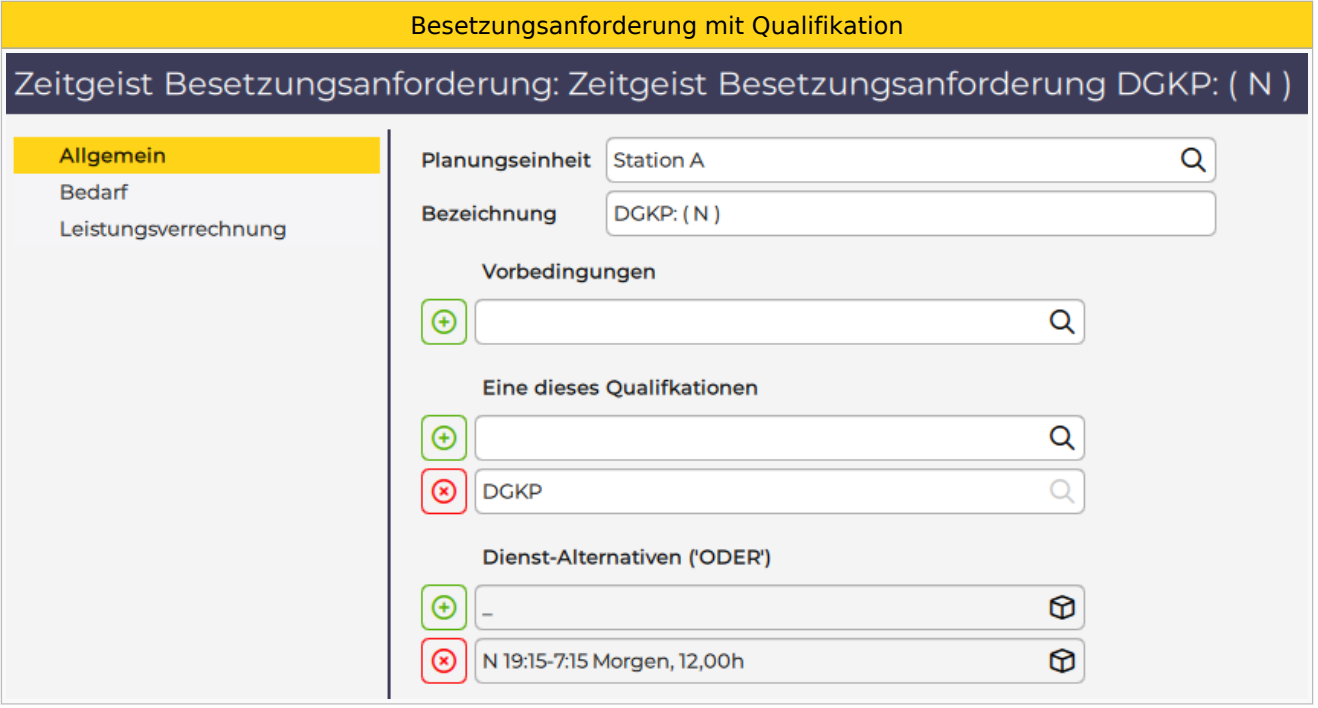

In manchen Fällen kann **ein Dienst von mehreren Berufsgruppen** geleistet werden. Dafür gibt es grundsätzlich zwei Lösungen:

 $\bullet$ Eine gleiche Qualifikation bei mehreren Berufsgruppen hinterlegen

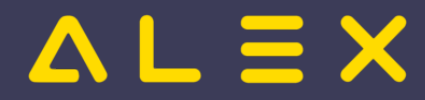

Qualifikationen in der Zeitgeist-Besetzungsanforderung mit ODER verknüpfen

Beispiel:

Die Berufsgruppen

- $\bullet$ Wohnbereichsleitungs-Stellvertreter (WBL-Stv) und
- DGKP

decken beide den Bedarf für den Nachtdienst

Welche der beiden Lösungen umgesetzt wird, hängt davon ab, ob es auch Zeitgeist-Besetzungsanforderungen gibt, welche nur die WBL-Stv. oder nur die DGKP erfordert.

Zu bevorzugen ist wenn möglich die Lösung "eine gleiche Qualifikation bei mehreren Berufsgruppen hinterlegen", denn ODER-Verknüpfungen erhöhen die Komplexität und somit die Rechenlast.

### 3.3.1. Gleiche Qualifikation bei mehreren Berufsgruppen hinterlegen

Werden beide Berufsgruppen immer gemeinsam bei den Dienstmustern betrachtet, dann ist es am effizientesten, eine gleiche Qualifikation bei mehreren Berufsgruppen zu hinterlegen. Hierzu kann eine bereits bestehende Qualifikation verwendet oder eine neue Qualifikation angelegt werden, welche einzig dieser Gruppenbildung dient.

Beim obigen Beispiel würde man die Qualifikation "DGKP" bei der Berufsgruppe "WBL-Stv" hinterlegen.

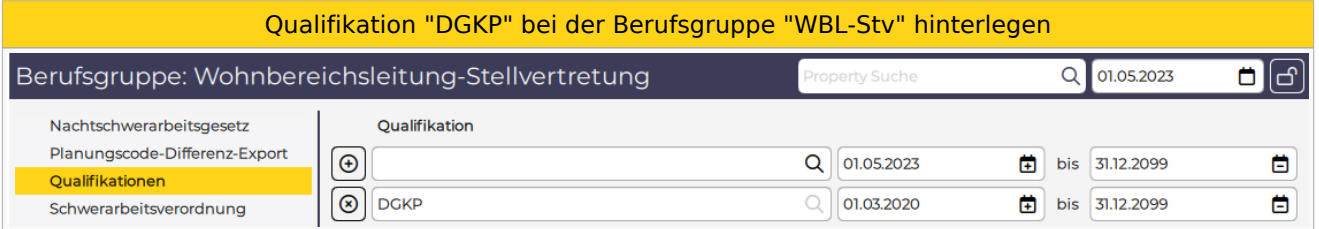

**Wichtig!** Die Qualifikation "WBL-Stv" muss in diesem Fall bei der Berufsgruppe "WBL-Stv" entfernt werden, denn Mitarbeiter mit mehreren Qualifikationen sind zu vermeiden!

### 3.3.2. Parametrierungsrichtlinien

Sollten für den Zeitgeist eigene Qualifikationen angelegt werden, um diese bei mehreren Berufsgruppen zu hinterlegen, dann sollte folgende Parametrierungsrichtlinie eingehalten werden:

#### **Bezeichnung**: endet mit **(Zeitgeist)**

Beispiel:

Die Berufsgruppen Pflegefachassistenz, Pflegeassistenz, Fachsozialbetreuung Altenarbeit und Diplomsozialbetreuung Altenarbeit sollen für den Zeitgeist immer gemeinsam betrachtet werden, deshalb wird bei allen Berufsgruppen die Qualifikation "PFK - Pflegefachkraft (Zeitgeist)" hinterlegt.

### 3.3.3. Qualifikationen in der Zeitgeist-Besetzungsanforderung mit ODER verknüpfen

Im folgenden Beispiel wurde eine Zeitgeist-Besetzungsanforderung angelegt für

- einen Dienst "T12"
- es wird entweder die Qualifikation "Dipl.Pflegepersonal (DGKP)" oder "Fach-Sozialbetreuung A (FSB-A)" gefordert

#### Dienstmuster - erforderliche Qualifikation für den Nachtdienst

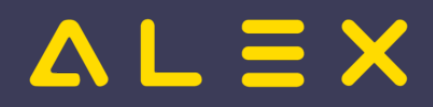

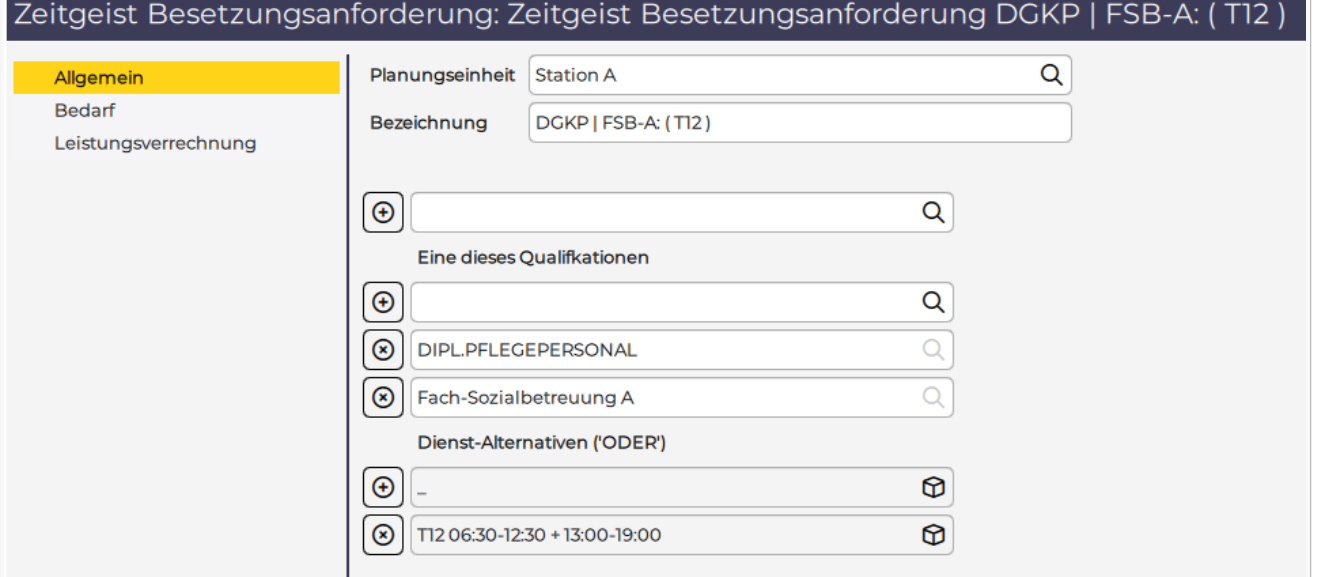

**Hinweis**: ODER-Verknüpfungen erhöhen die Komplexität und somit die Rechenlast.

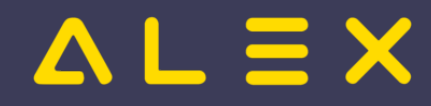

# <span id="page-19-0"></span>3.4 Bedarf

Der Bedarf ist Teil der Wissensbasis für den ALEX®-Zeitgeist. Er definiert

- **wie viele** Mitarbeiter
- mit welcher **Qualifikation**
- $\bullet$ je **Wochentag**
- mit welchen **Dienst-Alternativen**

benötigt werden.

Der **Bedarf** wird in einem **Besetzungs-Report,** welcher aus einer oder mehreren **Zeitgeist-Besetzungsanforderungen** besteht, zusammengefasst und als Steuerdaten für die Funktion "Zeitgeist starten" beim Parameter "**Zeitgeist Besetzungsreport für Zielvorgabe**" (Gruppe "Zeitgeist") hinterlegt.

Die Funktion "**Zeitgeist starten**" erstellt einen Dienstplan, welcher den im "**Zeitgeist Besetzungsreport für Zielvorgabe**" definierten Bedarf nach Möglichkeit zur Gänze abdeckt.

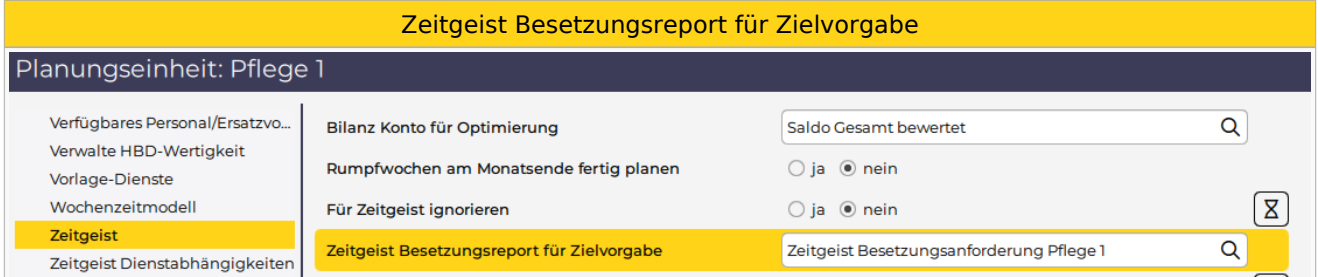

Bei jedem Ausführen der [Programmfunktion](https://alexwiki.bitfactory.at/wiki/Programmfunktion) "**Zeitgeist vorbereiten mit Besetzungsreport für Zielvorgabe** " wird ein neuer **Besetzungs-Report** erstellt und bei der Planungseinheit beim Parameter "Zeitgeist Besetzungsreport für Zielvorgabe" hinterlegt.

Der **Name** des generierten **Besetzungs-Reports** lautet:

```
Analyse <Bezeichnung der Planungseinheit>: <Beginndatum der Analyse> - 
<Enddatum der Analyse>, , erstellt <Datum und Uhrzeit Erstellung>
```
- Enddatum: Das Enddatum der Analyse ist der letzte Sonntag des vorigen Monats.  $\circ$  Z. B. 26.03.2023, wenn man "Zeitgeist vorbereiten" im Dienstplan für den April 2023 startet.
- Beginndatum: Das Beginndatum liegt maximal 52 Wochen vor dem Enddatum und hängt von den Diensten am Plan ab, mehr dazu siehe [hier.](#page-71-0)

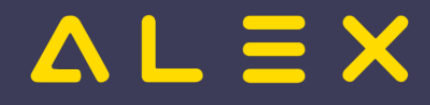

# <span id="page-20-0"></span>3.4.1 Besetzungsanforderungen

**Zeitgeist-Besetzungsanforderungen** sind Bestandteil eines Besetzungs-Reports, welcher für den Zeitgeist als Zielvorgabe bei der Planungseinheit hinterlegt ist. Sie spezifizieren die benötigten **Dienste** (Dienst-Alternativen), die benötigte **Qualifikation** und die benötigte **Menge (=Bedarf).**

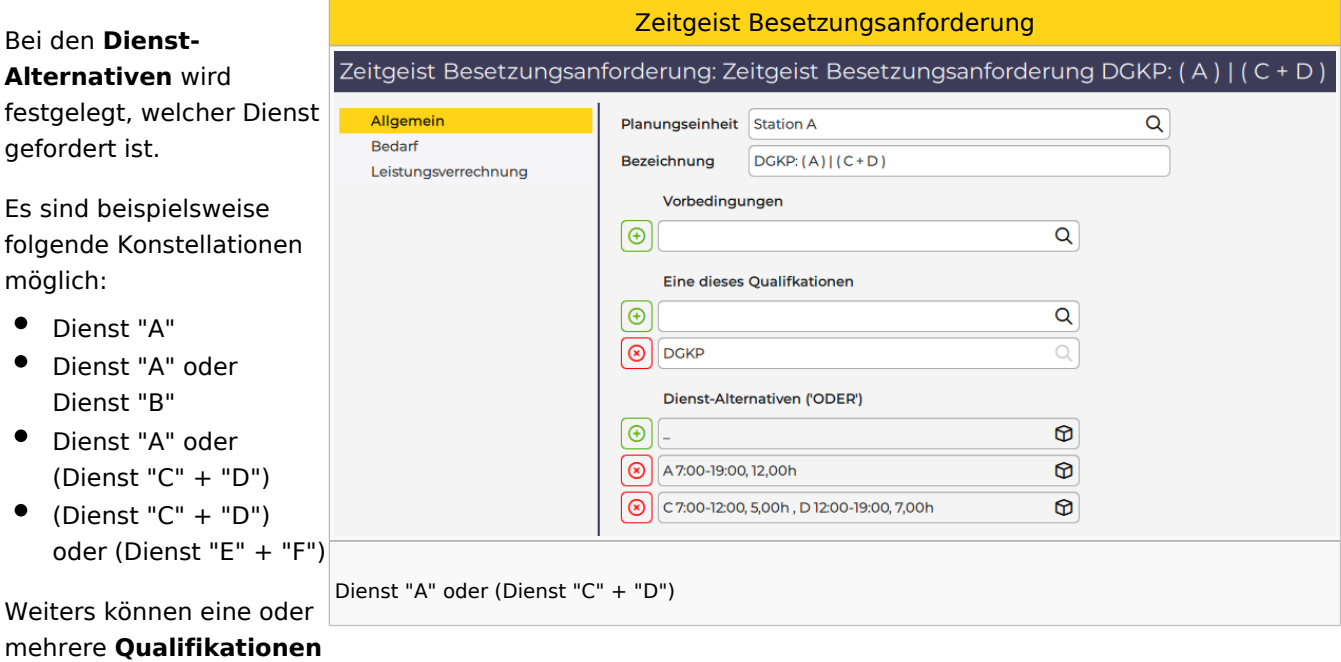

angegeben werden.

Detailliertere Informationen dazu sind im Kapitel "[Qualifikationen](#page-16-0)" zu finden.

Die **Menge** des Bedarfs wird in der Parametergruppe "**Bedarf**" festgelegt.

Die Eingabe kann direkt hier oder auch über die Besetzungsanzeige im Dienstplan gemacht werden.

Hinweis: Schnellste Variante zur Hinterlegung des Bedarfs in der Zeitgeist Besetzungsanforderung:

- $\bullet$ In der Besetzungsanzeige vom 1. des Monats bis zum 7. des Monats auswählen
- $\bullet$ Rechte-Maus-Klick
- $\bullet$ Bedarf um '1' erhöhen (wiederholen, falls täglicher Bedarf 2, 3, etc.)
- $\bullet$ Rechte-Maus-Klick
- $\bullet$ [Bedarf am Feiertag wie Wochentag behandeln](https://alexwiki.bitfactory.at/wiki/Bedarf:_Feiertage_ignorieren)

Das Ergebnis dieser Operation ist am rechten Bild ersichtlich.

Bedarf eingeben

schnelle Eingabe über die Besetzungsanzeige

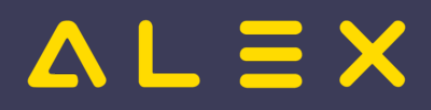

#### ALEX-Zeitgeist - Das Buch

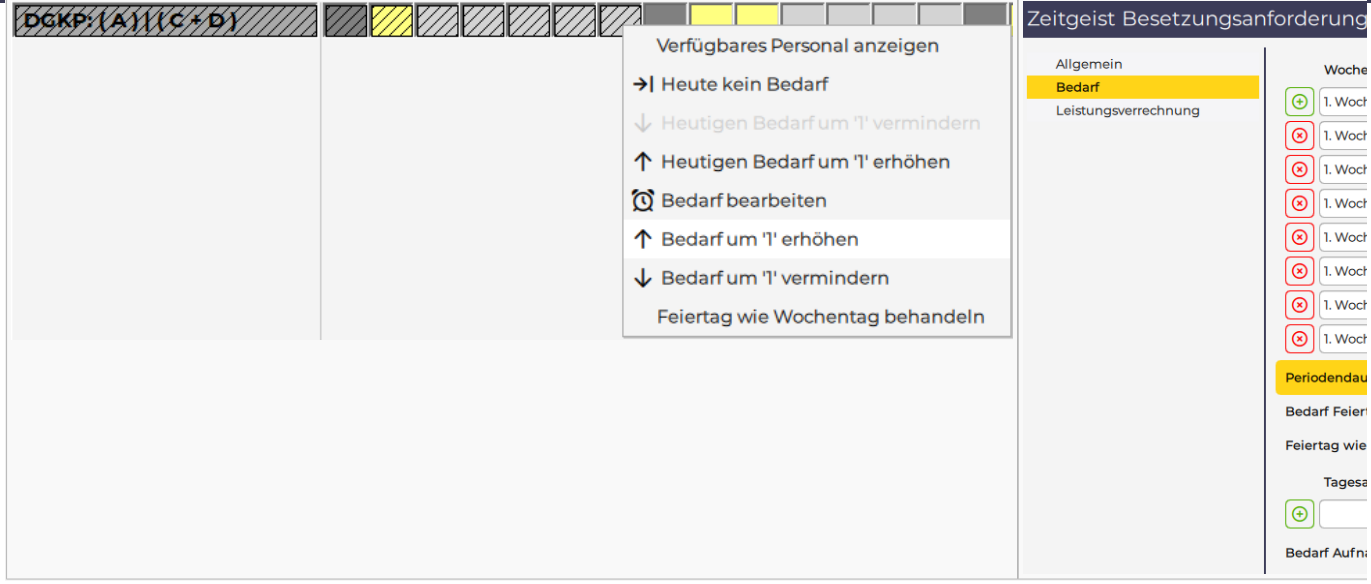

Detaillierte Informationen, wie man einen Bedarf hinterlegen kann, sind [hier](https://alexwiki.bitfactory.at/wiki/Besetzungs-Report/Parametrierung#Definition_des_Bedarfs) zu finden.

## 3.4.1.1. Vorbedingungen

Sind in einem Besetzungs-Report mehrere Zeitgeist-Besetzungsanforderungen hinterlegt, bei welchen ein **gleicher Dienst** mit einer **gleichen Qualifikation** den Bedarf **beider Besetzungsanforderungen** decken würde, so muss eine **Vorbedingung** hinterlegt werden.

Eine Vorbedingung entspricht einer anderen Zeitgeist-Besetzungsanforderung, welche beim gleichen Besetzungs-Report hinterlegt ist.

Hinweis: Die Vorbedingung sollte immer bei der weniger restriktiven Zeitgeist-Besetzungsanforderung hinterlegt werden.

Beispiel: Die Zeitgeist Besetzungsanforderung "DGKP: (A)" wird als Vorbedingung bei der Zeitgeist Besetzungsanforderung "(A)" hinterlegt. Erst wenn der Bedarf von "DGKP: (A)" gedeckt ist, zählen weitere A-Dienste zur Deckung des Bedarfs der Zeitgeist Besetzungsanforderung "(A)".

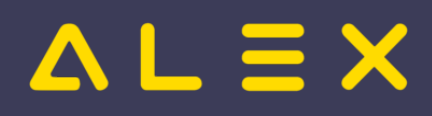

# <span id="page-22-0"></span>3.4.2 Beispiele Bedarf

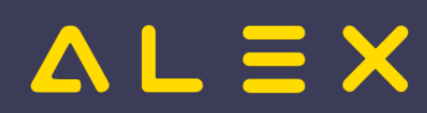

# <span id="page-23-0"></span>3.4.2.1 Dienst 1 oder Dienst 2

Dieses **Beispiel** zeigt die Anwendung der [Programmfunktion](https://alexwiki.bitfactory.at/wiki/Programmfunktion) **ALEX [-Zeitgeist](#page-3-0)**. **®**

## Inhaltsverzeichnis

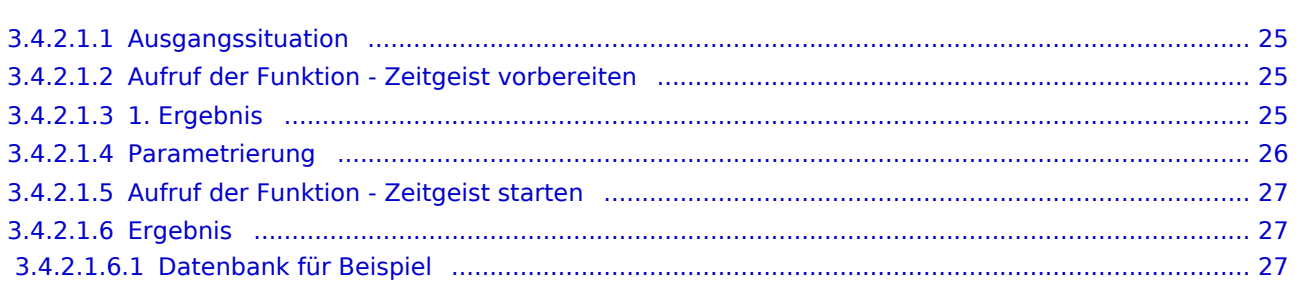

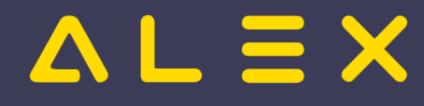

#### <span id="page-24-0"></span>3.4.2.1.1. Ausgangssituation

Der Dienstplan befindet sich in einem ungeplanten Zustand, es sind lediglich einige Abwesenheiten voreingetragen.

Dieser soll nun automatisch verplant werden, sodass

jeden Tag mindestens 1 Tagdienst "T" oder "T2" besetzt ist

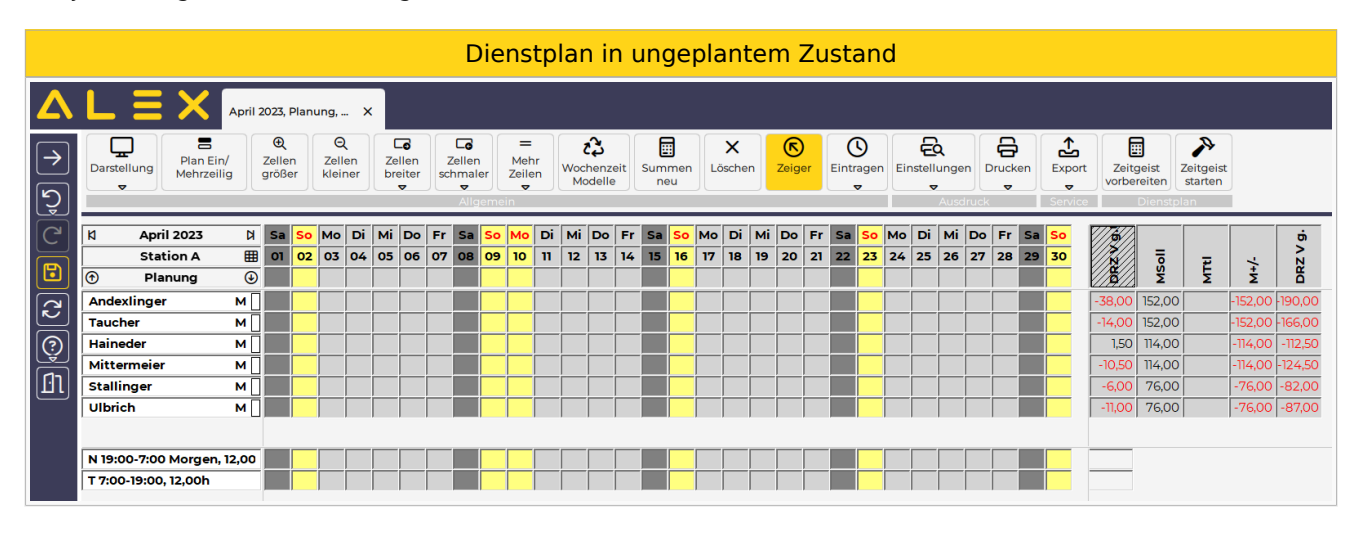

#### <span id="page-24-1"></span>3.4.2.1.2. Aufruf der Funktion - Zeitgeist vorbereiten

Button "Zeitgeist vorbereiten mit Besetzungsreport für Zielvorgabe"

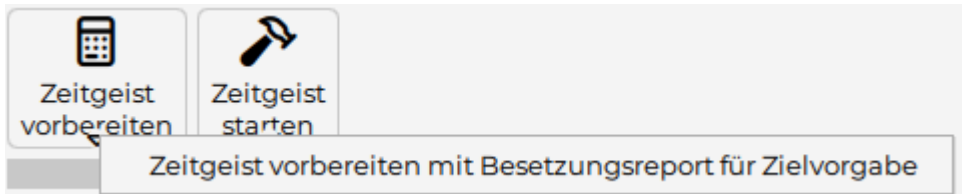

#### <span id="page-24-2"></span>3.4.2.1.3. 1. Ergebnis

- Die [Programmfunktion](https://alexwiki.bitfactory.at/wiki/Programmfunktion) "**Zeitgeist vorbereiten mit Besetzungsreport für Zielvorgabe**" hat die Wissensbasis erzeugt:
	- $\circ$  le Mitarbeiter:
		- Horizontale Dienstmuster
		- Dienstgewichtungen
	- $\circ$  Je Berufsgruppe wurde eine Qualifikation hinterlegt
	- $\circ$  Bei der Planungseinheit wurde der Bedarf aus der Vergangenheit analysiert und ein Besetzungsreport angelegt.
- Dieser Besetzungsreport beinhaltet 1 Zeitgeist-Besetzungsanforderung:
	- $O$  M: (T)

Besetzungsanzeige

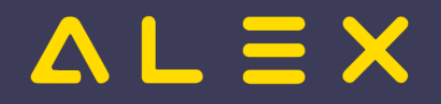

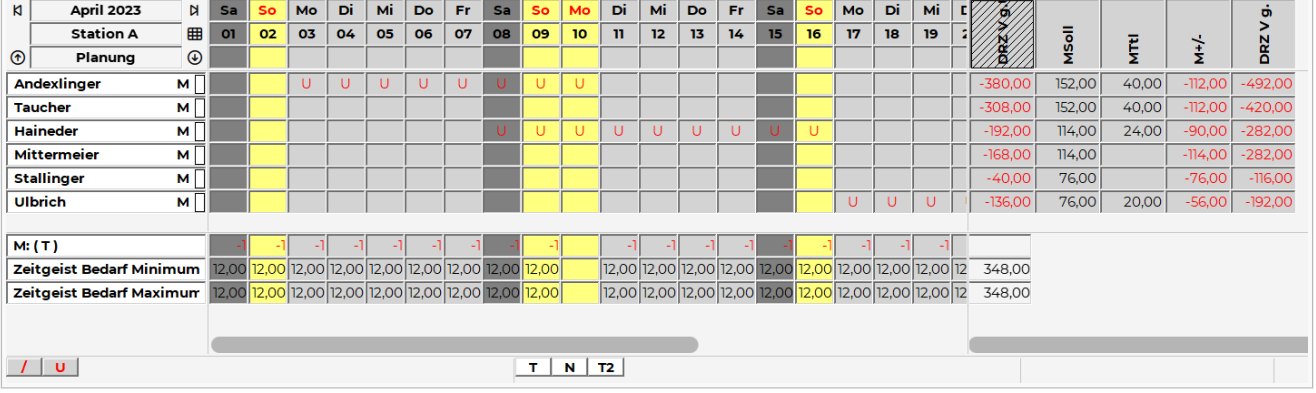

Dieser Besetzungsreport wurde beim Parameter "Zeitgeist Besetzungsreport für Zielvorgabe" (Gruppe "Zeitgeist") hinterlegt:

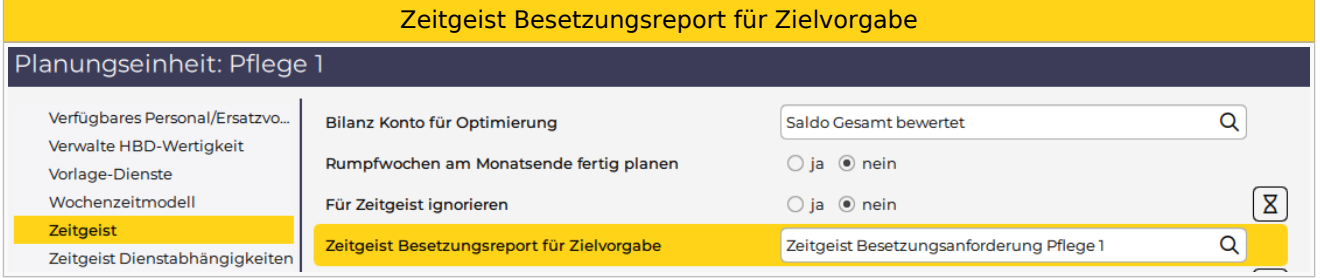

## <span id="page-25-0"></span>3.4.2.1.4. Parametrierung

- Besetzungsreport umbenennen
- $\bullet$ Zeitgeist-Besetzungsanforderungen kontrollieren und ändern
	- $\circ$  Qualifikationen löschen, falls nicht notwendig oder ändern
	- $\circ$  Bedarf am Feiertag eingeben, falls nicht erkannt
	- $\circ$  Bedarf kontrollieren und anpassen
	- O Dienst-Alternative eingeben: T2
	- $\circ$  Hinweis: Besetzungsanforderung wurde automatisch umbenannt! M: (T) -> (T) | (T2)

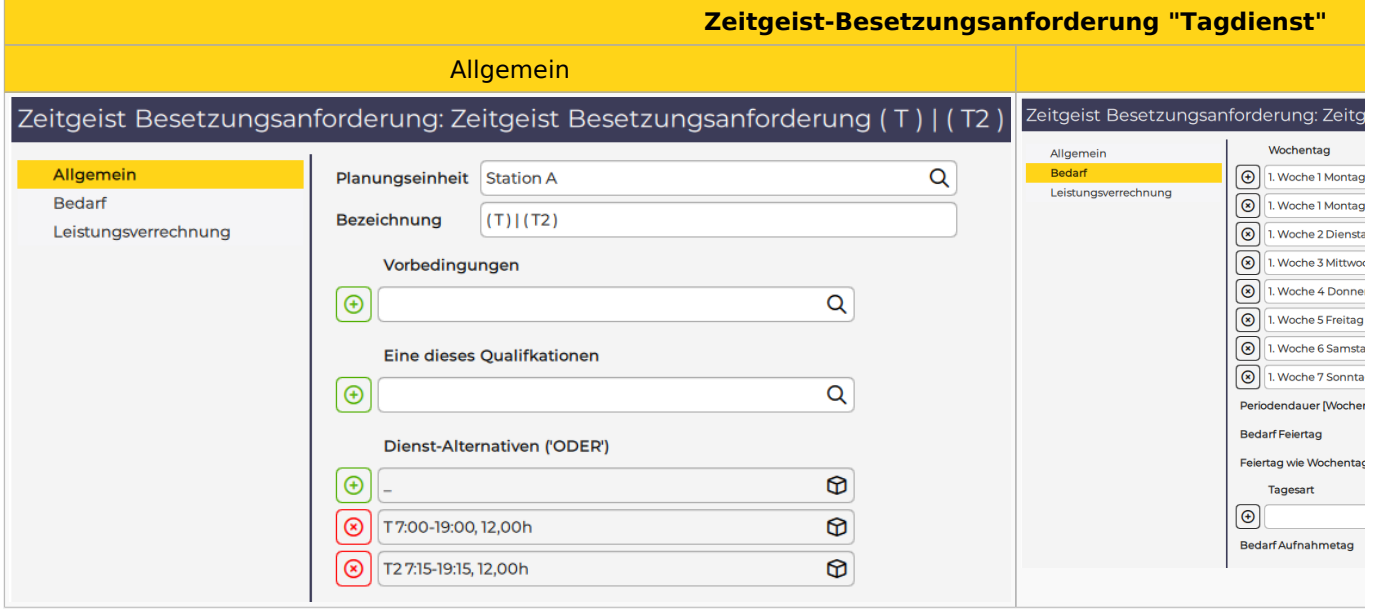

- $\bullet$ Stammdaten der Planungseinheit
	- weitere Zielvorgaben hinterlegen (Max. Dienste in Folge, max. Arbeitszeit in Folge, etc. )

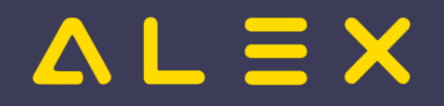

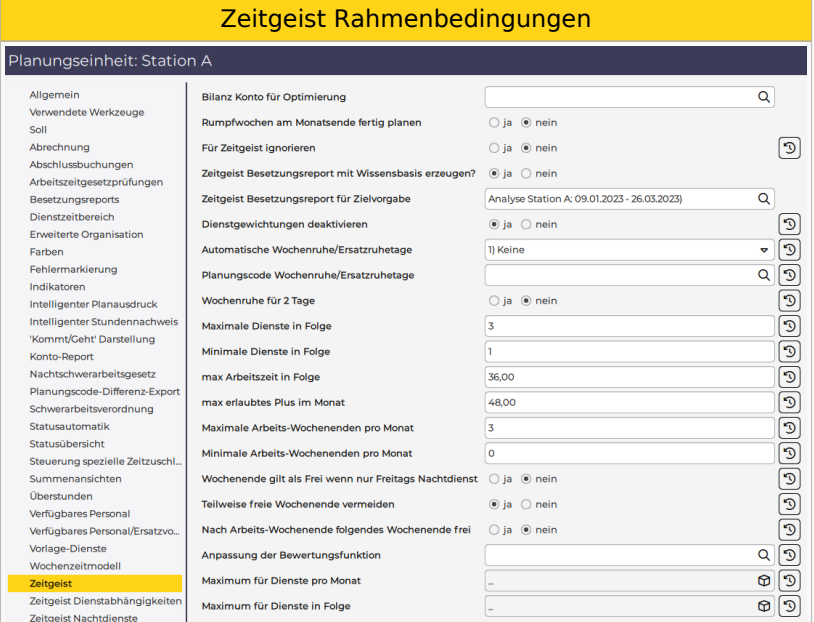

## <span id="page-26-0"></span>3.4.2.1.5. Aufruf der Funktion - Zeitgeist starten

 $\bullet$ Button "Zeitgeist starten"

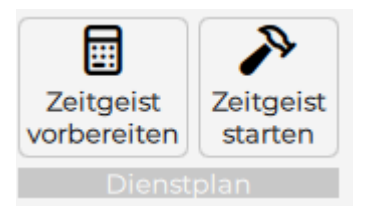

### <span id="page-26-1"></span>3.4.2.1.6. Ergebnis

Die geforderte Besetzung der Dienste wurde erfüllt, unter Beachtung der Rahmenbedingungen, wie z.B. die Plusstundenverteilung oder die max. Anzahl an aufeinanderfolgenden Diensten.

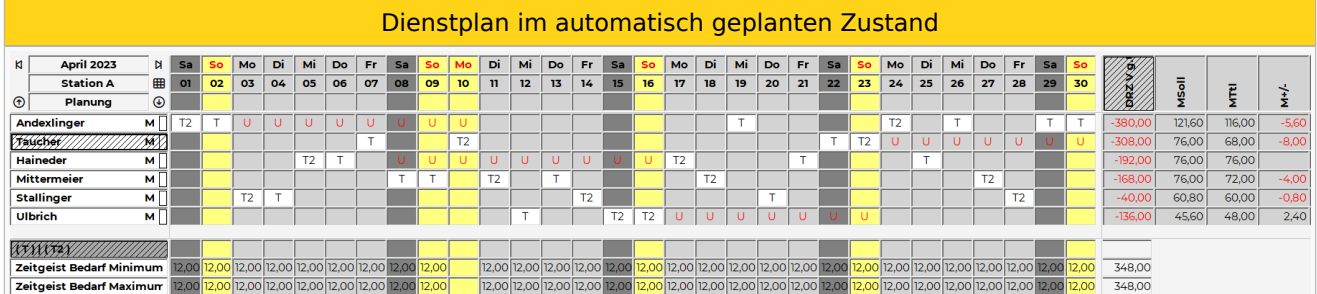

#### <span id="page-26-2"></span>3.4.2.1.6.1. Datenbank für Beispiel

[Beispiel Zeitgeist Dienst 1 oder 2](https://drive.google.com/open?id=1-__y_nxz9YtTsHXirLPFe95Grig97tkv&usp=drive_fs)

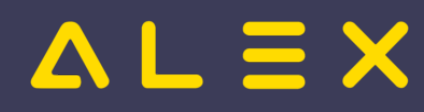

# <span id="page-27-0"></span>3.4.2.2 Dienst 1 oder Dienst a plus Dienst b

Dieses **Beispiel** zeigt die Anwendung der [Programmfunktion](https://alexwiki.bitfactory.at/wiki/Programmfunktion) **ALEX [-Zeitgeist](#page-3-0)**. **®**

## Inhaltsverzeichnis

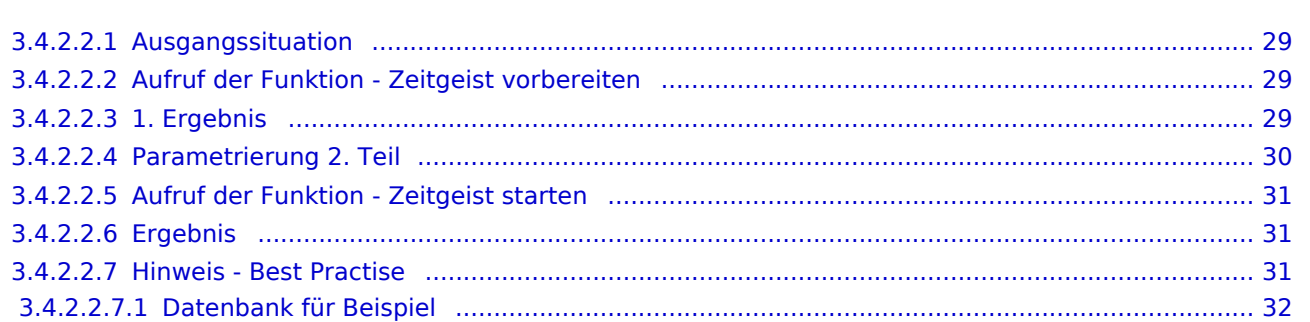

## <span id="page-28-0"></span>3.4.2.2.1. Ausgangssituation

Der Dienstplan befindet sich in einem ungeplanten Zustand, es sind lediglich einige Abwesenheiten voreingetragen.

Dieser soll nun automatisch verplant werden, sodass

- jeden Tag mindestens
	- 1 Tagdienst "T" ODER
	- 1 Dienst "VM" PLUS 1 Dienst "NM"

besetzt sind.

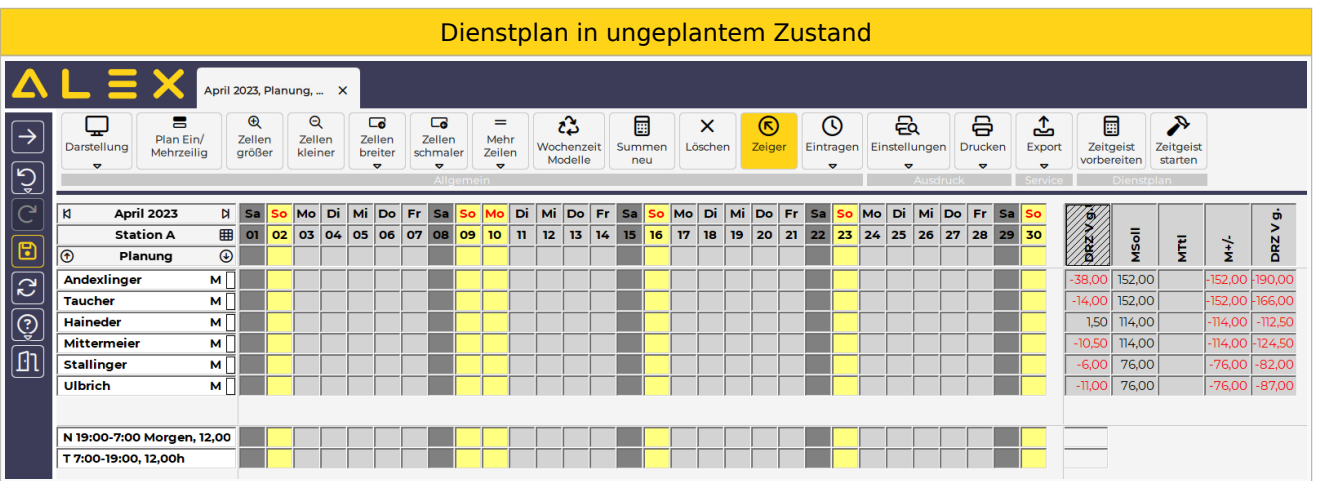

#### <span id="page-28-1"></span>3.4.2.2.2. Aufruf der Funktion - Zeitgeist vorbereiten

Button "Zeitgeist vorbereiten mit Besetzungsreport für Zielvorgabe"

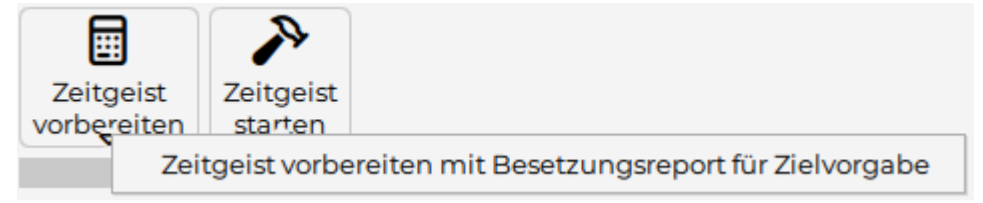

#### <span id="page-28-2"></span>3.4.2.2.3. 1. Ergebnis

- Die [Programmfunktion](https://alexwiki.bitfactory.at/wiki/Programmfunktion) "**Zeitgeist vorbereiten mit Besetzungsreport für Zielvorgabe**" hat die Wissensbasis erzeugt:
	- $\circ$  Je Mitarbeiter:
		- Horizontale Dienstmuster
		- Dienstgewichtungen
	- $\circ$  Je Berufsgruppe wurde eine Qualifikation hinterlegt
	- O Bei der Planungseinheit wurde der Bedarf aus der Vergangenheit analysiert und ein Besetzungsreport "Analyse Station A: 09.01.2023 - 26.03.2023)" angelegt.
- Dieser Besetzungsreport beinhaltet 1 Zeitgeist-Besetzungsanforderung:
	- $O$  M: (T)

Besetzungsanzeige

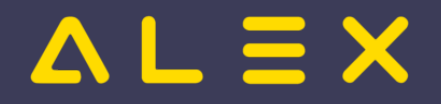

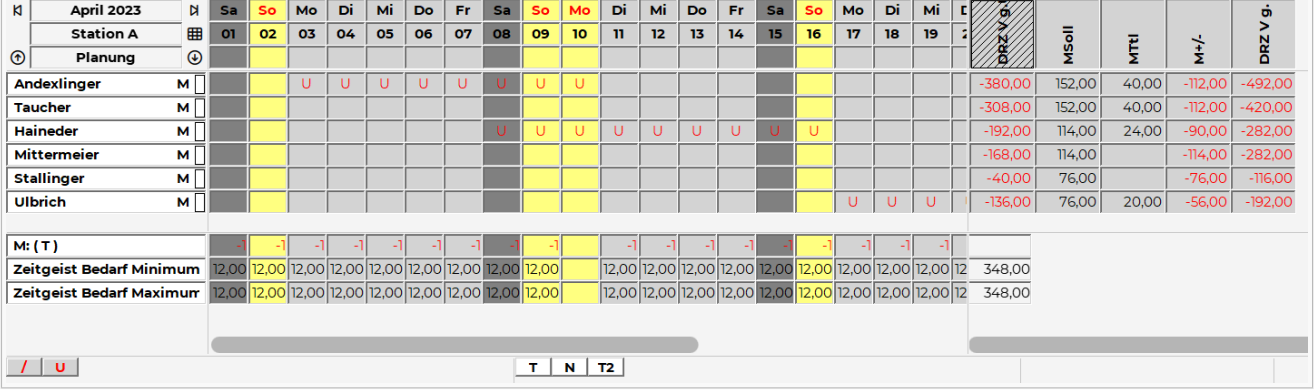

## Dieser Besetzungsreport wurde beim Parameter "Zeitgeist Besetzungsreport für Zielvorgabe" (Gruppe "Zeitgeist") hinterlegt:

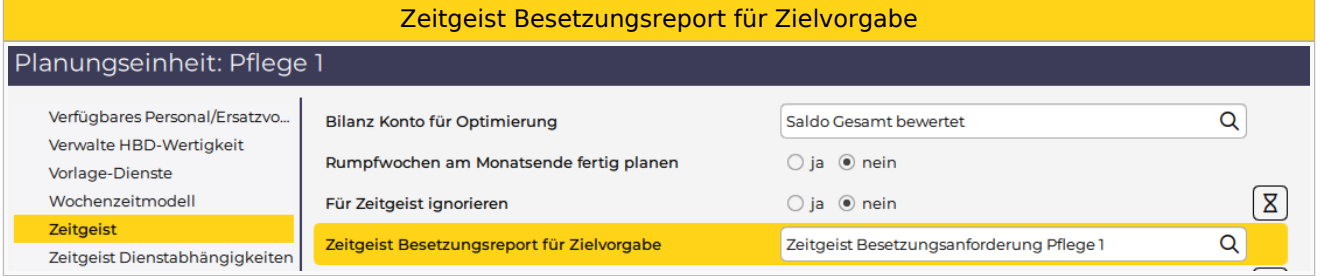

## <span id="page-29-0"></span>3.4.2.2.4. Parametrierung 2. Teil

- Besetzungsreport umbenennen
- $\bullet$ Zeitgeist-Besetzungsanforderungen kontrollieren und ändern
	- $\circ$  Qualifikationen löschen, falls nicht notwendig oder ändern
	- $\circ$  Bedarf am Feiertag eingeben, falls nicht erkannt
	- $\circ$  Bedarf kontrollieren und anpassen
	- O Dienst-Alternative eingeben: T2
	- $\circ$  Hinweis: Besetzungsanforderung wurde automatisch umbenannt! M: (T) -> (T) | (T2)

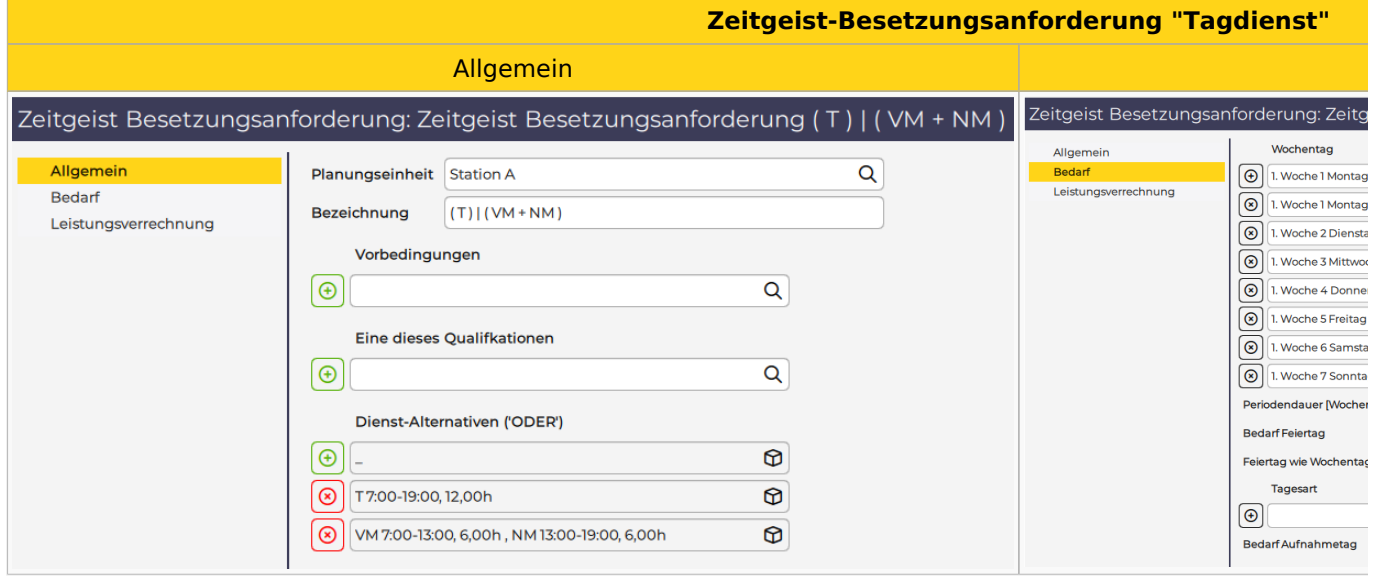

 $\bullet$ Stammdaten der Planungseinheit

 $\circ$  weitere Zielvorgaben hinterlegen (Max. Dienste in Folge, max. Arbeitszeit in Folge, etc.)

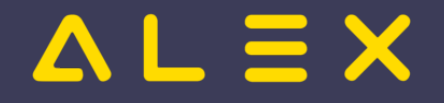

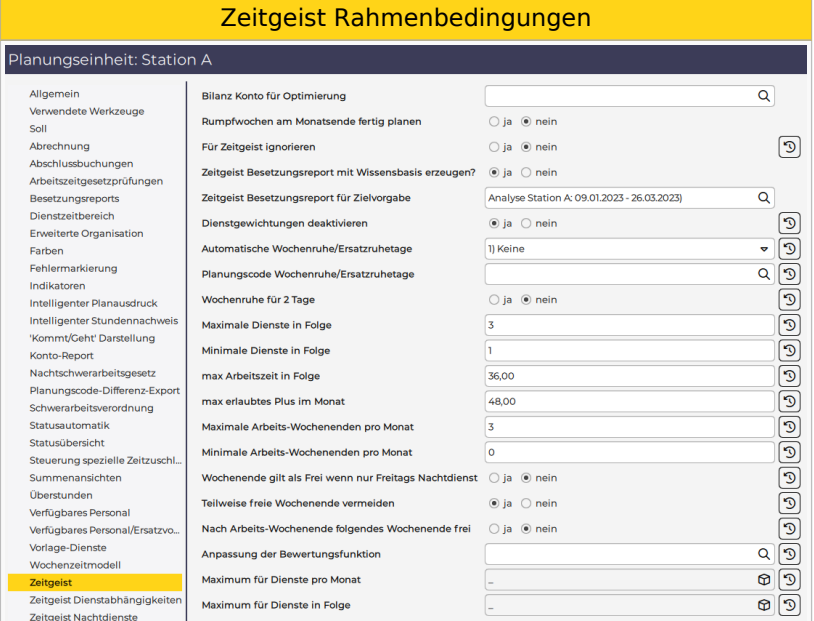

## <span id="page-30-0"></span>3.4.2.2.5. Aufruf der Funktion - Zeitgeist starten

Button "Zeitgeist starten"

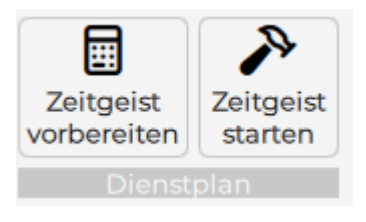

### <span id="page-30-1"></span>3.4.2.2.6. Ergebnis

Die geforderte Besetzung der Dienste wurde erfüllt, unter Beachtung der Rahmenbedingungen, wie z.B. die Plusstundenverteilung oder die max. Anzahl an aufeinanderfolgenden Diensten.

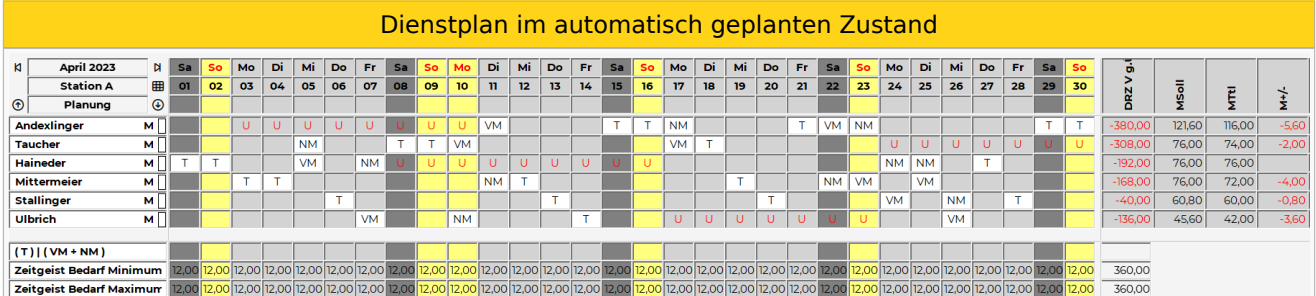

## <span id="page-30-2"></span>3.4.2.2.7. Hinweis - Best Practise

Um an Samstagen/Sonntagen und Feiertagen nicht unnötig viele Personen in den Dienst zu holen, könnte man die Anforderung auch so umformulieren:

Es muss

- von Montag Freitag
	- 1 Tagdienst "T" ODER
	- 1 Dienst "VM" PLUS 1 Dienst "NM"

besetzt sein. UND es muss

- am Samstag / Sonntag / Feiertag
	- $\circ$  1 Tagdienst "T" besetzt sein.

Dann würde die Besetzungsansicht so aussehen wie im folgenden Bild:

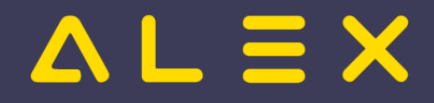

Dann würde die Besetzungsansicht so aussehen wie im folgenden Bild:

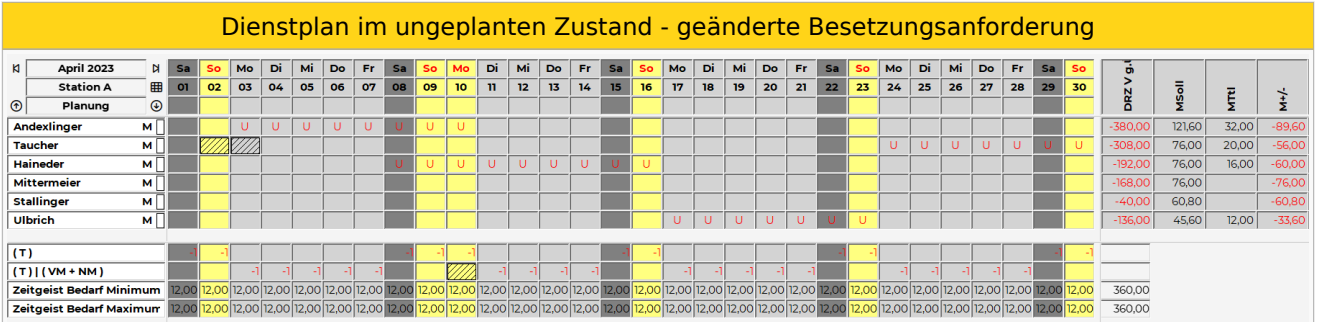

Wie im folgenden Ergebnis ersichtlich, wird nun am Wochenende oder am Feiertag immer nur 1 Mitarbeiter in den Dienst geholt.

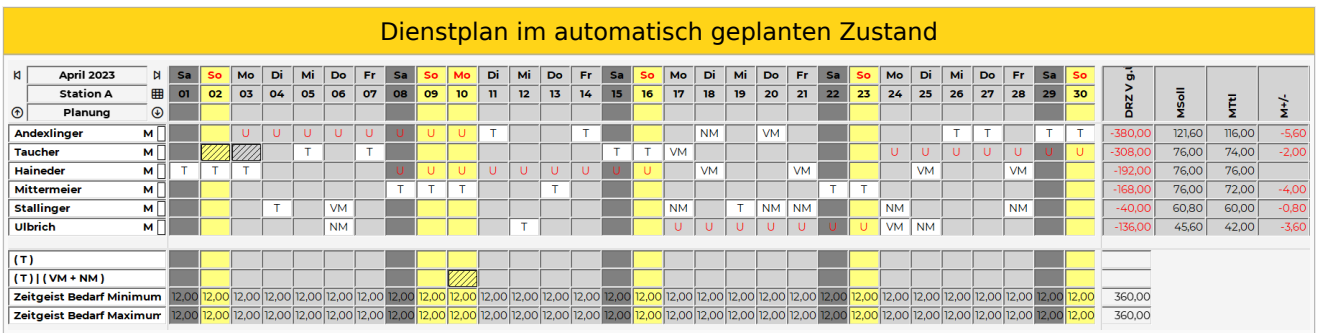

## <span id="page-31-0"></span>3.4.2.2.7.1. Datenbank für Beispiel

[Beispiel Zeitgeist Dienst 1 oder VM und NM](https://drive.google.com/open?id=1-j1b6aqAABeTFrZ8UnpGdru8oT9vIIF6&usp=drive_fs)

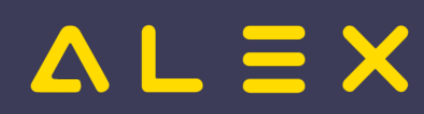

# <span id="page-32-0"></span>3.4.2.3 Dienst mit Qualifikationen

Dieses **Beispiel** zeigt die Anwendung der [Programmfunktion](https://alexwiki.bitfactory.at/wiki/Programmfunktion) **ALEX [-Zeitgeist](#page-3-0)**. **®**

## Inhaltsverzeichnis

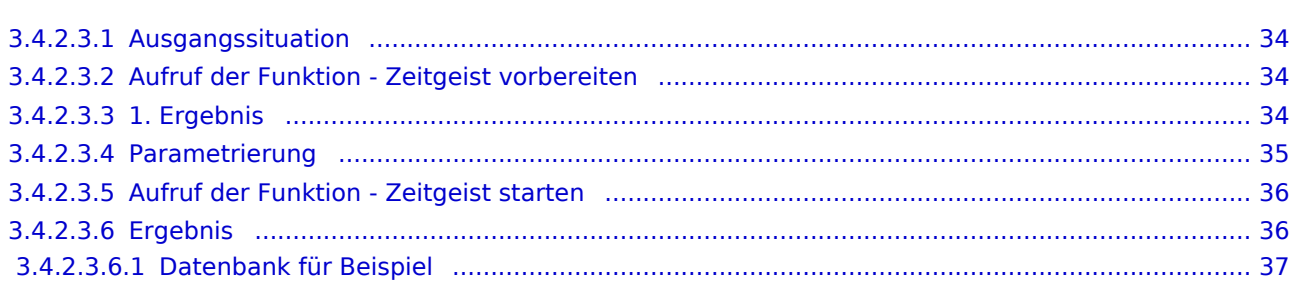

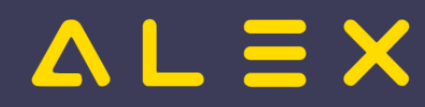

## <span id="page-33-0"></span>3.4.2.3.1. Ausgangssituation

Der Dienstplan befindet sich in einem ungeplanten Zustand, es sind lediglich einige Abwesenheiten voreingetragen.

Dieser soll nun automatisch verplant werden, sodass

- jeden Tag mindestens
	- $0$  1 Dienst "8"
	- $\circ$  1 Dienst "N" mit der Oualifikation "DGKP"
	- 1 Dienst "T12" mit der Qualifikation "DGKP" oder "FSB-A"

#### besetzt sind.

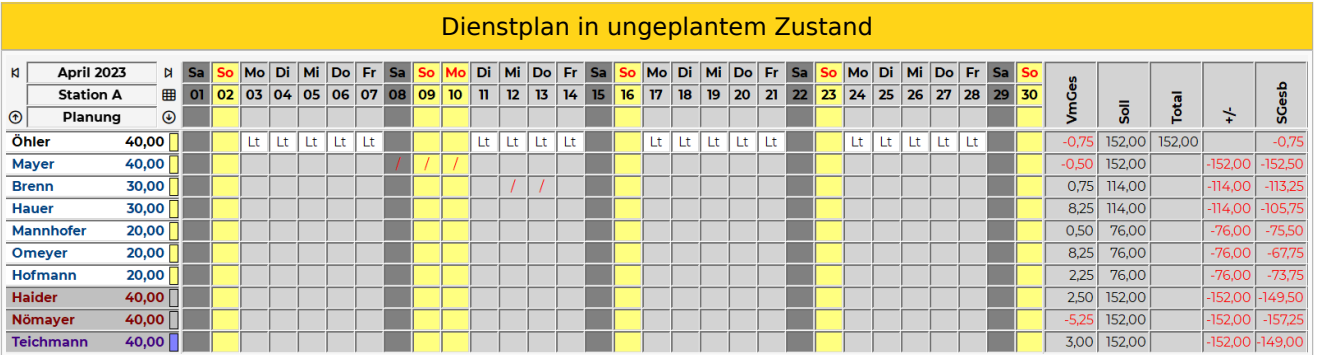

## <span id="page-33-1"></span>3.4.2.3.2. Aufruf der Funktion - Zeitgeist vorbereiten

Button "Zeitgeist vorbereiten mit Besetzungsreport für Zielvorgabe"

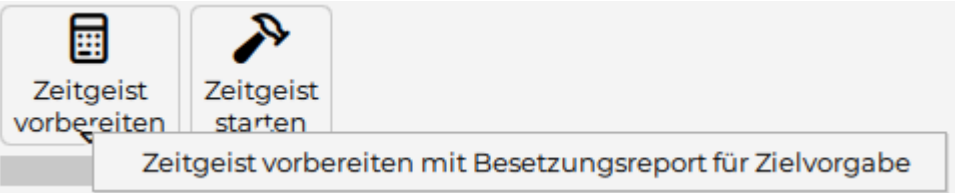

### <span id="page-33-2"></span>3.4.2.3.3. 1. Ergebnis

- Die [Programmfunktion](https://alexwiki.bitfactory.at/wiki/Programmfunktion) "**Zeitgeist vorbereiten mit Besetzungsreport für Zielvorgabe**" hat die Wissensbasis erzeugt:
	- $\circ$  le Mitarbeiter:
		- Horizontale Dienstmuster
		- Dienstgewichtungen
	- $\circ$  Je Berufsgruppe wurde eine Qualifikation hinterlegt
	- $\circ$  Bei der Planungseinheit wurde der Bedarf aus der Vergangenheit analysiert und ein Besetzungsreport "Analyse Station A: 04.04.2022 - 26.03.2023)" angelegt
- Dieser Besetzungsreport beinhaltet 7 Zeitgeist-Besetzungsanforderungen:

Besetzungsanzeige

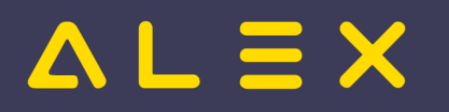

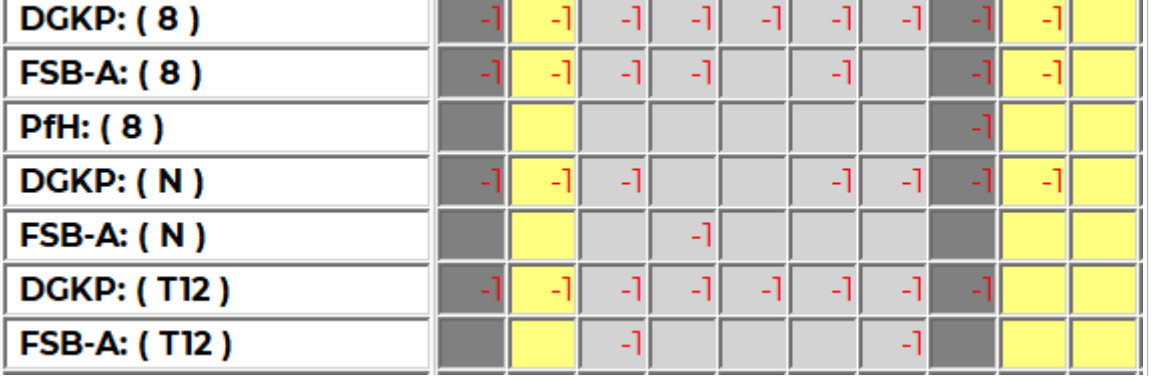

Diese Besetzungsanforderungen sind jeweils für nur 1 Qualifikation, manche davon können aber laut obiger Anforderung zusammengefasst werden.

Dieser Besetzungsreport wurde beim Parameter "Zeitgeist Besetzungsreport für Zielvorgabe" (Gruppe "Zeitgeist") hinterlegt:

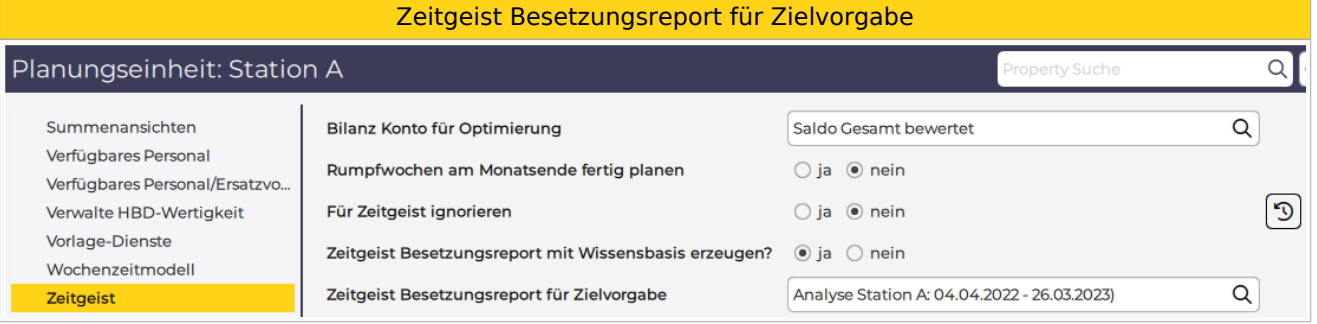

## <span id="page-34-0"></span>3.4.2.3.4. Parametrierung

- Besetzungsreport umbenennen
- Zeitgeist-Besetzungsanforderungen kontrollieren und ändern bzw. löschen
	- $\circ$  Rechte-Maus-Klick: Projekt bearbeiten
	- $\circ$  Qualifikationen löschen, falls nicht notwendig oder ändern
	- $\circ$  Bedarf kontrollieren und anpassen
		- Bedarf am Feiertag eingeben
		- Periodendauer [Wochen] anpassen
	- $\circ$  Hinweis: Besetzungsanforderung wird automatisch umbenannt! DGKP: (T12) -> DGKP | FSB-A: (T12)

**Zeitgeist-Besetzungsanforderung "T12"**

Allgemein

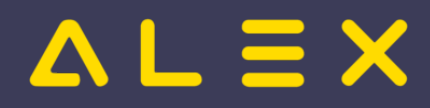

#### ALEX-Zeitgeist - Das Buch

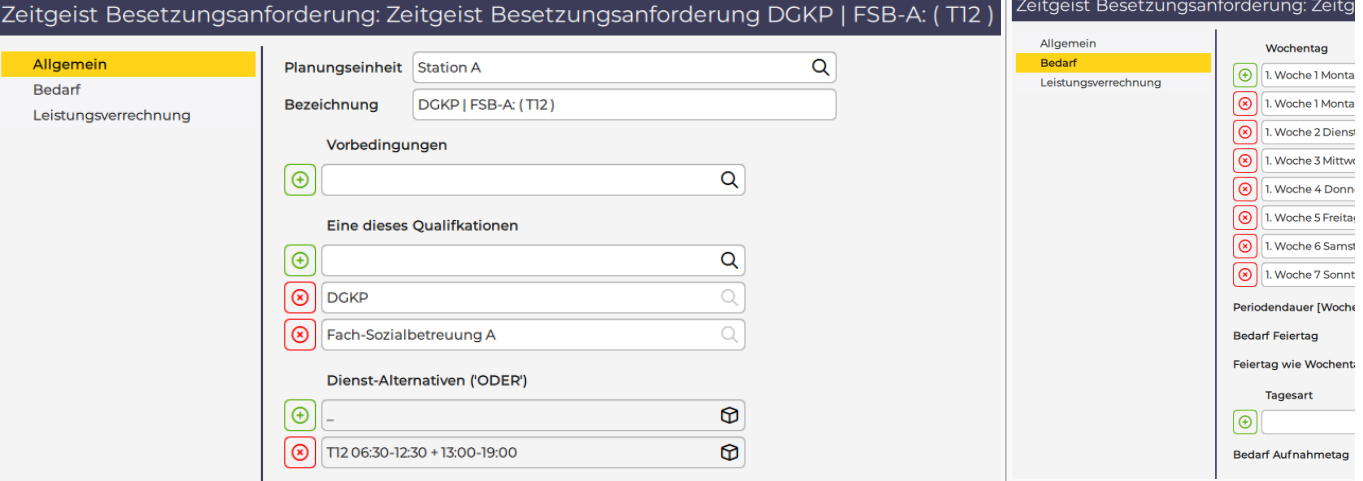

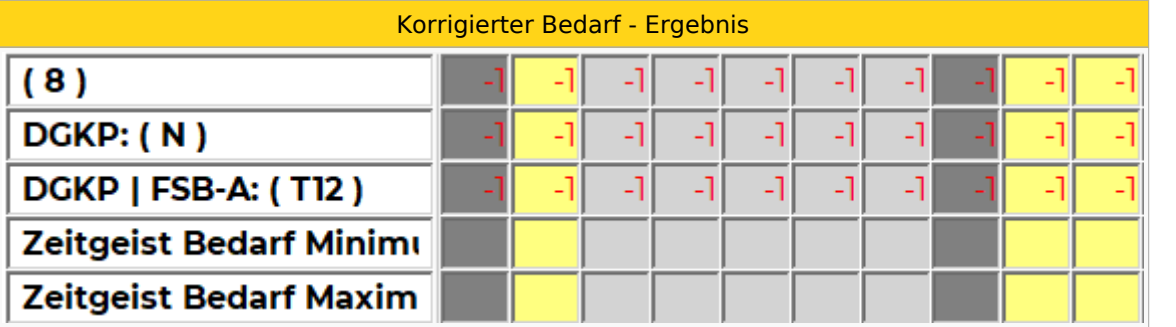

 $\bullet$ Stammdaten der Planungseinheit  $\circ$  weitere Zielvorgaben hinterlegen (Max. Dienste in Folge, max. Arbeitszeit in Folge, etc.)

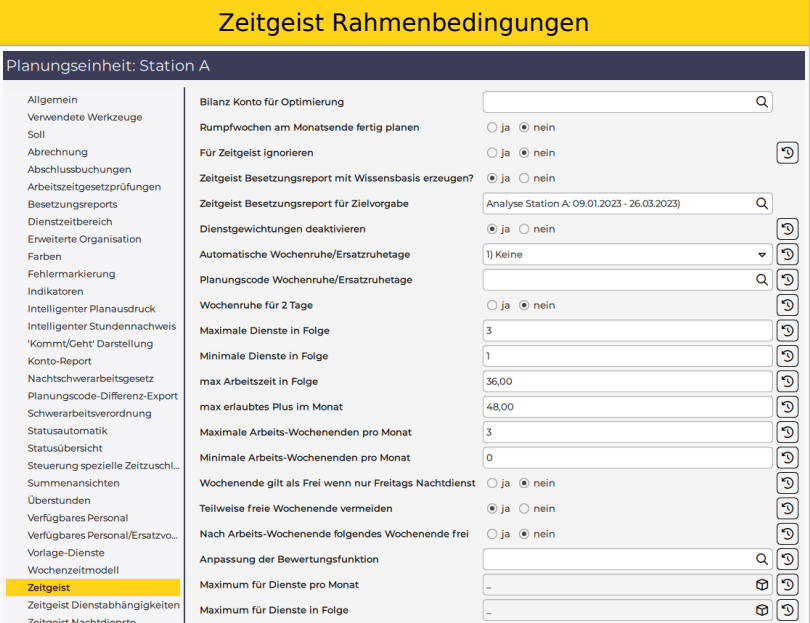

## <span id="page-35-0"></span>3.4.2.3.5. Aufruf der Funktion - Zeitgeist starten

 $\bullet$ Button "Zeitgeist starten"

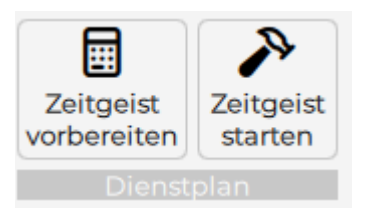
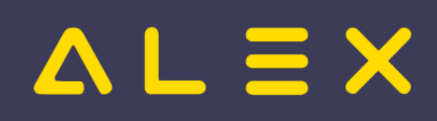

### 3.4.2.3.6. Ergebnis

Die geforderte Besetzung der Dienste wurde erfüllt, unter Beachtung der Rahmenbedingungen, wie z.B. die Plusstundenverteilung oder die max. Anzahl an aufeinanderfolgenden Diensten.

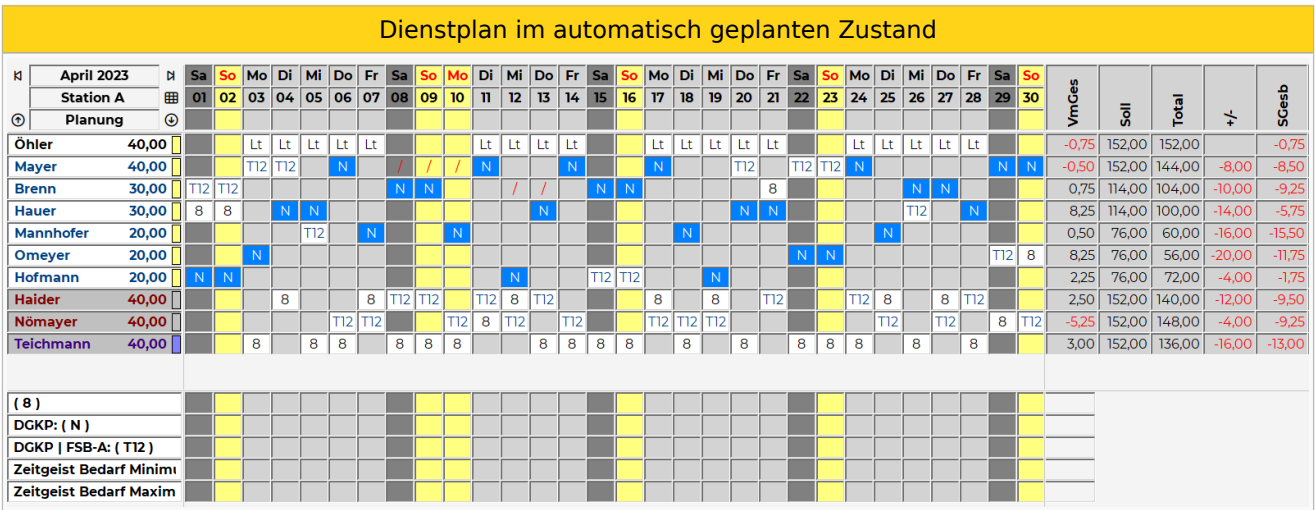

#### 3.4.2.3.6.1. Datenbank für Beispiel

[Beispiel Zeitgeist Qualifikationen](https://drive.google.com/open?id=1-lnz0MMXoh2ZoR9TPzC1_V6-EOtVX1i5&usp=drive_fs)

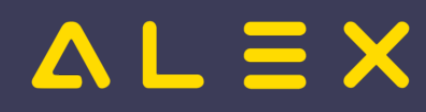

## 3.4.2.4 Beispiel Bedarf - mit Vorbedingung

Dieses **Beispiel** zeigt die Anwendung der [Programmfunktion](https://alexwiki.bitfactory.at/wiki/Programmfunktion) **ALEX [-Zeitgeist](#page-3-0)**. **®**

## Inhaltsverzeichnis

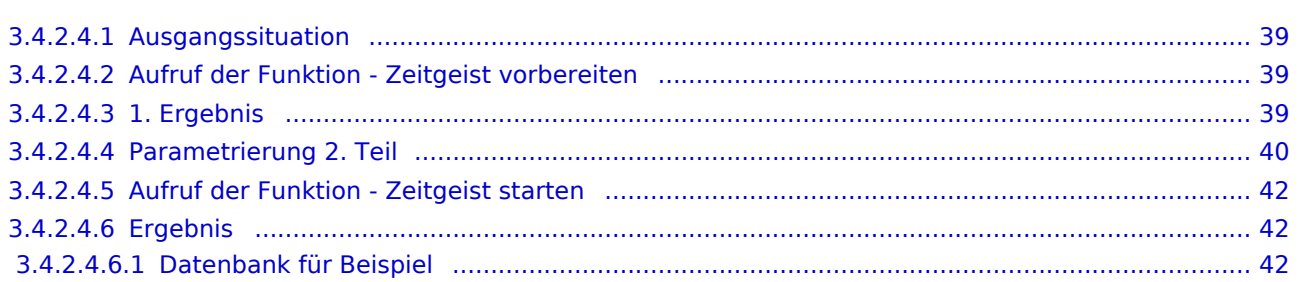

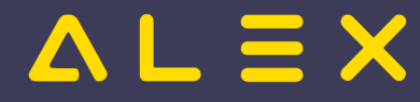

#### <span id="page-38-0"></span>3.4.2.4.1. Ausgangssituation

Der Dienstplan befindet sich in einem ungeplanten Zustand, es sind lediglich einige Abwesenheiten und einige Dienste voreingetragen.

Dieser soll nun automatisch verplant werden, sodass

- jeden Tag mindestens
	- 5 Dienste "8"
	- $\circ$  davon mindestens 1 Dienst mit der Qualifikation "DGKP"

besetzt sind.

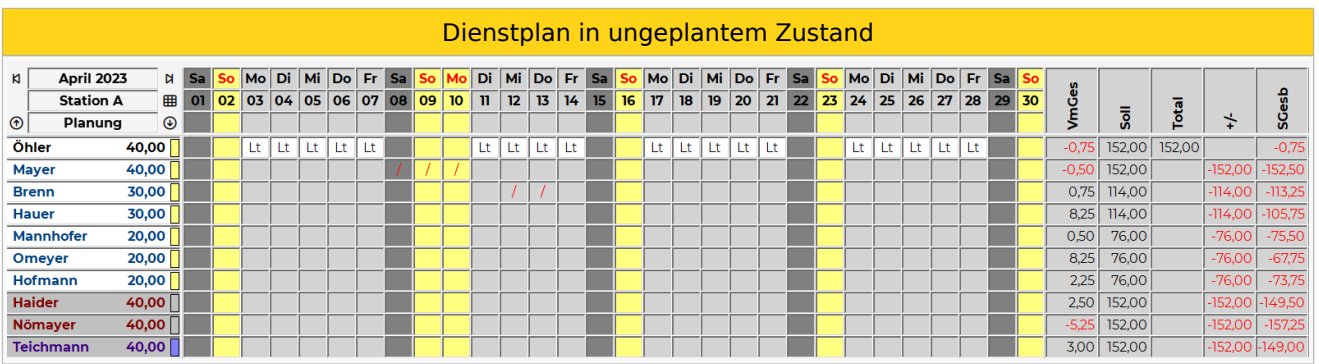

#### <span id="page-38-1"></span>3.4.2.4.2. Aufruf der Funktion - Zeitgeist vorbereiten

Button "Zeitgeist vorbereiten mit Besetzungsreport für Zielvorgabe"

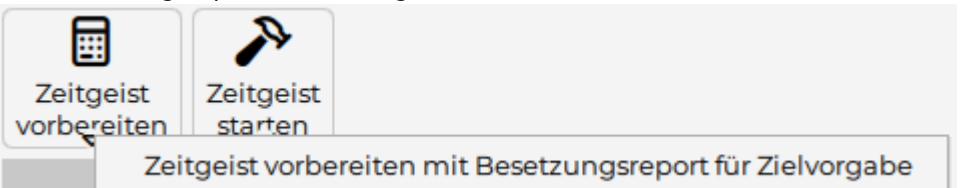

#### <span id="page-38-2"></span>3.4.2.4.3. 1. Ergebnis

- Die [Programmfunktion](https://alexwiki.bitfactory.at/wiki/Programmfunktion) "**Zeitgeist vorbereiten mit Besetzungsreport für Zielvorgabe**" hat die Wissensbasis erzeugt:
	- $O$  Je Mitarbeiter:
		- Horizontale Dienstmuster
		- Dienstgewichtungen
	- $\circ$  Je Berufsgruppe wurde eine Qualifikation hinterlegt
	- O Bei der Planungseinheit wurde der Bedarf aus der Vergangenheit analysiert und ein Besetzungsreport "Analyse Station A: 01.08.2022 - 30.07.2023)" angelegt

Diese Besetzungsanforderungen sind jeweils für nur 1 Qualifikation, manche davon können aber laut obiger

Dieser Besetzungsreport beinhaltet 3 Zeitgeist-Besetzungsanforderungen:

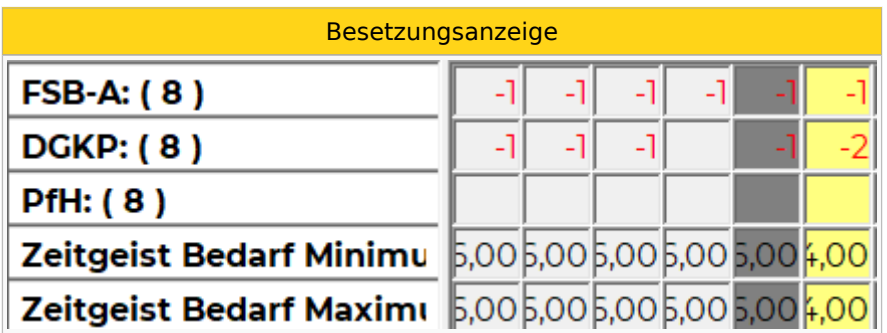

Diese Besetzungsanforderungen sind jeweils für nur 1 Qualifikation, manche davon können aber laut obiger Anforderung zusammengefasst werden.

 $\bullet$ Dieser Besetzungsreport wurde beim Parameter "Zeitgeist Besetzungsreport für Zielvorgabe" (Gruppe "Zeitgeist") hinterlegt:

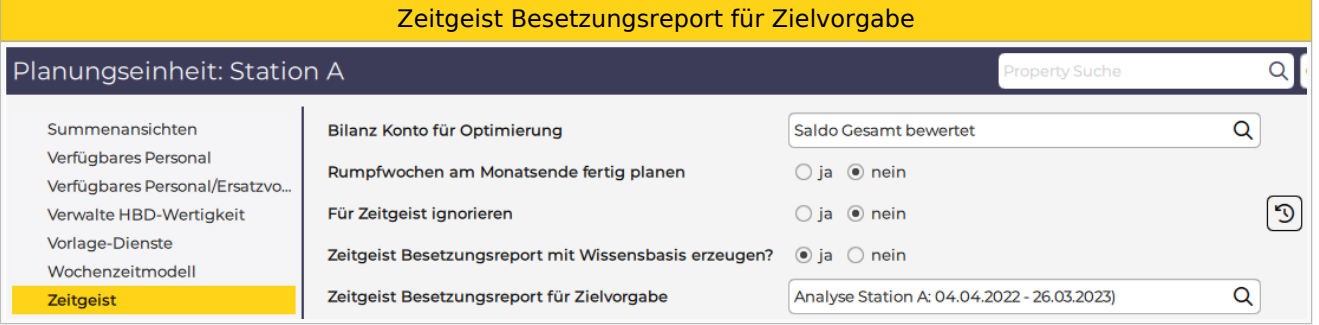

### <span id="page-39-0"></span>3.4.2.4.4. Parametrierung 2. Teil

- Besetzungsreport umbenennen
- Zeitgeist-Besetzungsanforderungen kontrollieren und ändern bzw. löschen
	- $\circ$  Rechte-Maus-Klick: Projekt bearbeiten
	- $\circ$  Qualifikationen löschen, falls nicht notwendig
	- $\circ$  Bedarf kontrollieren und anpassen
		- Bedarf am Feiertag eingeben
		- Periodendauer [Wochen] anpassen
	- $\circ$  Hinweis: Besetzungsanforderung wird automatisch umbenannt! FSB-A: (8) -> (8)

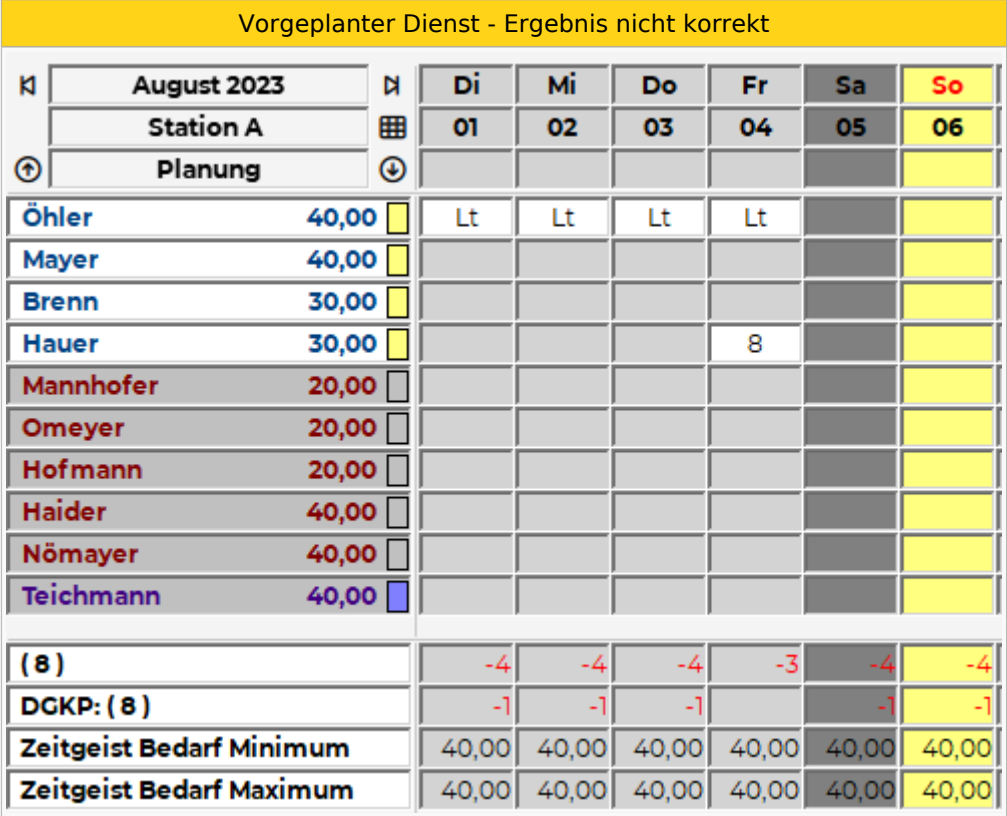

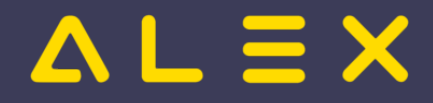

WICHTIG: Wie beim obigen Bild am 4.8. ersichtlich ist, wird ein vorgeplanter Dienst sowohl in der ersten als auch in der zweiten Bedarfszeile abgezogen. Der Grund dafür ist, dass der Dienst 8 für eine DGKP beide Anforderungen abdecken würde. Deshalb muss hier noch eine **Vorbedingung** hinterlegt werden: Für **Dienste, welche beide Anforderungen abdecken** würden, gilt: **zuerst** muss die Anforderung "**DGKP:( 8 )**" abgedeckt sein, dann erst zählt dieser Dienst als Besetzung für die Anforderung "( 8 )"

Dafür muss noch folgende Vorbedingung hinterlegt werden:

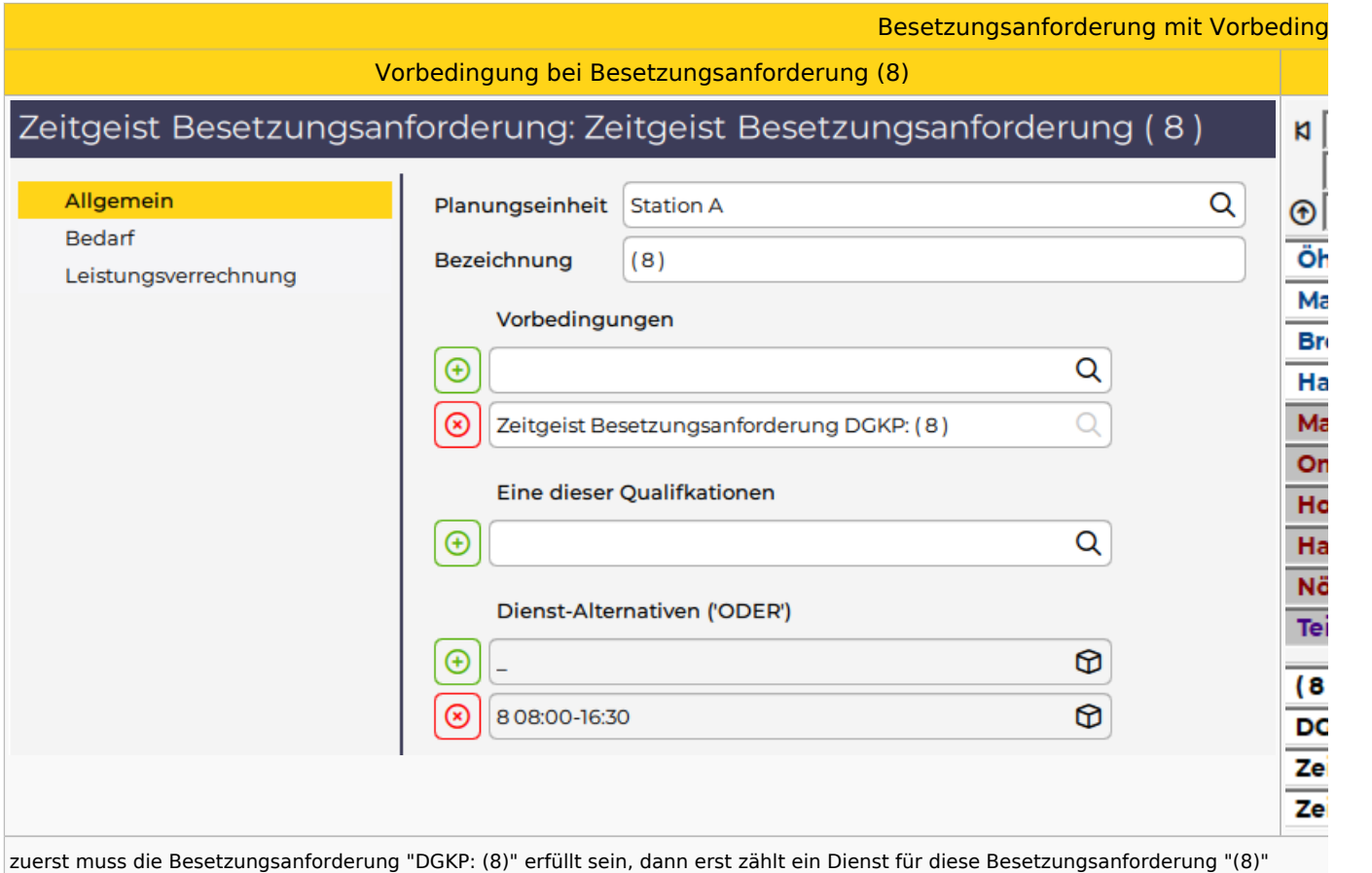

#### $\bullet$ Stammdaten der Planungseinheit

 $\circ$  weitere Zielvorgaben hinterlegen (Max. Dienste in Folge, max. Arbeitszeit in Folge, etc.)

Zeitgeist Rahmenbedingungen

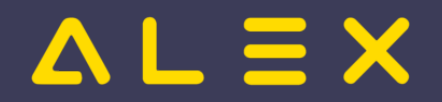

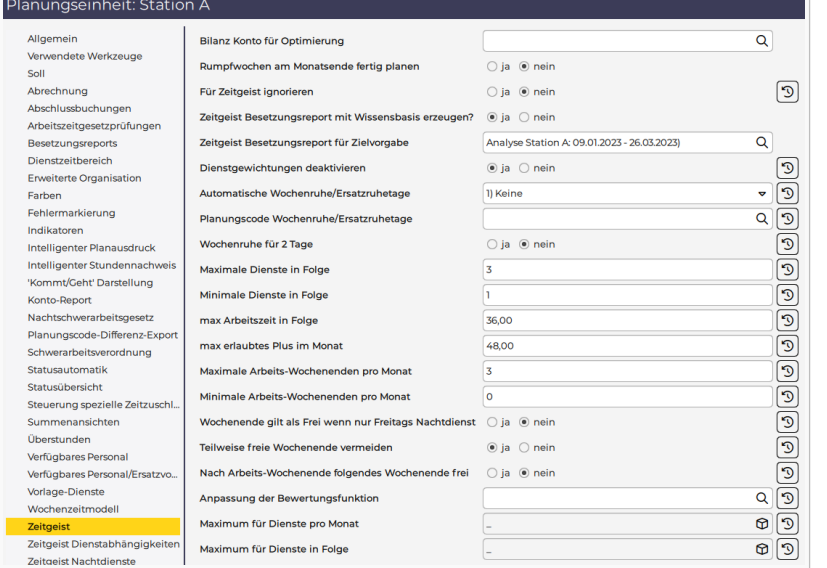

### <span id="page-41-0"></span>3.4.2.4.5. Aufruf der Funktion - Zeitgeist starten

Button "Zeitgeist starten"

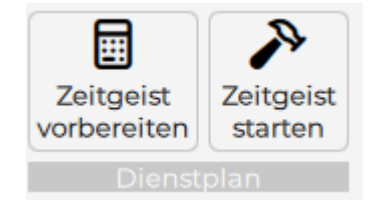

#### <span id="page-41-1"></span>3.4.2.4.6. Ergebnis

Die geforderte Besetzung der Dienste wurde erfüllt, unter Beachtung der Rahmenbedingungen, wie z.B. die Plusstundenverteilung oder die max. Anzahl an aufeinanderfolgenden Diensten.

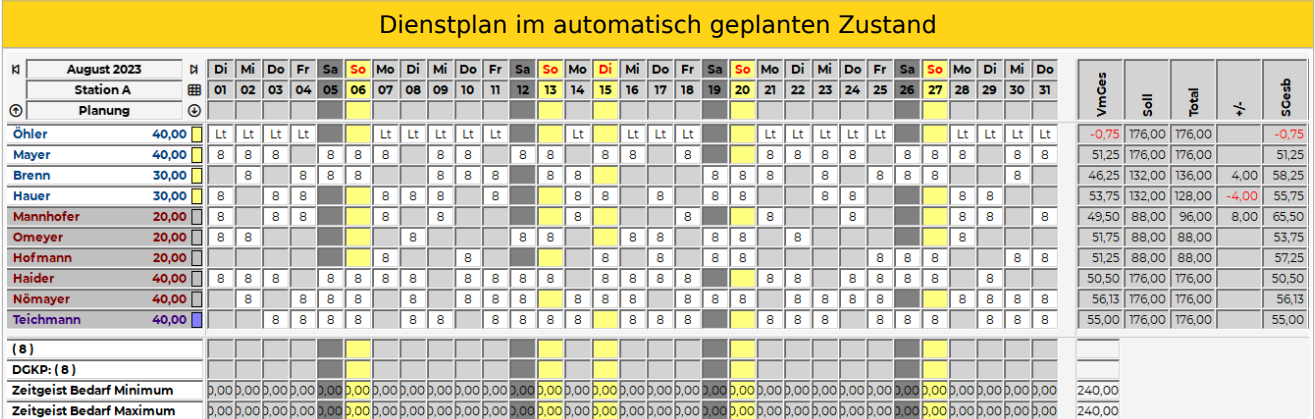

#### <span id="page-41-2"></span>3.4.2.4.6.1. Datenbank für Beispiel

[Beispiel Zeitgeist Vorbedingung](https://drive.google.com/open?id=1-mYnZbEWBvFa1DFvsXpE1-V6zVOw6hKO&usp=drive_fs)

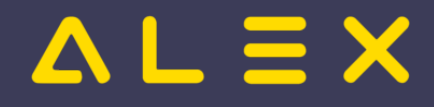

## 3.5 Eingangsparameter

In den folgenden Kapiteln sind die einzelnen Parameter beschrieben.

Für einen schnellen Überblick, wie die wichtigsten Parameter auf Mitarbeiterebene eingestellt sind, wird mit der Aktivierung von ALEX<sup>®</sup>-Zeitgeist folgende Summenspaltenansicht "Zeitgeist Parameter" freigeschaltet:

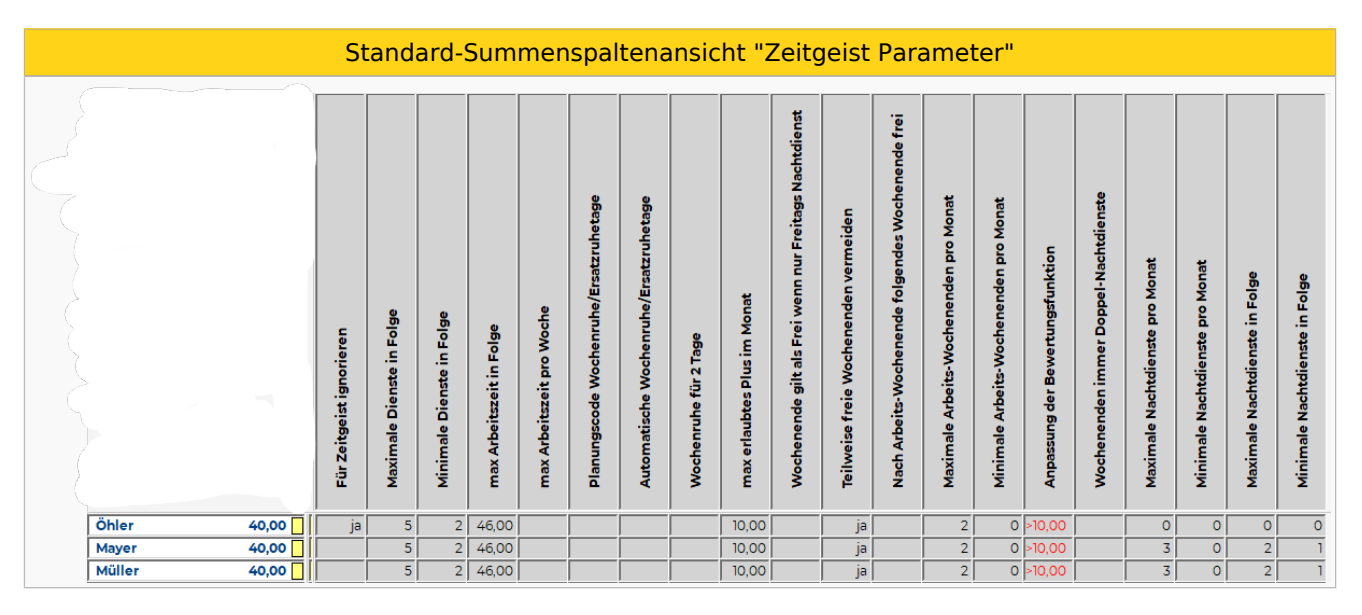

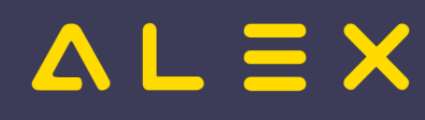

## 3.5.1 Zeitgeist - allgemeine Parameter

#### Die **Eingangsparameter "Zeitgeist - allgemeine Parameter"** dienen als Grundlage für die **Bewertungsfunktion**.

Diese Parameter befinden sich in der Parametergruppe **"Zeitgeist"** .

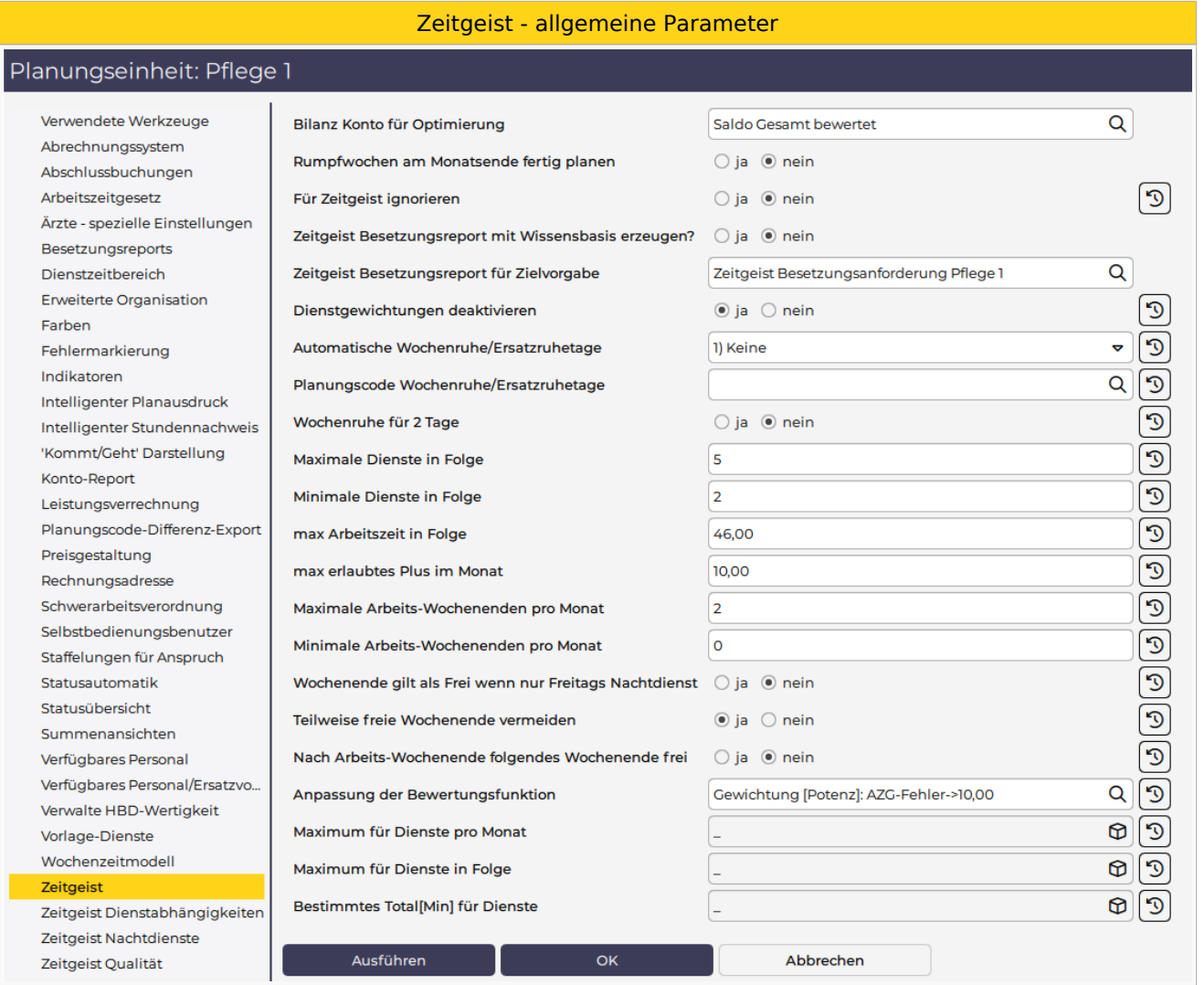

In der folgenden Tabelle werden die einzelnen Parameter beschrieben sowie auf welchen Objekten diese jeweils verfügbar sind.

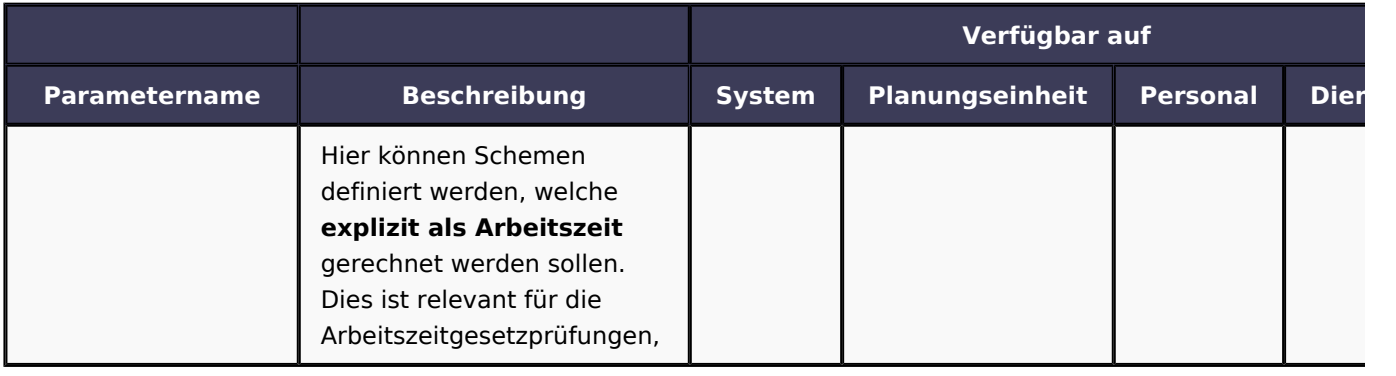

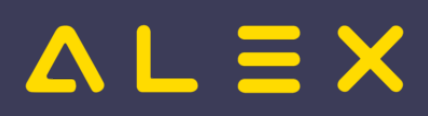

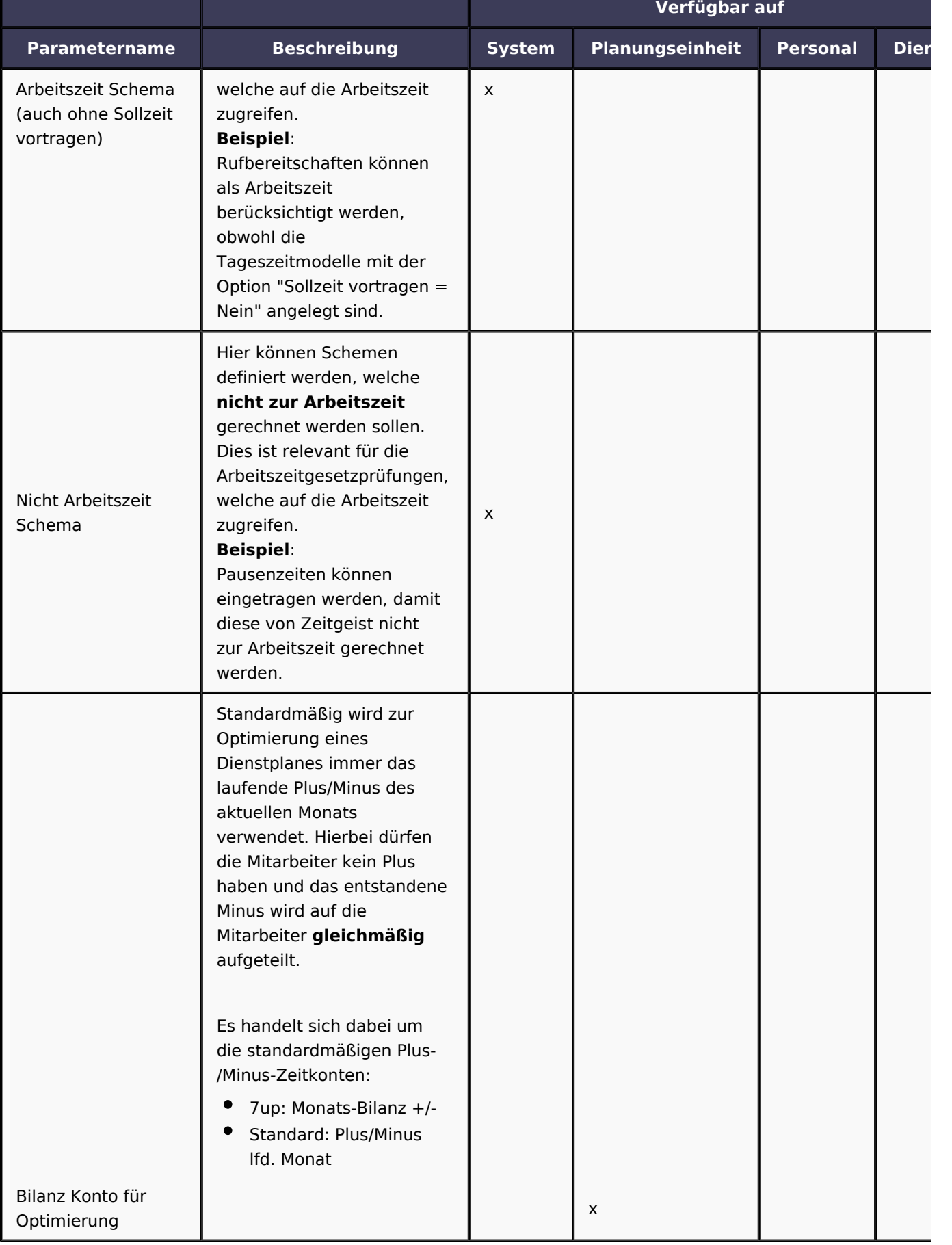

## $\triangle L \equiv X$

<span id="page-45-0"></span>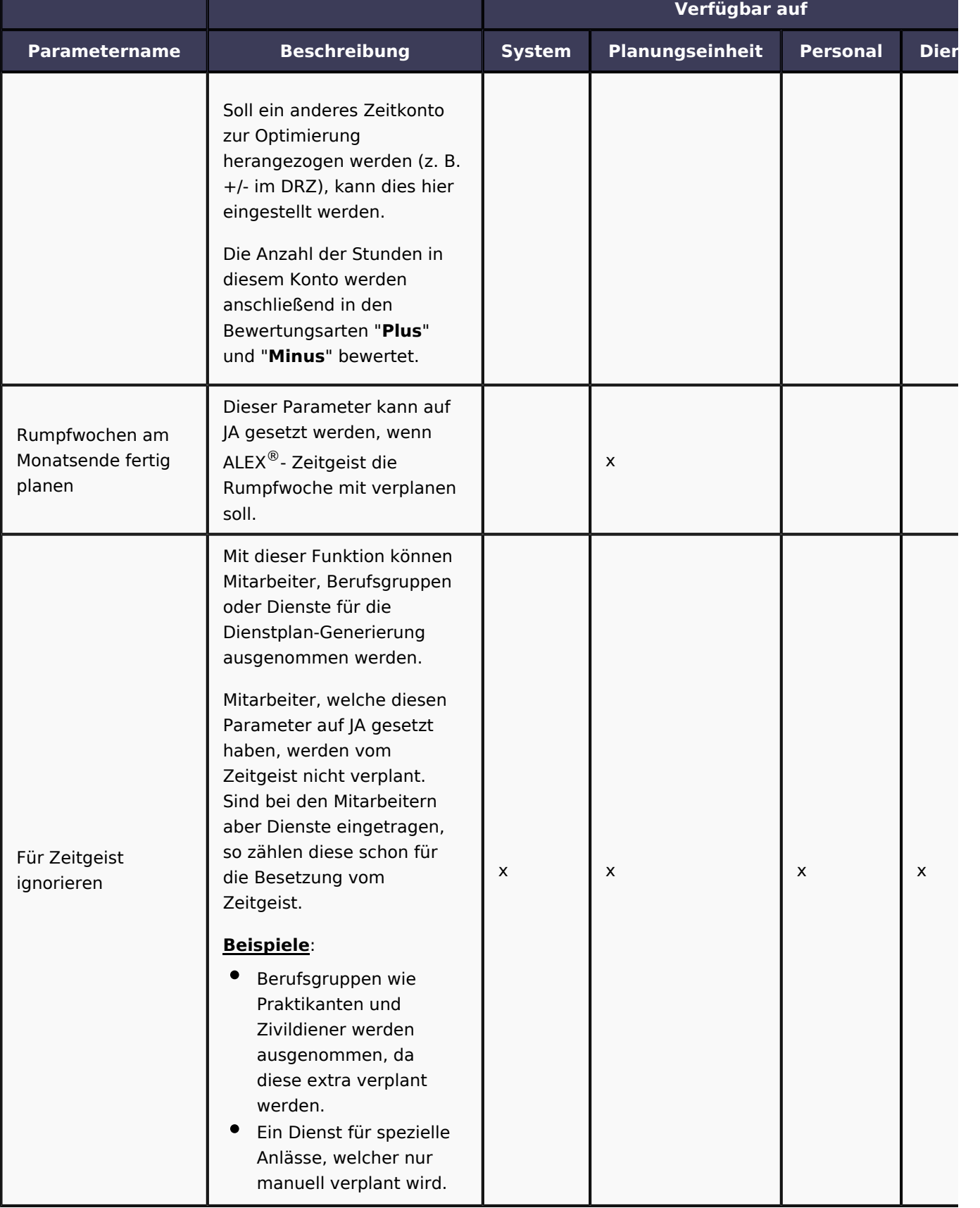

## $\triangle$  L  $\equiv$  X

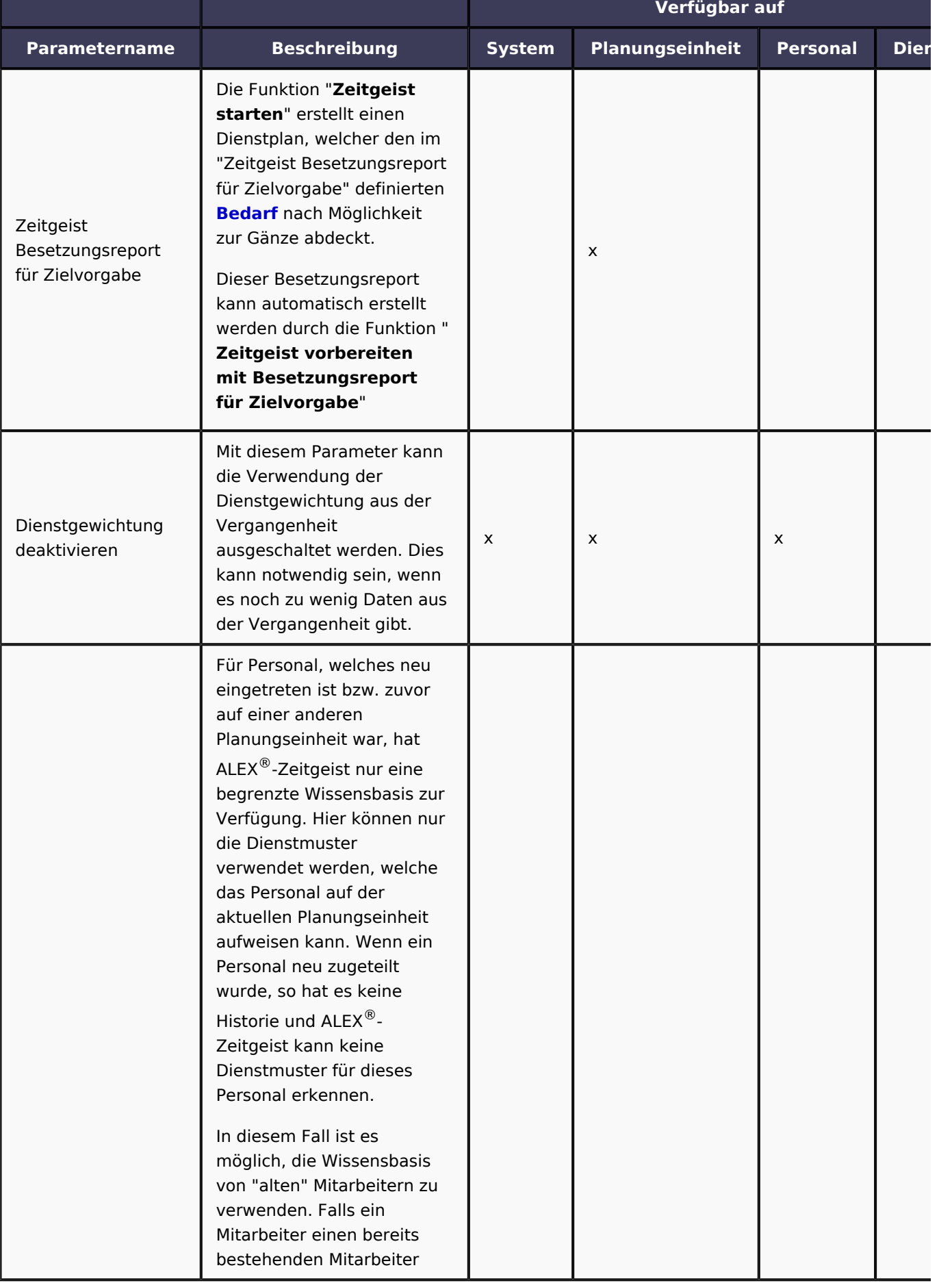

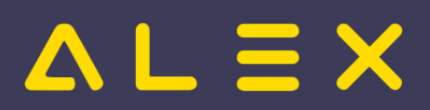

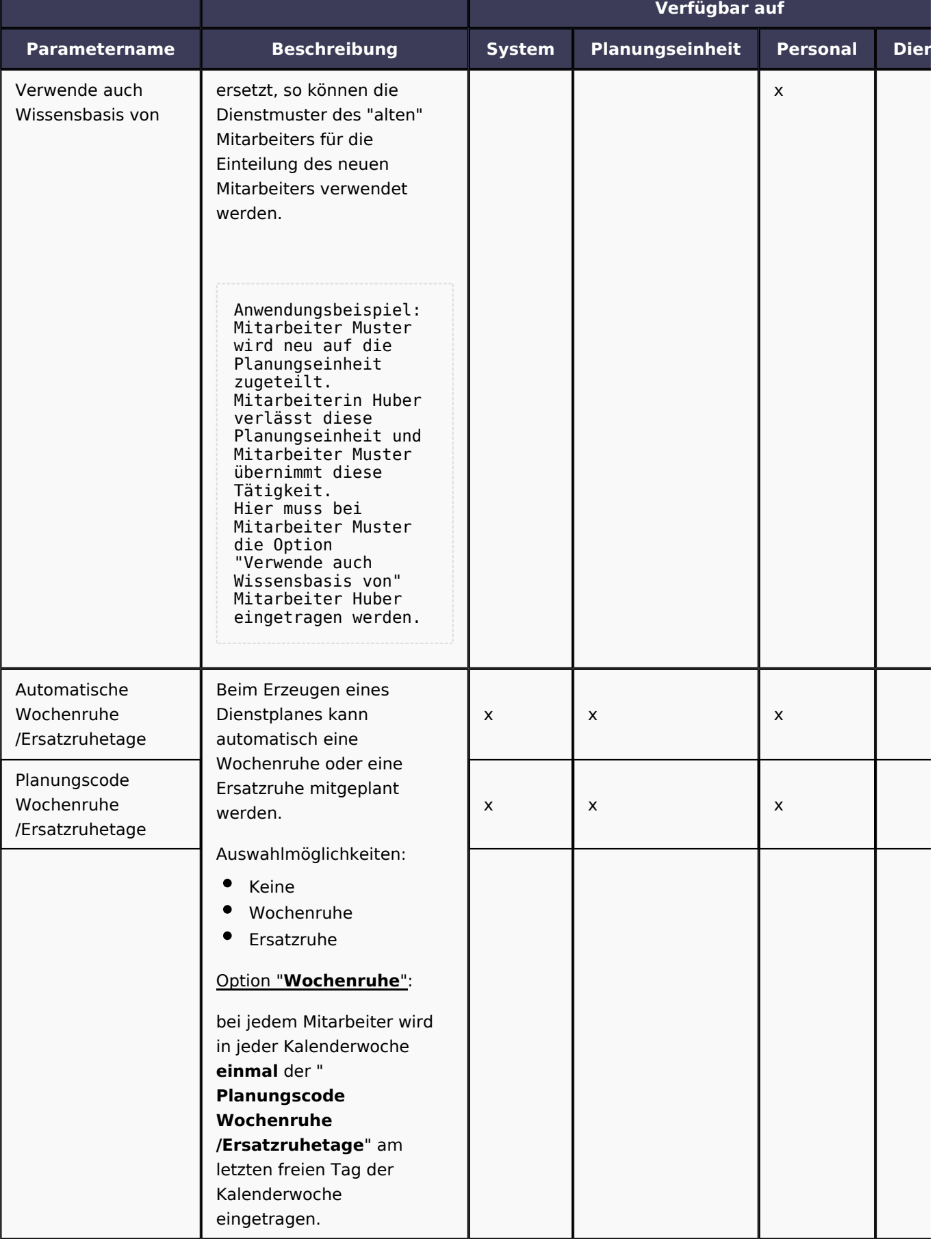

# $\Delta L \equiv X$

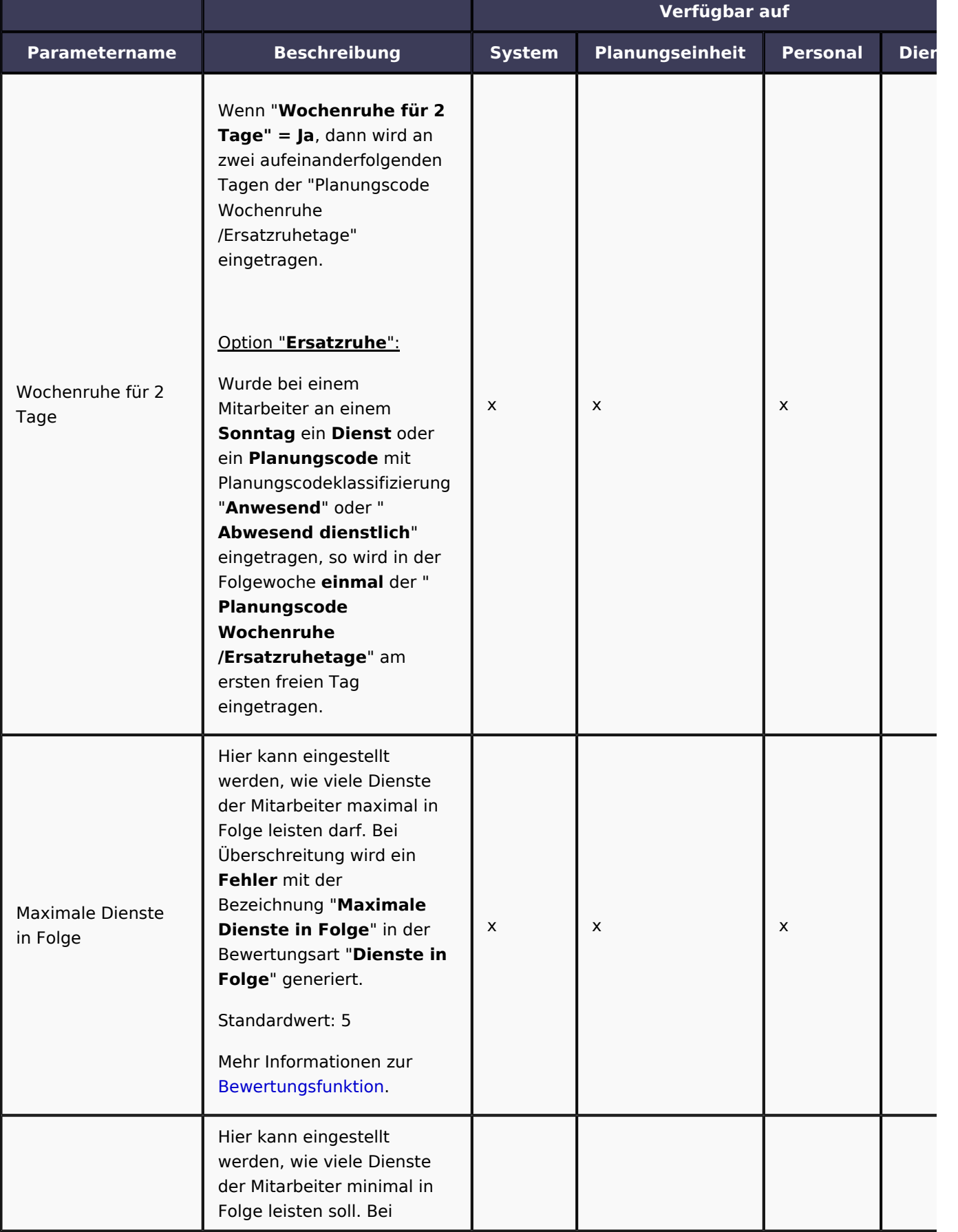

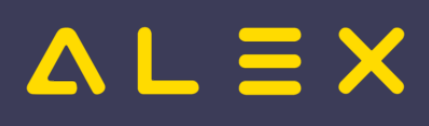

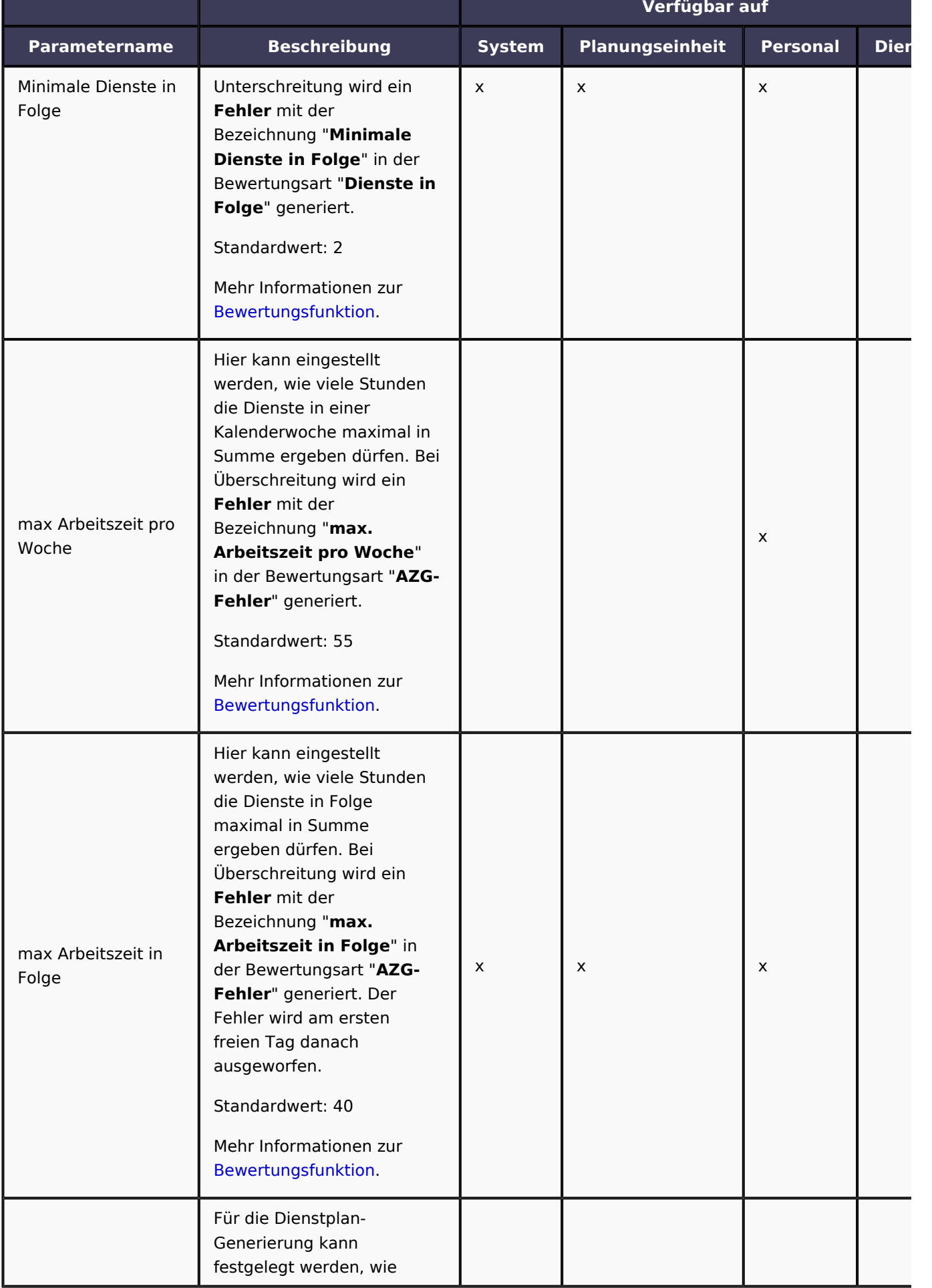

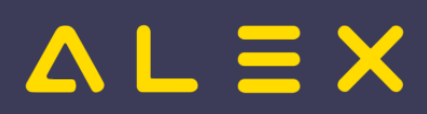

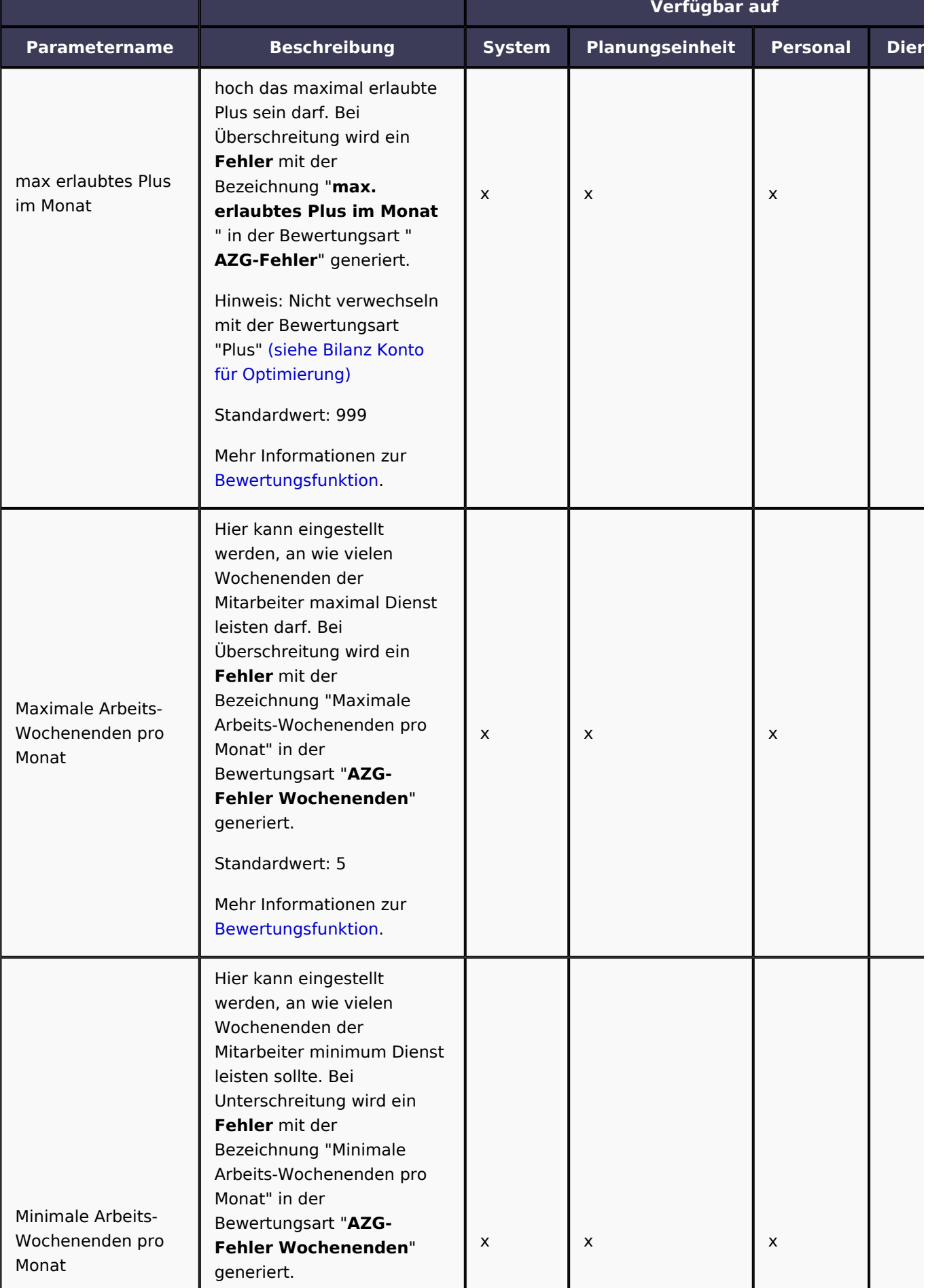

# $\Delta L \equiv X$

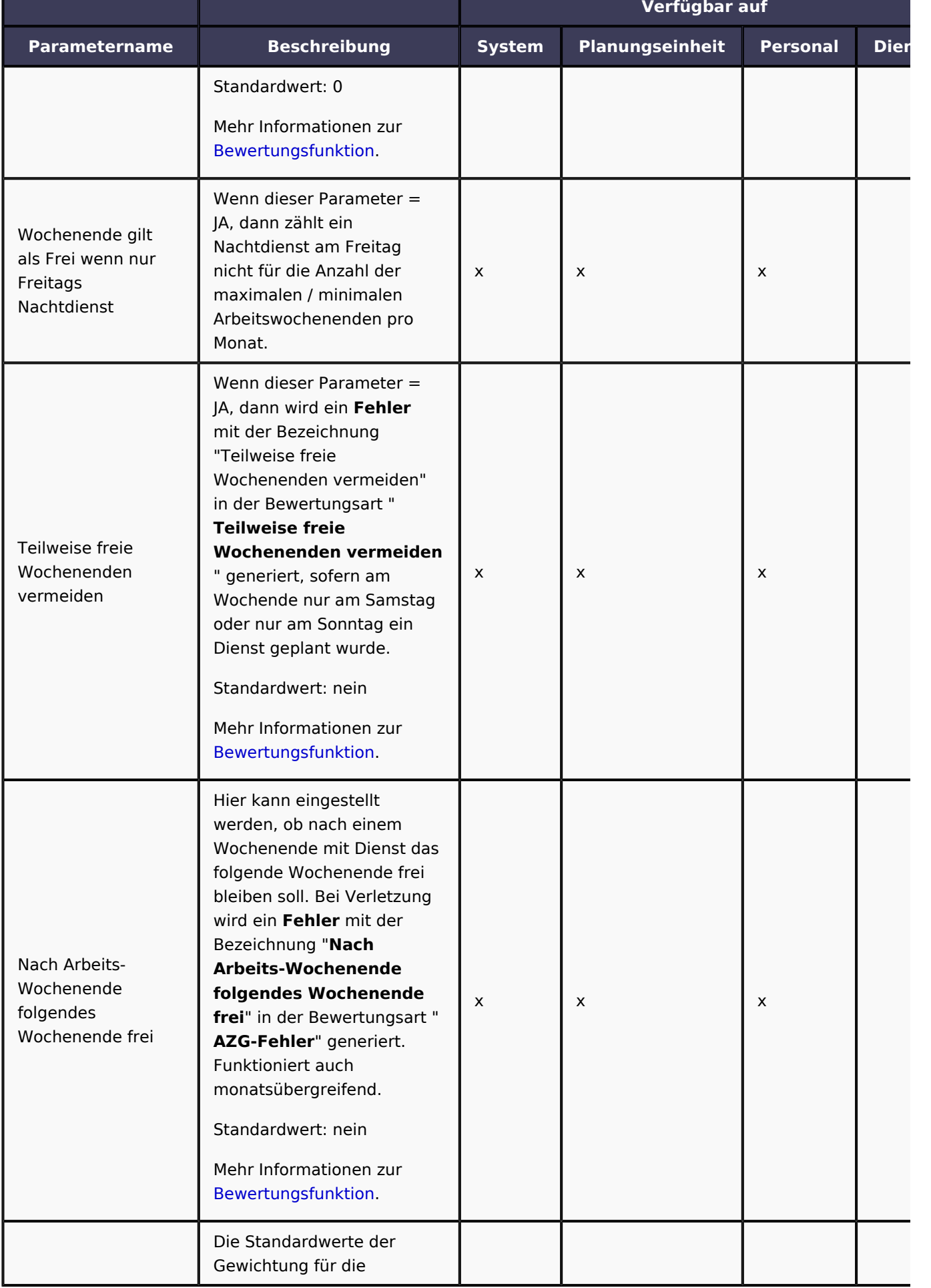

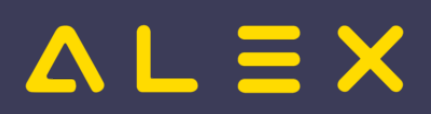

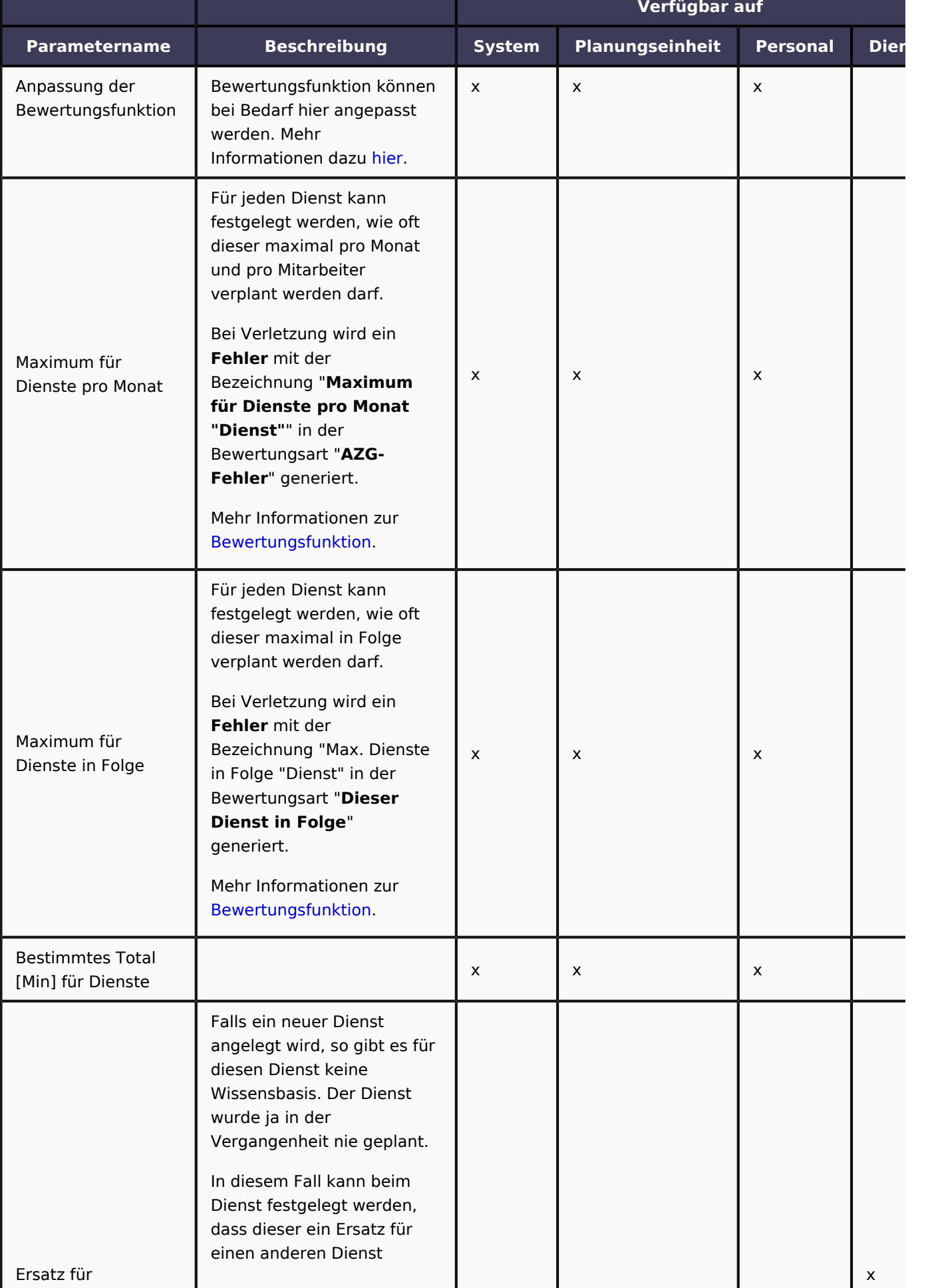

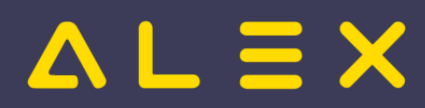

ALEX-Zeitgeist - Das Buch

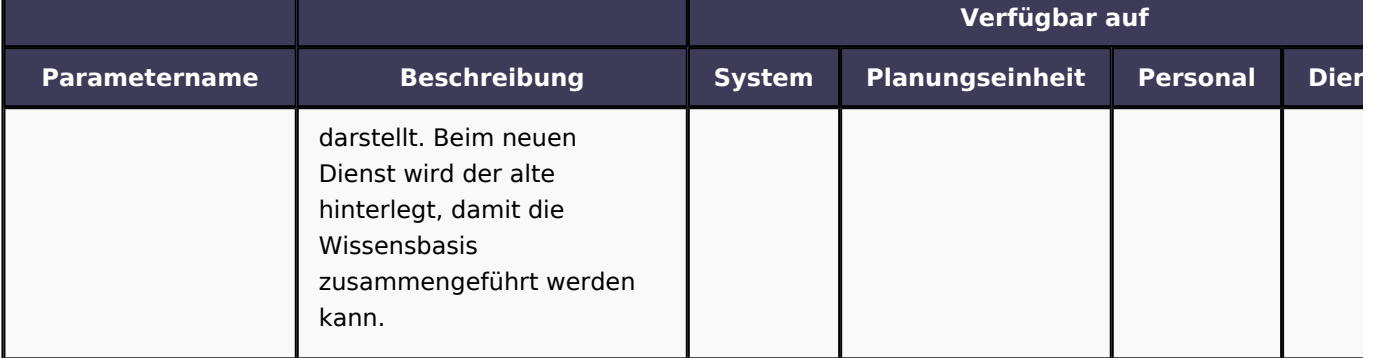

### 3.5.1.1. Planungscodes

Damit bereits eingetragene Planungcodes für die Prüfung der max. / min. Dienste in Folge ebenfalls wie ein Dienst gerechnet werden, kann bei den Planungscodes anstatt "Abwesend" die Planungscodeklassifizierung "Abwesend dienstlich" hinterlegt werden.

Bei dieser Planungscodeklassifizierung wurde der Parameter "Für Zeitgeist in Dienst" auf JA gestellt.

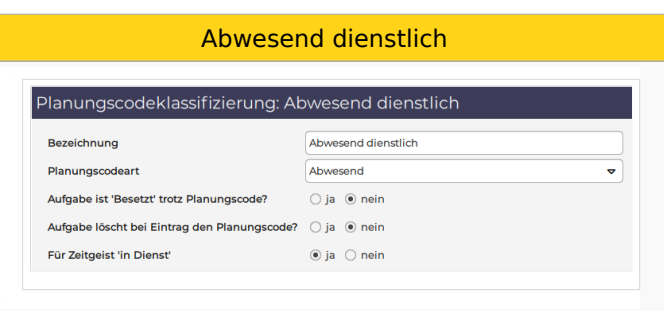

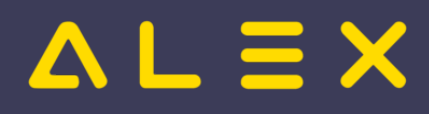

## 3.5.2 Dienstabhängigkeiten

LÖSCHEN! hinfällig!

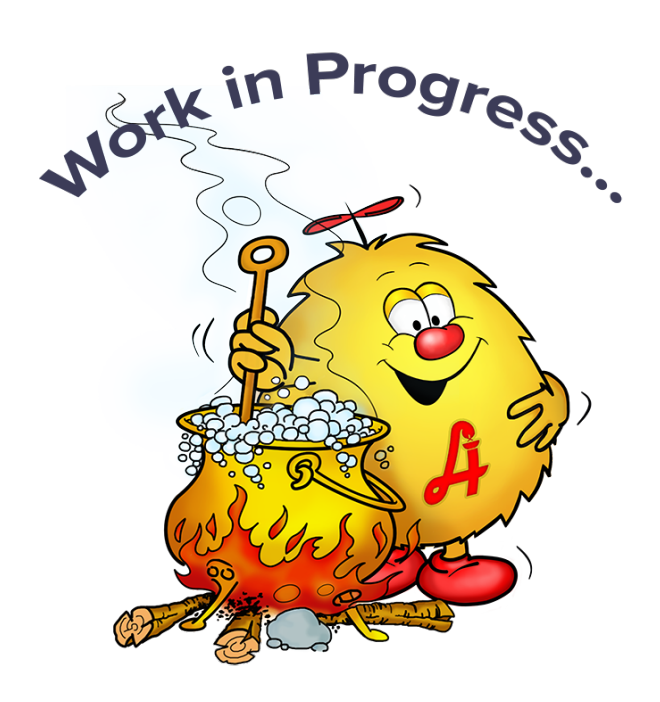

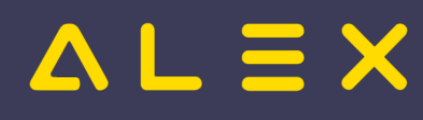

## 3.5.3 Zeitgeist Dienstfolgen/Nachtdienste

#### Die **Eingangsparameter "Zeitgeist Dienstfolgen/Nachtdienste"** dienen als Grundlage für die **Bewertungsfunktion**.

Nachtdienste sind für Zeitgeist jene Dienste, deren Eigenschaft "Sollzeit vortragen" über Mitternacht geht (also Dienstende ist "Morgen HH:MM Uhr"), das verwendete Abrechnungsschema spielt dabei keine Rolle.

Diese Parameter befinden sich in der Parametergruppe **"Zeitgeist Dienstfolgen/Nachtdienste"** .

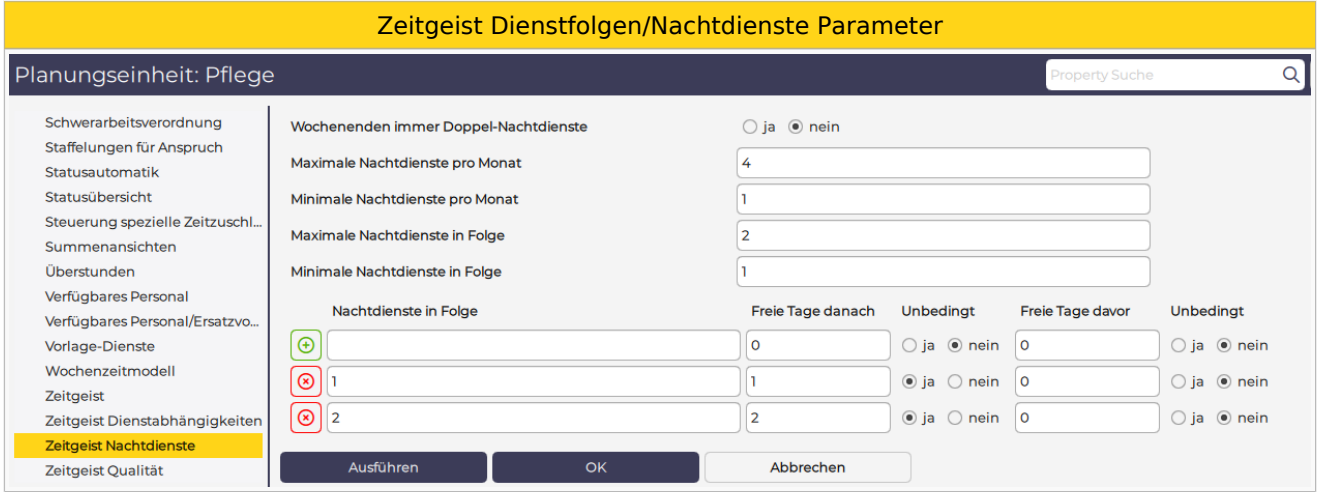

Folgende Einstellungsmöglichkeiten stehen zur Verfügung:

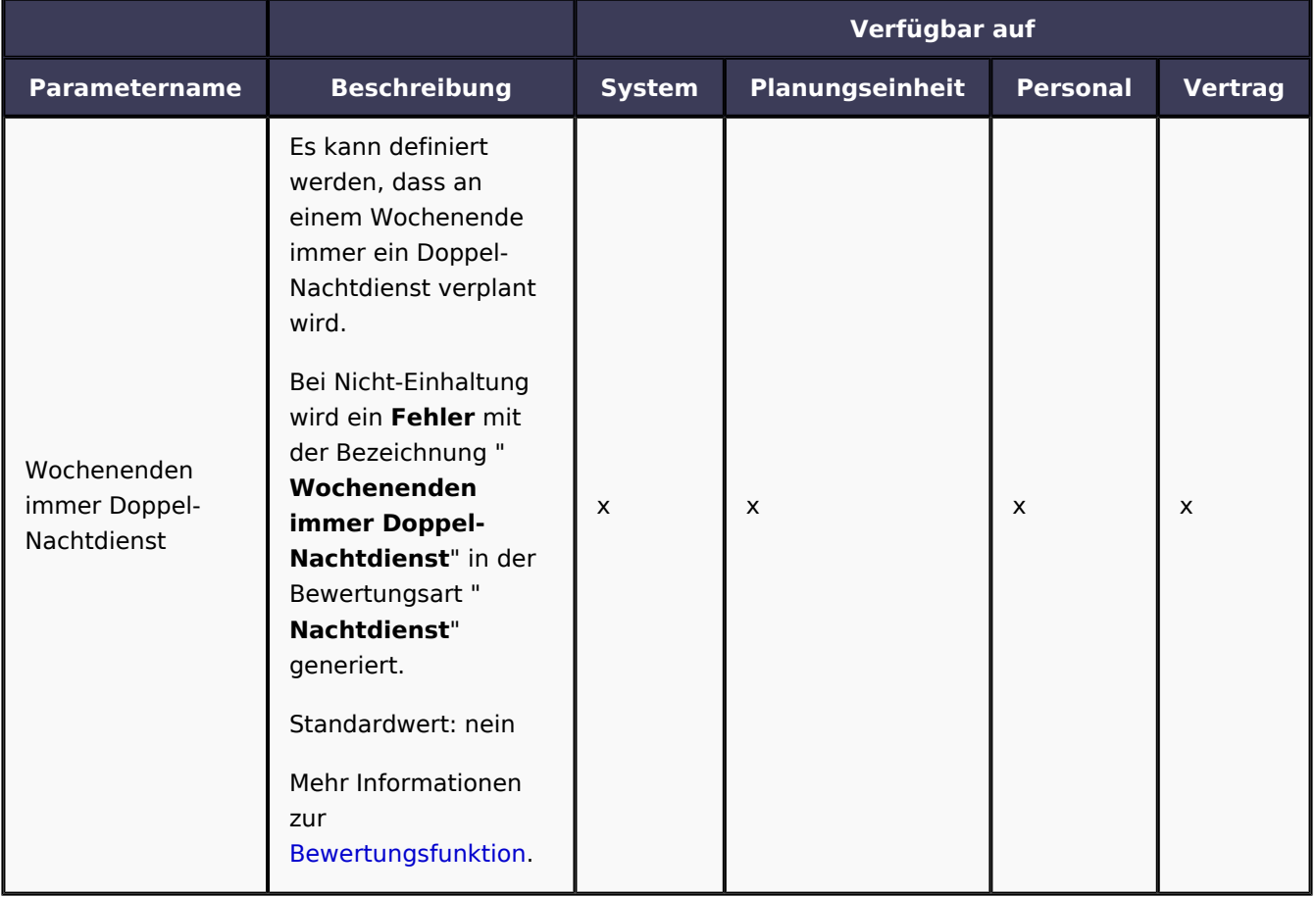

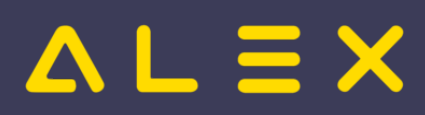

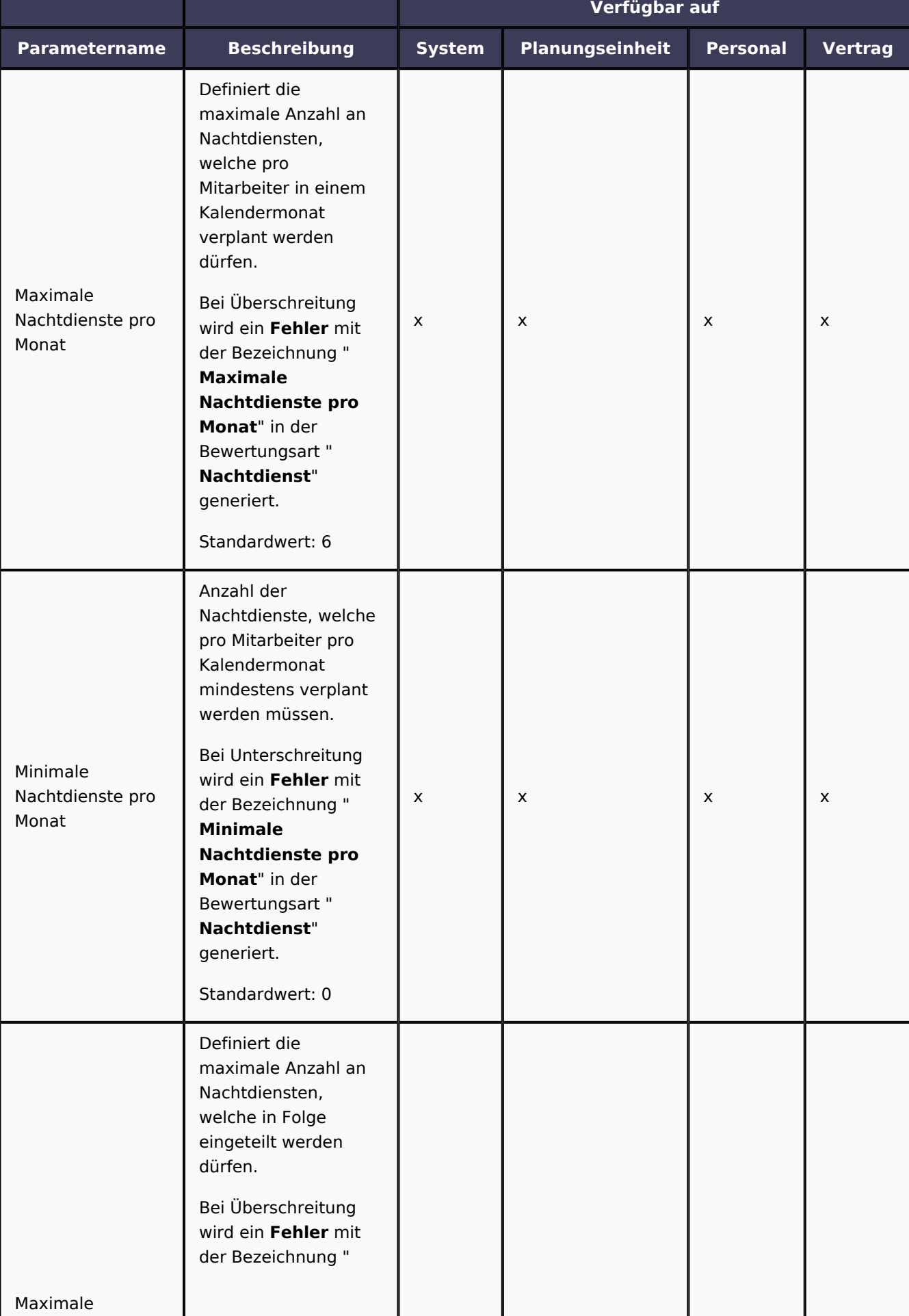

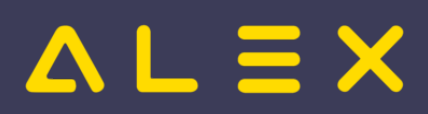

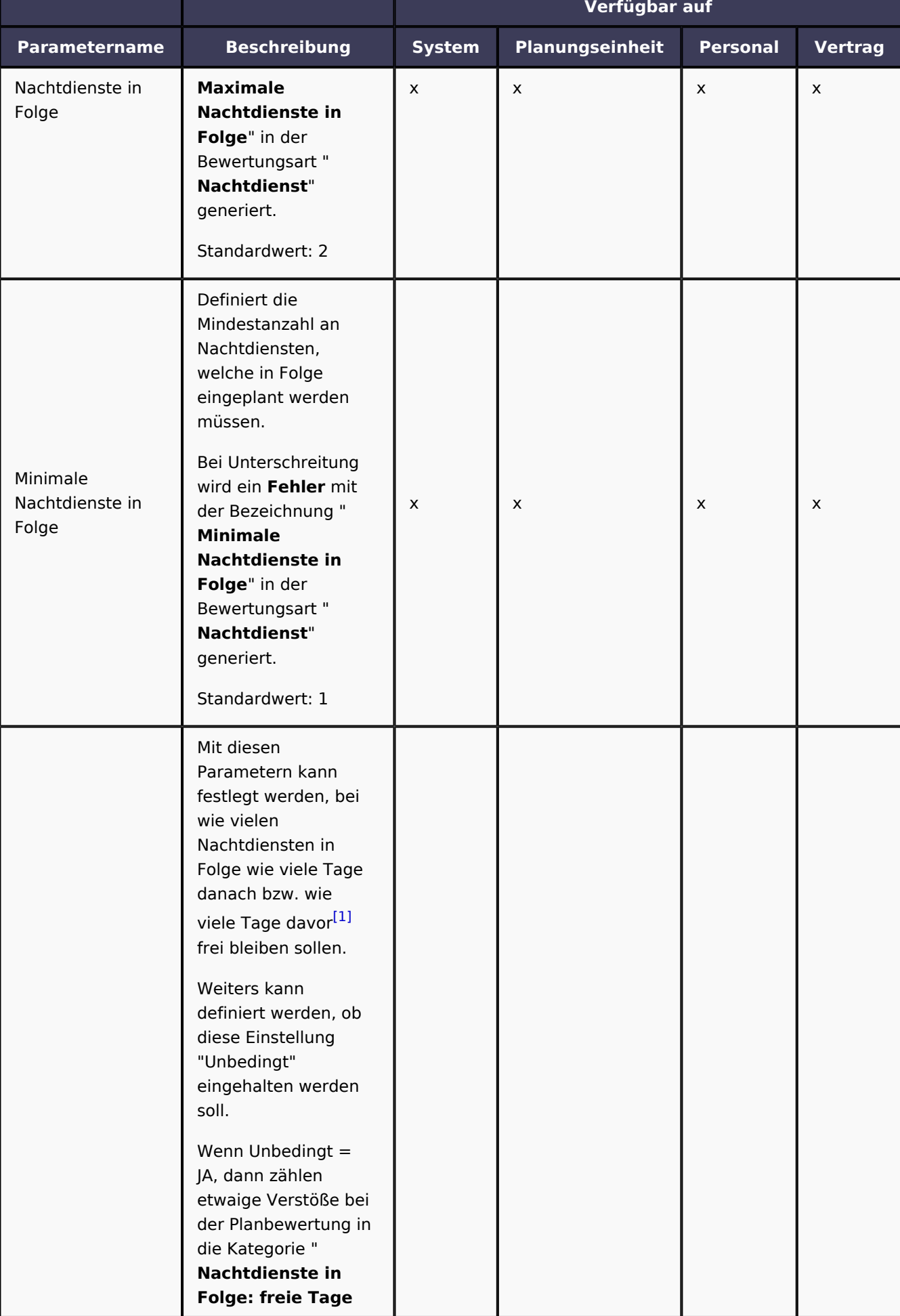

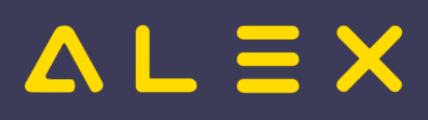

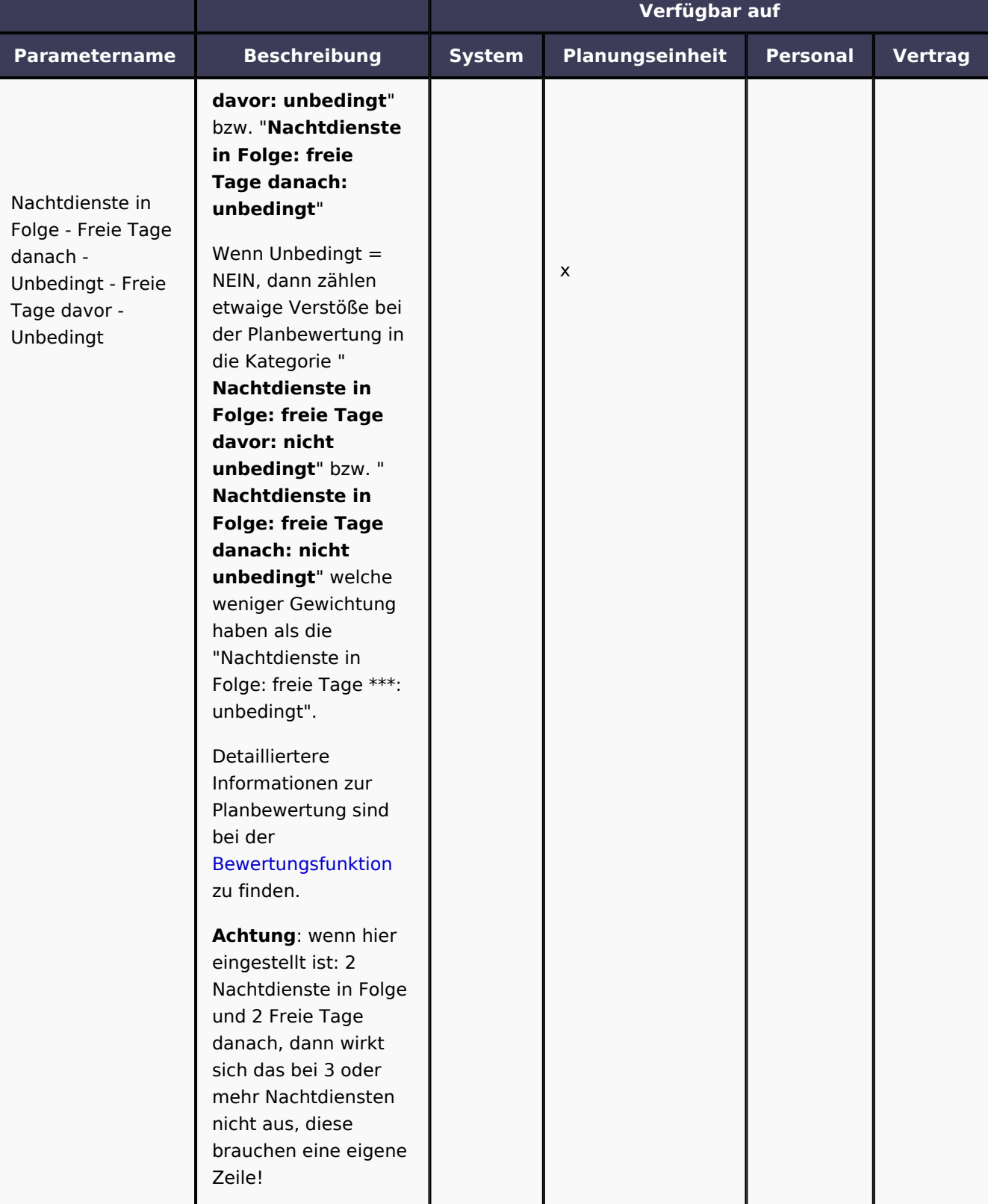

#### 1. [↑](#page-61-0) [#8308](https://github.com/bitfactory-software/alex/issues/8308)

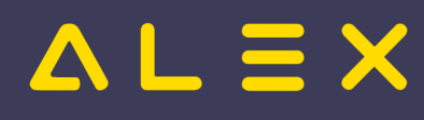

## 3.5.4 Zeitgeist Dienstfolgen/Tagdienste

#### Die **Eingangsparameter "Zeitgeist Dienstfolgen/Tagdienste"** dienen als Grundlage für die **Bewertungsfunktion**.

Tagdienste sind für Zeitgeist jene Dienste, deren Eigenschaft "Sollzeit vortragen" nicht über Mitternacht geht (also Dienstende ist heute), das verwendete Abrechnungsschema spielt dabei keine Rolle.

Diese Parameter befinden sich in der Parametergruppe **"Zeitgeist Dienstfolgen/'Tagdienste"** .

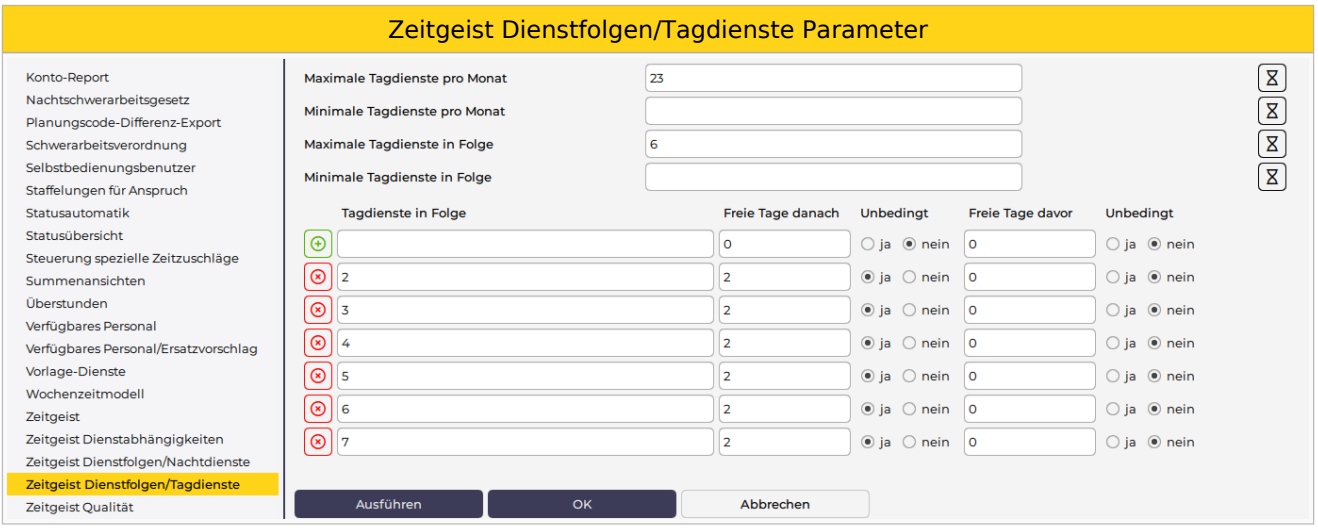

#### Folgende Einstellungsmöglichkeiten stehen zur Verfügung:

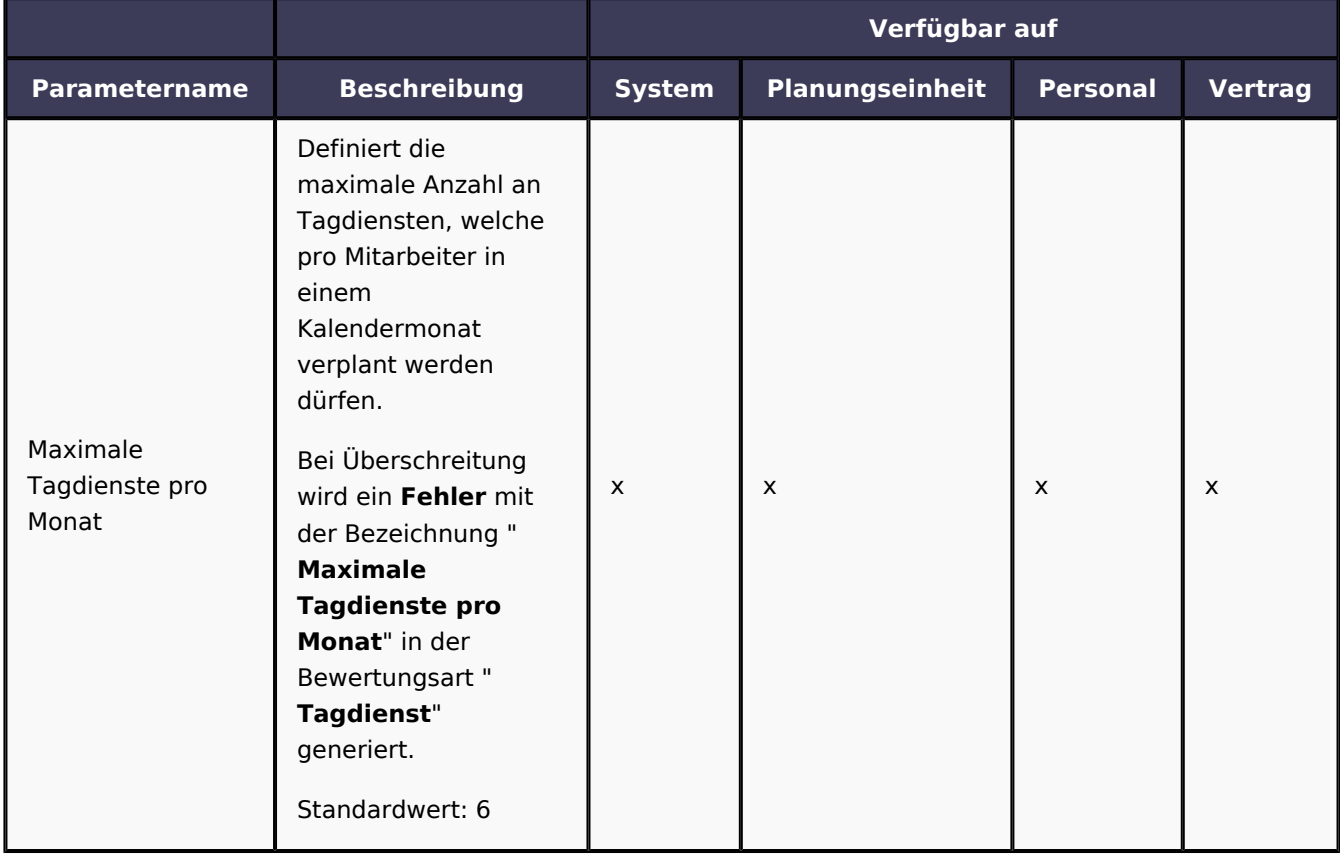

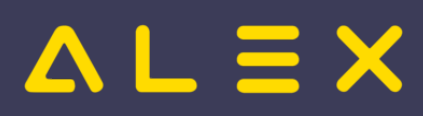

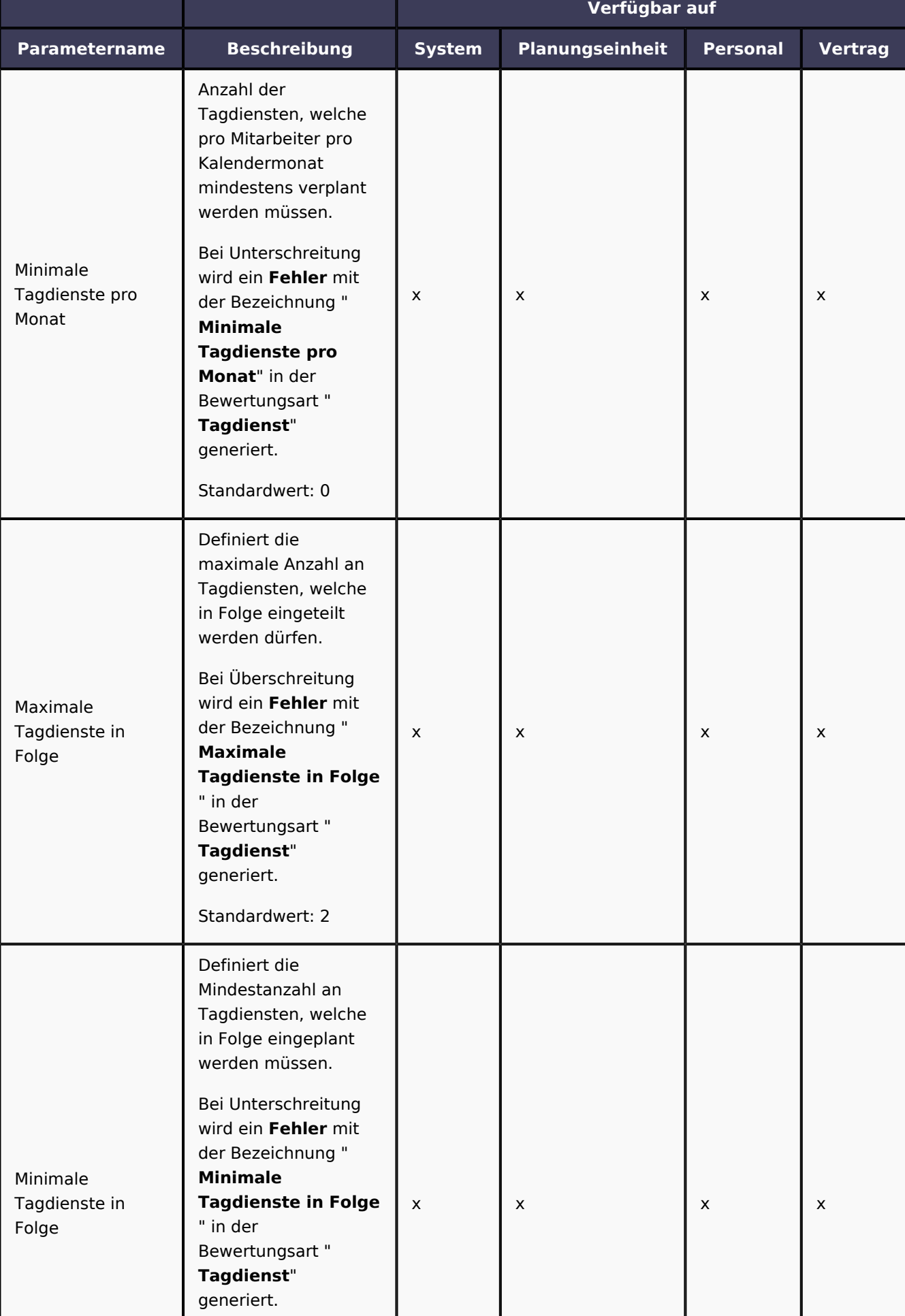

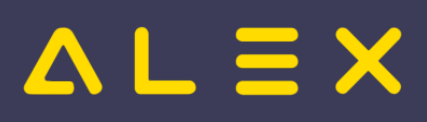

<span id="page-61-0"></span>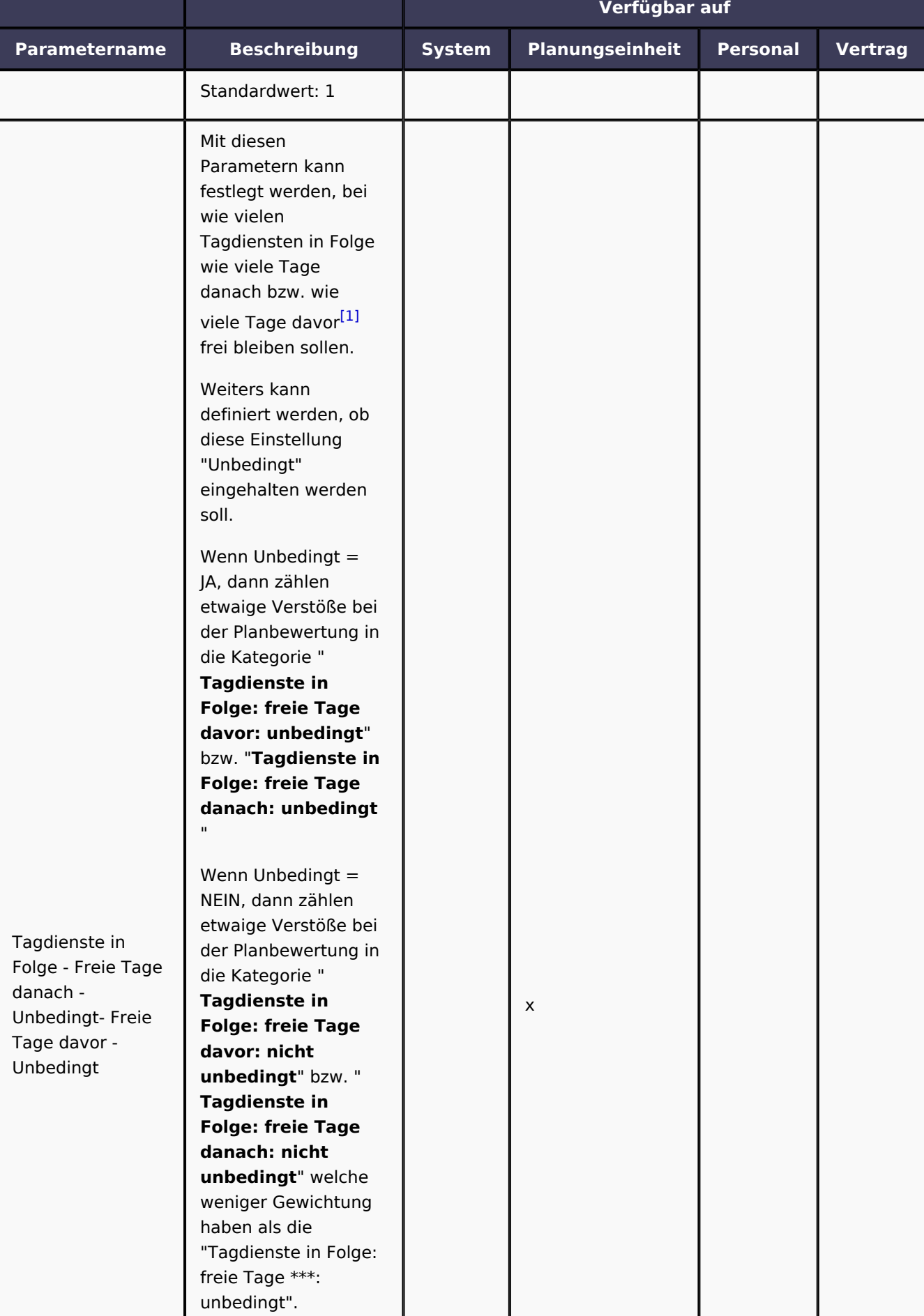

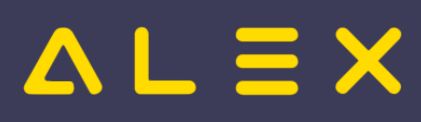

ALEX-Zeitgeist - Das Buch

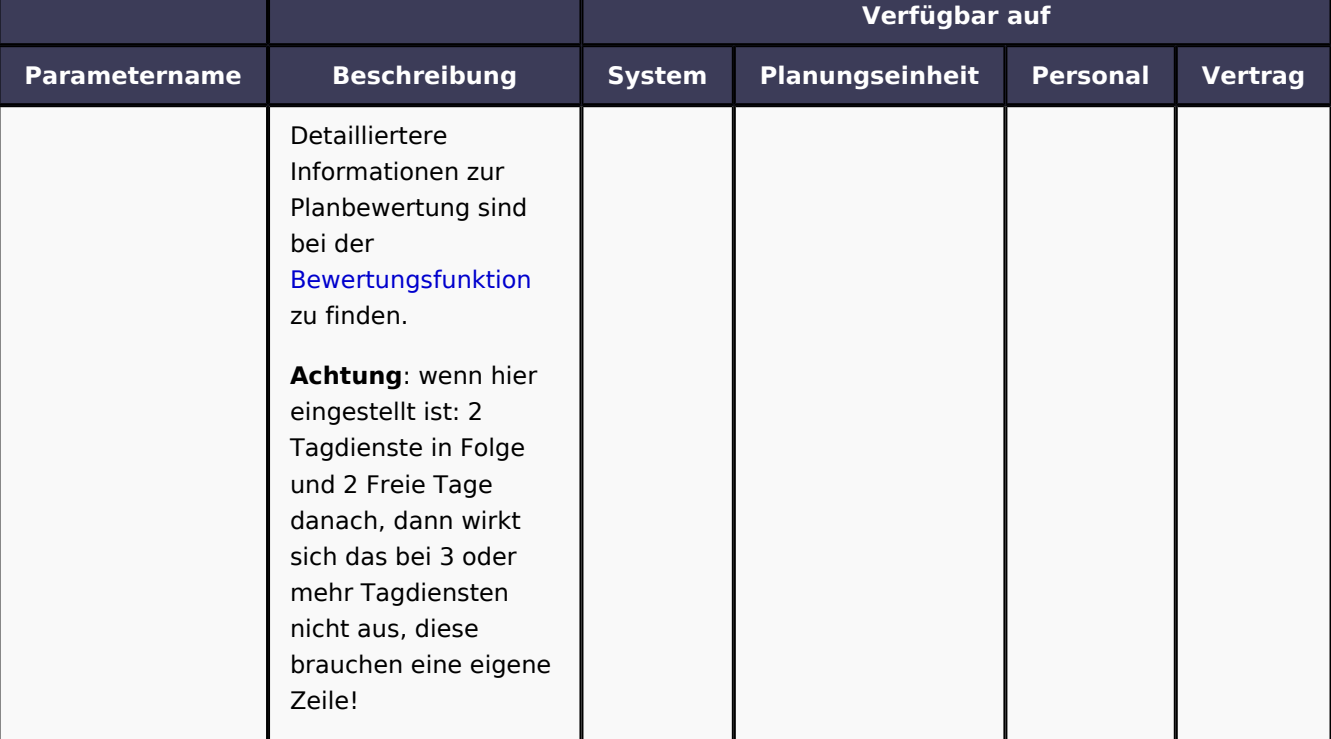

<span id="page-62-0"></span>1. [↑](#page-61-0) [#8308](https://github.com/bitfactory-software/alex/issues/8308)

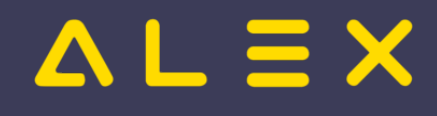

## <span id="page-63-0"></span>3.5.5 Zeitgeist Qualität

Die Einstellungsmöglichkeiten aus der Parametergruppe "Zeitgeist Qualität" regeln die Anzahl der Pläne, welche ALEX<sup>®</sup>-Zeitgeist im Hintergrund erstellt und bewertet. Diese Parameter haben einen Einfluss auf die **Ausführungsdauer** der Funktion "Zeitgeist starten" und auf die **Qualität** des erzeugten Dienstplans.

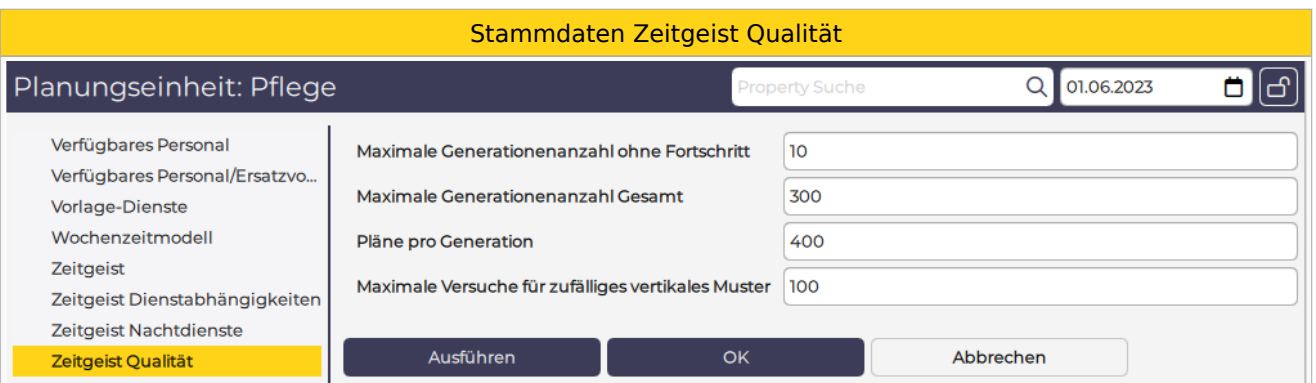

Die obigen Einstellungsmöglichkeiten können nur auf Ebene der Planungseinheit festgelegt werden.

Die Funktion "Zeitgeist starten" erstellt aufgrund der **Wissensbasis** in jeder Generation jene Anzahl von Dienstplänen, welche beim Parameter "**Pläne pro Generation**" festgelegt ist.

Anschließend werden diese **Pläne bewertet**, die besten Pläne - jene mit den geringsten gewichteten Werten werden in die nächste Generation mitgenommen. In der nächsten Generation wird wieder jene Anzahl von Dienstplänen, welche beim Parameter "Pläne pro Generation" festgelegt ist, erzeugt und bewertet. Dieser Kreislauf wiederholt sich solange, bis entweder die festgelegte "**Maximale Generationenanzahl Gesamt**" erreicht wird oder bis die "**Maximale Generationenanzahl ohne Fortschritt**" erreicht wurde.

Gibt es in einer Generation keinen besseren Plan als in der Generation davor, so zählt dies als Generation ohne Fortschritt - dies ist durch die Kennzeichnung #hang ersichtlich.

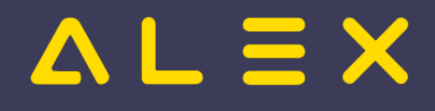

## <span id="page-64-0"></span>4 Bewertungsfunktion

Die **Bewertungsfunktion** dient der Auswahl des besten Planes aus einer Vielzahl von im Hintergrund generierten Plänen.

ALEX®-Zeitgeist erstellt aufgrund der **Wissensbasis** in jeder Generation jene Anzahl von Dienstplänen, welche beim Parameter "Pläne pro Generation" festgelegt wurde.

Anschließend werden diese **Pläne aufgrund der Bewertungsfunktion bewertet** und nur die besten Pläne jene mit den geringsten gewichteten Werten - in die nächste Generation mitgenommen.

Für die **Bewertung** wird für jeden eingestellten Parameter und Mitarbeiter geprüft, ob der erstellte Dienstplan diese Regel einhält. Wird eine Regel verletzt, so entstehen **Fehlerpunkte**. Für diese Fehlerpunkte wird aufgrund einer **Bewertungsfunktion** ein **gewichteter Wert** berechnet. Die hinterlegte **Gewichtung** versteht sich in der Berechnung als Potenz.

Es werden insgesamt eine definierte "**Maximale Generationenanzahl Gesamt**" erzeugt oder abgebrochen, wenn eine "Maximale Generationenanzahl ohne Fortschritt" erreicht wurde, mehr dazu unter [Eingangsparameter - Zeitgeist Qualität.](#page-63-0) Der Dienstplan, welcher am Ende dieses Prozesses die beste Bewertung erreicht hat, wird als Ergebnis der Funktion "**Zeitgeist starten**" ausgegeben.

Die Bewertung des Plans kann aufgerufen werden, dies kann als Ausgangspunkt für eine manuelle Nachbearbeitung hilfreich sein. Der Aufruf erfolgt durch:

- Rechte-Maus-Klick auf den Reiter des Dienstplans
- Auswahl von "Plan bewerten"

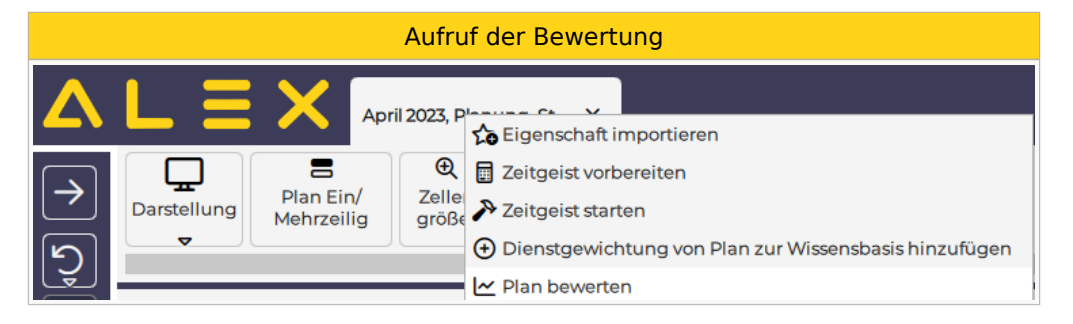

### Beispiel für eine Bewertung

Beispiel Zeitgeist Bewertung

## $\Delta L \equiv X$

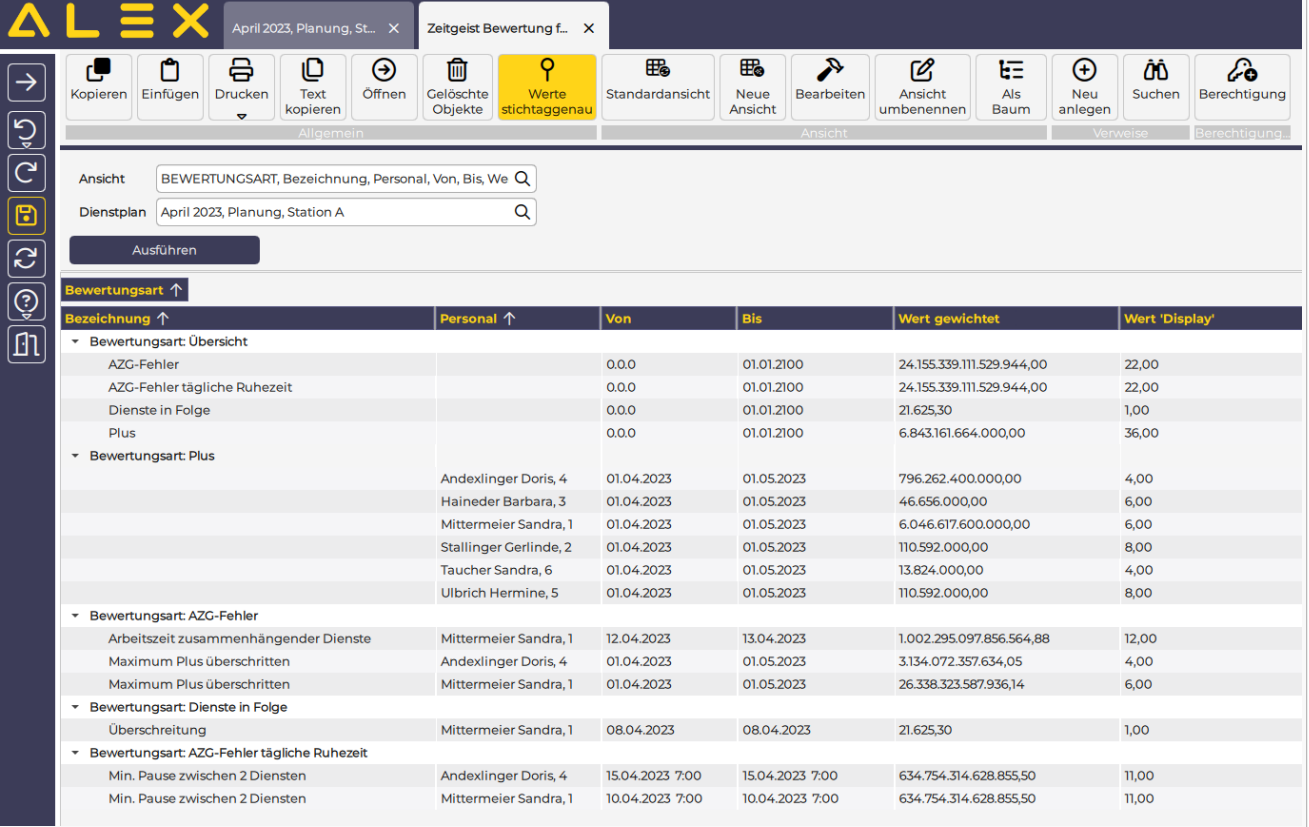

In der obigen Bewertung ist folgendes ersichtlich:

- insgesamt wiegen hier die Fehler der Kategorie "AZG-Fehler" und "AZG-Fehler tägliche Ruhezeit" am schwersten (jeweils 24 Billiarden Fehlerpunkte)
- die Fehler in der Kategorie "Dienst in Folge" haben mit 21.625,30 Fehlerpunkten das geringste Gewicht

Für jede Fehlerkategorie sind in der Folge die einzelnen Fehler aufgelistet

- bei welchem Mitarbeiter
- $\bullet$ wann
- Wert gewichtet
- $\bullet$ Display-Wert

Hier ist beispielsweise ersichtlich, dass das Plus von 6 Stunden bei der Mitarbeiterin Mittermeier wesentlich mehr Gewicht hat, als die 6 Stunden Plus von Haineder. Der Grund dafür ist, dass bei Mitarbeiterin Mittermeier (eine Altersteilzeit-Kraft) ein höheres Gewicht für die Fehlerkategorie "Plus" hinterlegt wurde (mehr dazu unter "Bewertungsfunktion anpassen").

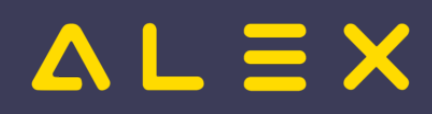

## 4.1 Standardwerte

Für die Bewertungsfunktion sind folgende Standardwerte für die Gewichtung hinterlegt:

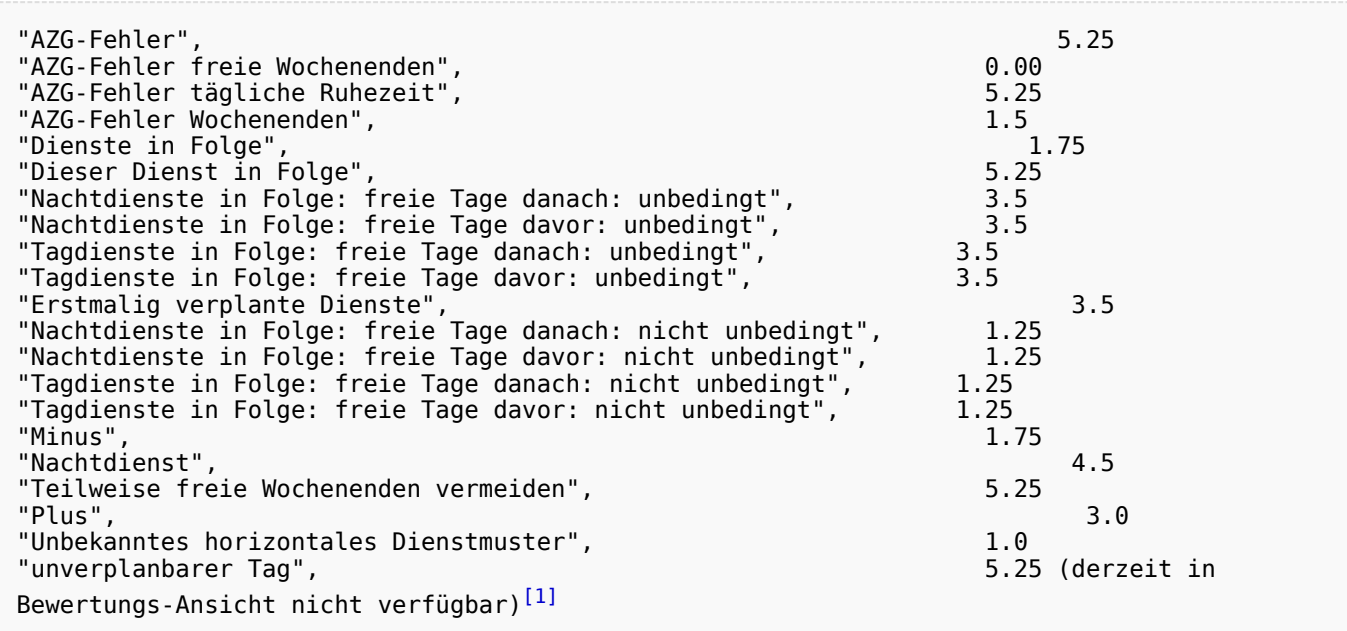

<span id="page-66-1"></span><span id="page-66-0"></span>1. [↑](#page-66-1) [#8192](https://github.com/bitfactory-software/alex/issues/8192) Bewertungsfunktion

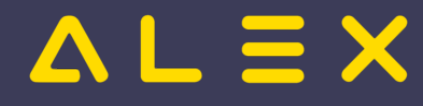

### <span id="page-67-0"></span>4.2 Bewertungsfunktion anpassen

Die Standardwerte der **Gewichtung** für die **Bewertungsfunktion** können bei Bedarf angepasst werden. Dazu wird in der Parametergruppe "Zeitgeist" beim Parameter "Anpassung der Bewertungsfunktion" eine solche angelegt:

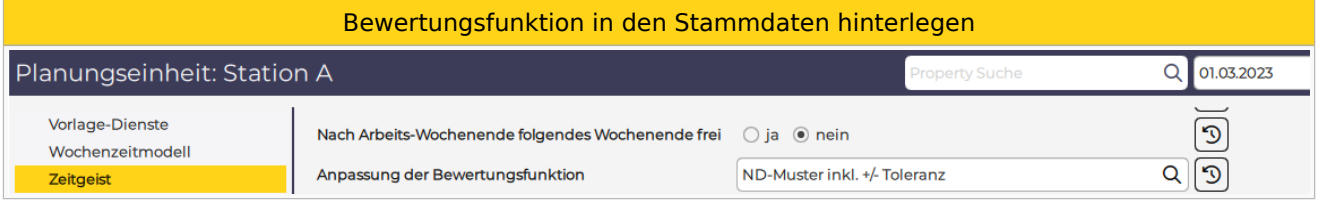

Man kann diese Steuerdaten für die Bewertungsfunktion am System, auf der Planungseinheit oder direkt beim Mitarbeiter verändern.

Die Gewichtung ist als Potenz zu verstehen z. B. überschreitet der Mitarbeiter das max. erlaubte Plus um 6 Stunden, so wird bei einer Gewichtung von 5 ein Wert von 7776 berechnet.

Die gewichteten Werte aller Kennzahlen werden zusammengezählt und der Dienstplan mit der kleinsten Bewertung ist der "bessere" und wird vom Zeitgeist als Ergebnis geliefert.

#### 4.2.1. Beispiel

Man möchte bei Mitarbeitern in Altersteilzeit möglichst keine Plusstunden erzeugen.

In der folgenden Bewertungsfunktion werden Plusstunden mit einer **höheren Gewichtung** bewertet, damit Plusstunden zu höheren Fehlerwerten führen.

Diese Bewertungsfunktion wird bei allen Mitarbeitern in Altersteilzeit angelegt (falls es eine eigene Berufsgruppe Alterteilzeit gibt: auf der Berufsgruppe), für alle Mitarbeiter der Stammplanungseinheit wird diese eher nicht so gewollt sein.

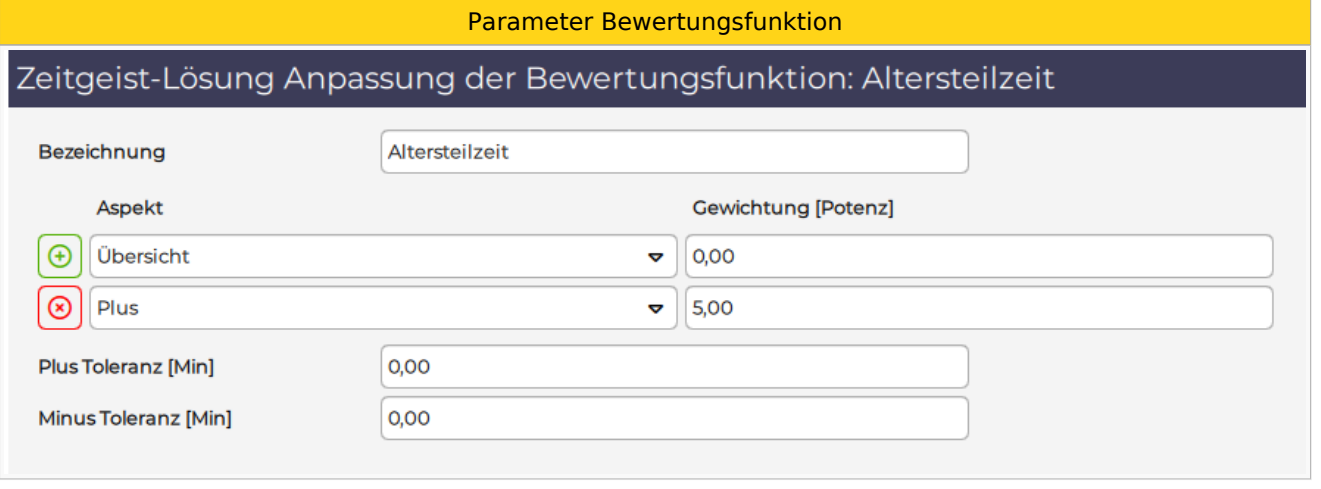

Um Zeitgeist die Möglichkeit zu geben, mit Plänen mit niedrigen Plus- und Minuswerten weitere Generationen zu berechnen, kann in der Bewertungsfunktion eine Plus- und/oder Minustoleranz angegeben werden.

Pläne mit Plus/Minus, die sich in diesem Toleranzintervall bewegen, werden so bewertet, als ob das Plus/Minus 0 wäre.

ACHTUNG: Der Parameter ist in MINUTEN -> 240 Minuten = 4 Stunden; 600 Minuten = 10 Stunden

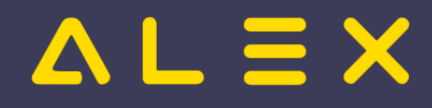

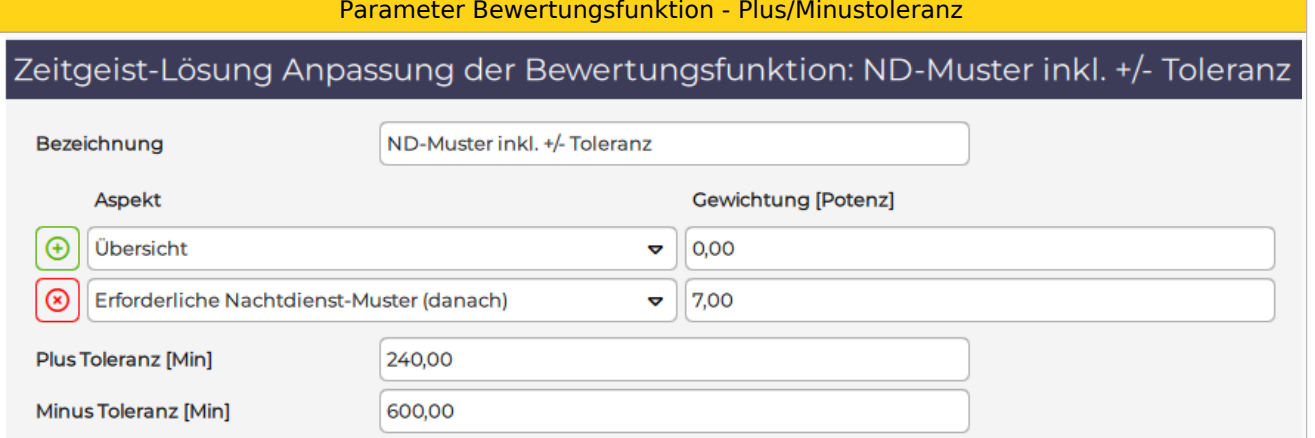

**Achtung**: man kann keine "Bewertungsfunktion", welche man bei einem Objekt (z. B. Mitarbeiter) angelegt hat, bei einem anderen Objekt hinterlegen! Wenn also auf Mitarbeiterebene eine andere Bewertungsfunktion benötigt wird, dann muss diese bei allen betroffenen Mitarbeitern eingegeben werden. Könnte man bei Bedarf mittels **[Vertragsspezifikationen](https://alexwiki.bitfactory.at/wiki/Abrechnung_%C3%96sterreich#Vertragsspezifikationen)** lösen.

Bit Factory Software GmbH alex@bitfactory.at 043 (0) 7252 / 82 6 85 - 0 Seite 69 von 79

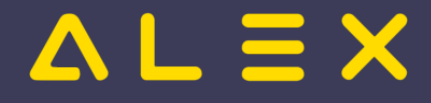

## 5 Zeitgeist vorbereiten

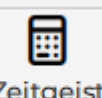

**Zeitgeist vorbereiten zeitgeist** ist eine [Programmfunktion](https://alexwiki.bitfactory.at/wiki/Programmfunktion), welche vorbereiten

für die aktuell im Dienstplan geöffnete Planungseinheit die für den Zeitgeist notwendige Wissensbasis erstellt. Die **[Wissensbasis](#page-11-0)** dient als **Steuerdaten** für die **Programmfunktion "Zeitgeist starten"**.

Für diese Funktion gibt es die Option **"Zeitgeist vorbereiten mit Besetzungsreport für Zielvorgabe"**, welche dann noch zusätzlich einen Besetzungsreport für den Bedarf erstellt.

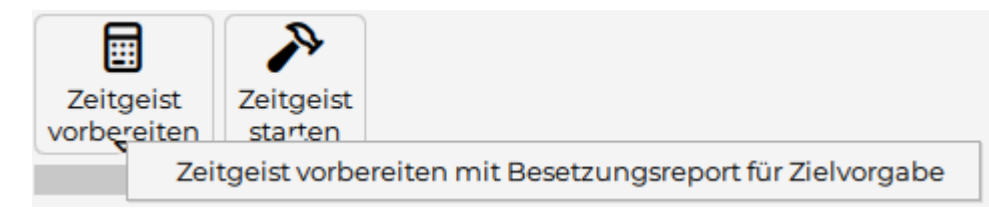

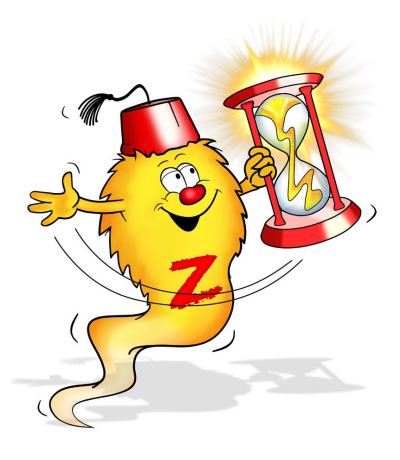

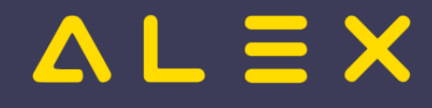

## 5.1 Aufruf der Funktion

囲 vorbereiten

Die [Programmfunktion](https://alexwiki.bitfactory.at/wiki/Programmfunktion) "Zeitgeist vorbereiten" zeitgeist wird über die Werkzeugleiste des Dienstplans

gestartet.

Um die Programmfunktion mit der zusätzlichen Option zur Erstellung eines Besetzungsreports für den Bedarf aufzurufen, klickt man auf den kleinen Pfeil und wählt die Option **"Zeitgeist vorbereiten mit Besetzungsreport für Zielvorgabe"**.

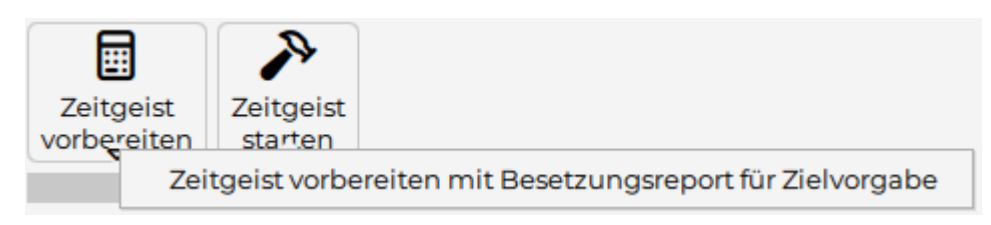

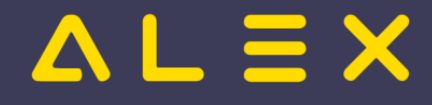

## 5.2 Funktionsbeschreibung

Die Funktion "Zeitgeist vorbereiten" erzeugt für jede **Berufsgruppe** des Dienstplans - bei welcher noch keine Qualifikation hinterlegt ist - eine gleichlautende **Qualifikation**, hinterlegt diese bei der Berufsgruppe und startet anschließend eine Analyse der letzten 52 Wochen und erstellt eine **Wissensbasis**. Diese automatisch erstellte Wissensbasis beinhaltet

- Daten für jeden stammzugeteilten Mitarbeiter (Wie wurde dieser in der Vergangenheit verplant?)
	- **horizontale Dienstmuster**
	- **Dienstgewichtungen**
- den **Personalbedarf** je Tag (**vertikale Dienstmuster**)
	- $\circ$  sofern der Parameter "Zeitgeist Besetzungsreport mit Wissensbasis erzeugen?" (Parametergruppe "Zeitgeist") = JA

Mitarbeiter mit einer Poolzuteilung auf dieser Planungseinheit werden nicht analysiert.

Die Anzahl der analysierten Wochen ist standardmäßig 52 Wochen, dies ist allerdings von folgenden Faktoren abhängig:

- Anzahl der vorhandenen Dienstpläne der Vergangenheit
- Änderung von Tageszeitmodellen (Diensten)

Das bedeutet, dass ALEX®-ZEITGEIST nur solange die Vormonate zur Ermittlung der Wissensbasis heranzieht, so lange sich keine Änderungen in den Stammdaten der Dienste ergeben.

**Hinweis**: Wird ein Tageszeitmodell geändert, kann beim neuen Dienst im Reiter "Zeitgeist" beim Parameter " **Ersatz für**" jener Dienst hinterlegt werden, welcher durch diesen neuen Dienst abgelöst wurde. Dadurch verlängert sich die Anzahl der betrachteten Vormonate.

Wird die Funktion mit der Option "**Zeitgeist vorbereiten mit Besetzungsreport für Zielvorgabe**" gestartet, so wird noch zusätzlich

der **Personalbedarf** je Tag (**vertikale Dienstmuster**) errechnet und als Besetzungsreport für Zielvorgabe in den Stammdaten hinterlegt.

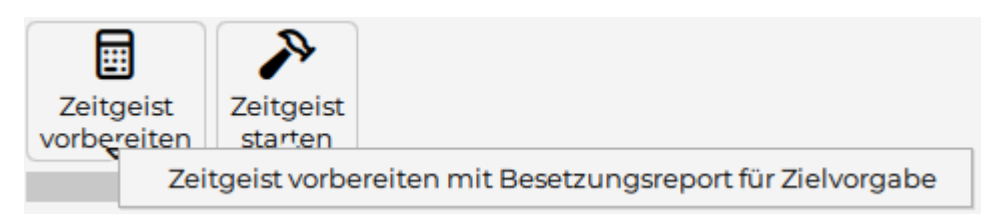
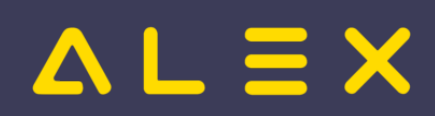

# 6 Zeitgeist Starten

**"Zeitgeist starten"** ist eine [Programmfunktion](https://alexwiki.bitfactory.at/wiki/Programmfunktion) zur automatischen Dienstplanerstellung aufgrund der vorgegebenen Rahmenbedingungen.

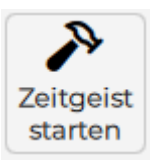

**ALEX -Zeitgeist wird einen Plan erstellen, welcher nach ungefähr 10 ® Minuten Nachbearbeitung freigeben werden kann.**

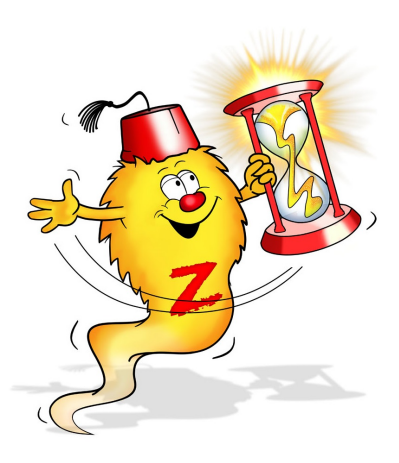

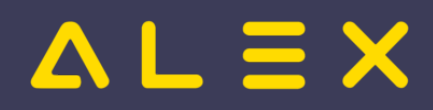

# 6.1 Aufruf der Funktion

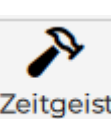

starten

Die Funktion kann über dieses Symbol zeitgeist in der Werkzeugleiste aufgerufen werden.

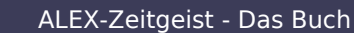

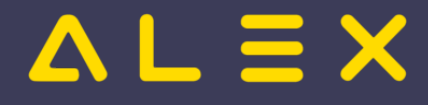

# 6.2 Funktionsbeschreibung

Die [Programmfunktion](https://alexwiki.bitfactory.at/wiki/Programmfunktion) "**Zeitgeist starten**" erstellt aufgrund der [Wissensbasis](#page-11-0) in jeder Generation jene Anzahl von Dienstplänen, welche beim Parameter "Pläne pro Generation" festgelegt wurde.

Anschließend werden diese Pläne aufgrund der **[Bewertungsfunktion](#page-64-0)** bewertet und nur die besten Pläne - jene mit den geringsten gewichteten Werten - in die nächste Generation mitgenommen. Es werden insgesamt eine definierte "Maximale Generationenanzahl Gesamt" erzeugt oder abgebrochen, wenn eine "Maximale Generationenanzahl ohne Fortschritt" erreicht wurde, mehr dazu unter [Eingangsparameter - Zeitgeist Qualität.](#page-63-0)

Jener Dienstplan, welcher am Ende dieses Prozesses die beste Bewertung erreicht hat, wird als Ergebnis der Funktion "Zeitgeist starten" ausgegeben.

Die Bewertung des Plans kann aufgerufen werden, dies kann als Ausgangspunkt für eine manuelle Nachbearbeitung hilfreich sein. Der Aufruf erfolgt durch:

- Rechte-Maus-Klick auf den Reiter des Dienstplans
- Auswahl von "Plan bewerten"

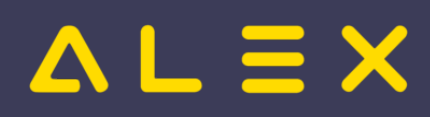

# 7 FAQ - Problembehebung

Diese Seite dient zum Festhalten bekannter Probleme und ihrer Lösung bzw. Erklärung bei der Inbetriebnahme von ALEX®-Zeitgeist.

Inhaltsverzeichnis

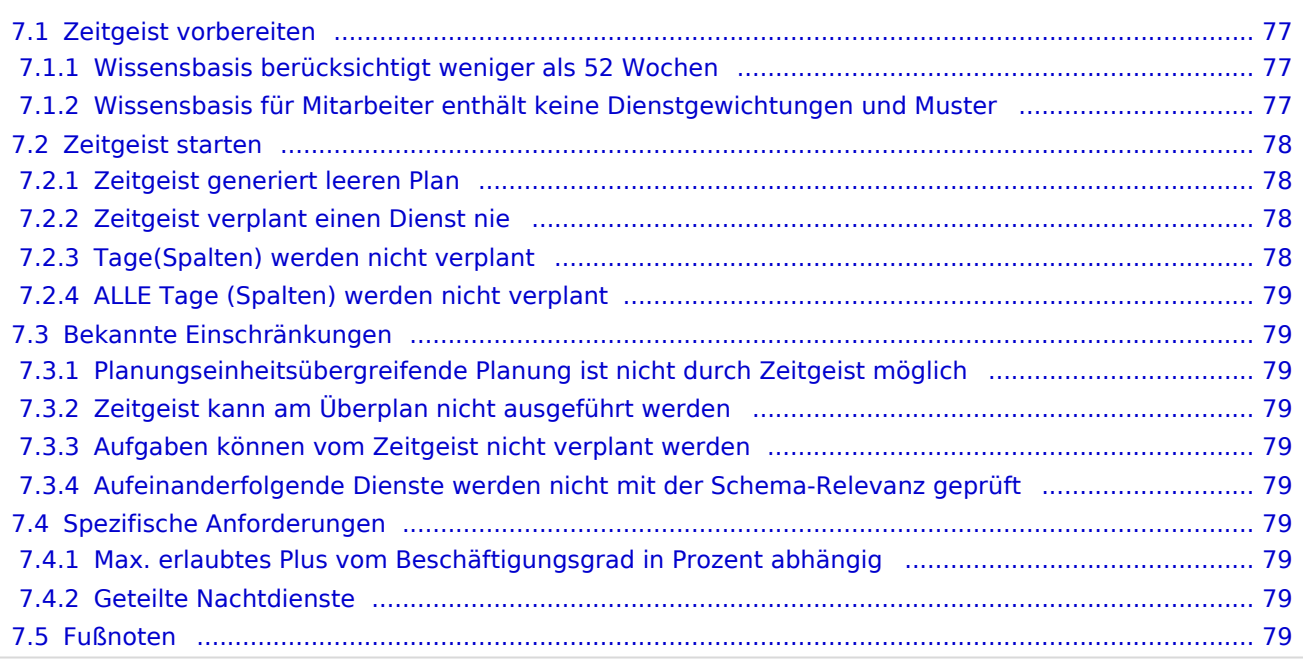

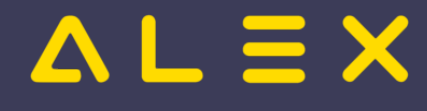

## <span id="page-76-0"></span>7.1. Zeitgeist vorbereiten

#### <span id="page-76-1"></span>7.1.1. Wissensbasis berücksichtigt weniger als 52 Wochen

Meldung z. B. :

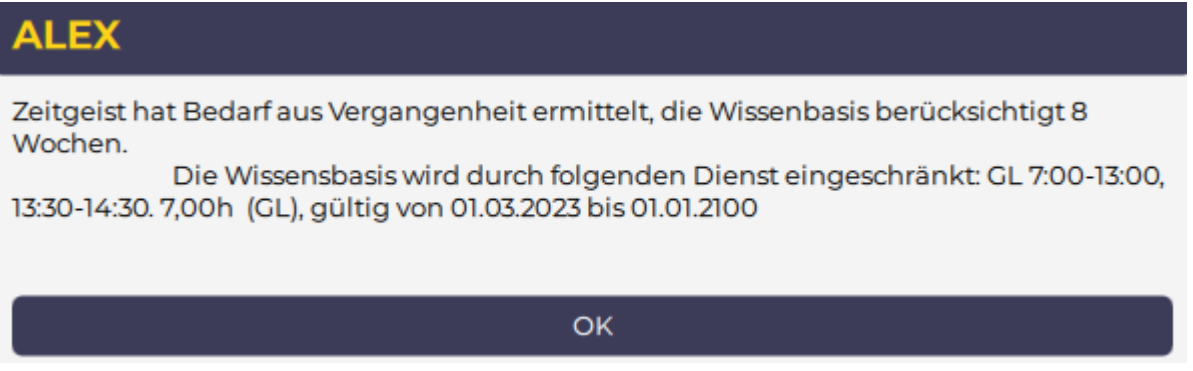

Erklärung: Der Dienst GL ist erst ab 1.3.2023 gültig und deshalb wird die Wissensbasis auch erst ab 1.3.2023 berechnet.

Lösungsmöglichkeiten:

- Wenn der Dienst GL nicht vom Zeitgeist verplant werden soll: Parameter "Für Zeitgeist ignorieren" = JA
- Andernfalls: Beim Dienst GL im Reiter Zeitgeist beim Parameter "Ersatz für" jenen Dienst hinterlegen, welcher durch den GL-Dienst abgelöst wurde (in diesem Fall der Dienst "GL", welcher bis 28.2.2023 gültig ist)

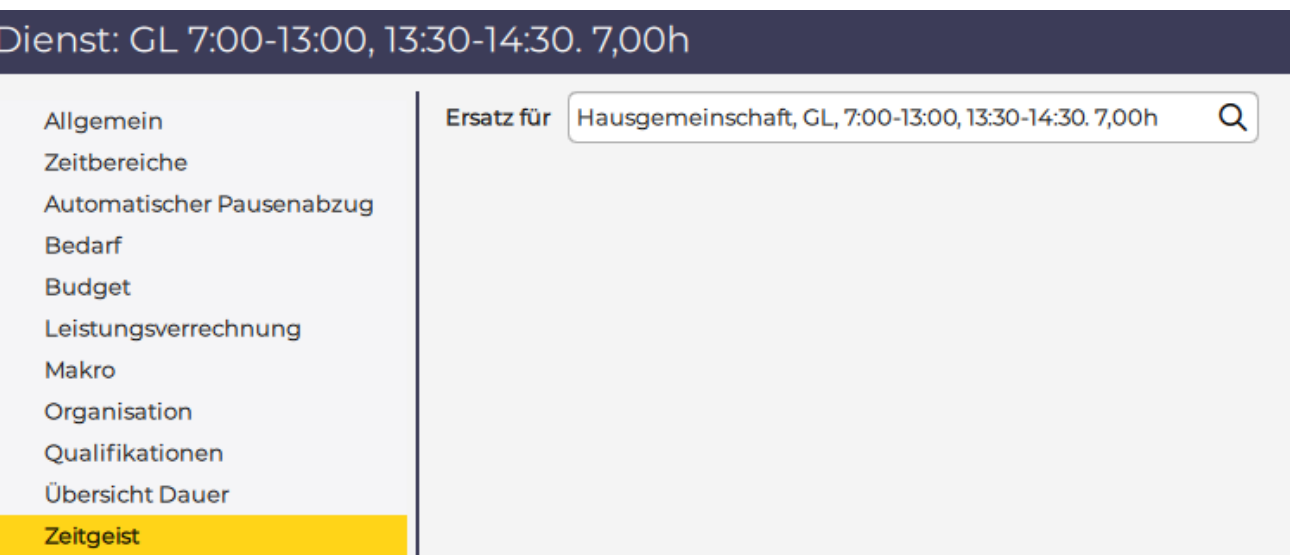

**Hinweis**: hier könnte man evt. auch **mehrere Generationen von Diensten miteinander verketten**, im obigen Beispielfall gibt es z. B. einen Dienst GL ab 1.3.23, der ist Ersatz für den Dienst GL, welcher von 1.2.23 - 28.2.23 gültig war. Dieser ist hingegen Ersatz für den Dienst GL, welcher von 1.1.2020 bis 31.1.2023 gültig war, somit konnte eine Wissensbasis von 52 Wochen erreicht werden.

#### <span id="page-76-2"></span>7.1.2. Wissensbasis für Mitarbeiter enthält keine Dienstgewichtungen und Muster

Erklärung: Auf der Berufsgruppe des/der Mitarbeiter ist "Für Zeitgeist ignorieren" gesetzt:

Lösungsmöglichkeiten: Diese Einstellung nicht auf der Berufsgruppe festlegen, sondern an den einzelnen Mitarbeitern

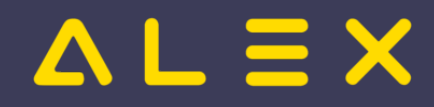

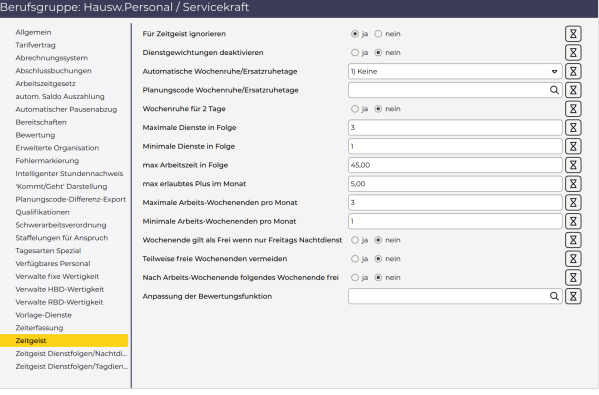

## <span id="page-77-0"></span>7.2. Zeitgeist starten

#### <span id="page-77-1"></span>7.2.1. Zeitgeist generiert leeren Plan

Kontrolle, ob der Parameter "Für Zeitgeist ignorieren" bei den relevanten Diensten eingeschaltet ist.

Wenn es gelb hinterlegt ist, dann ist es auf "JA", der Parameter muss bei allen Zeitgeist-relevanten Diensten auf "Nein" gestellt werden.

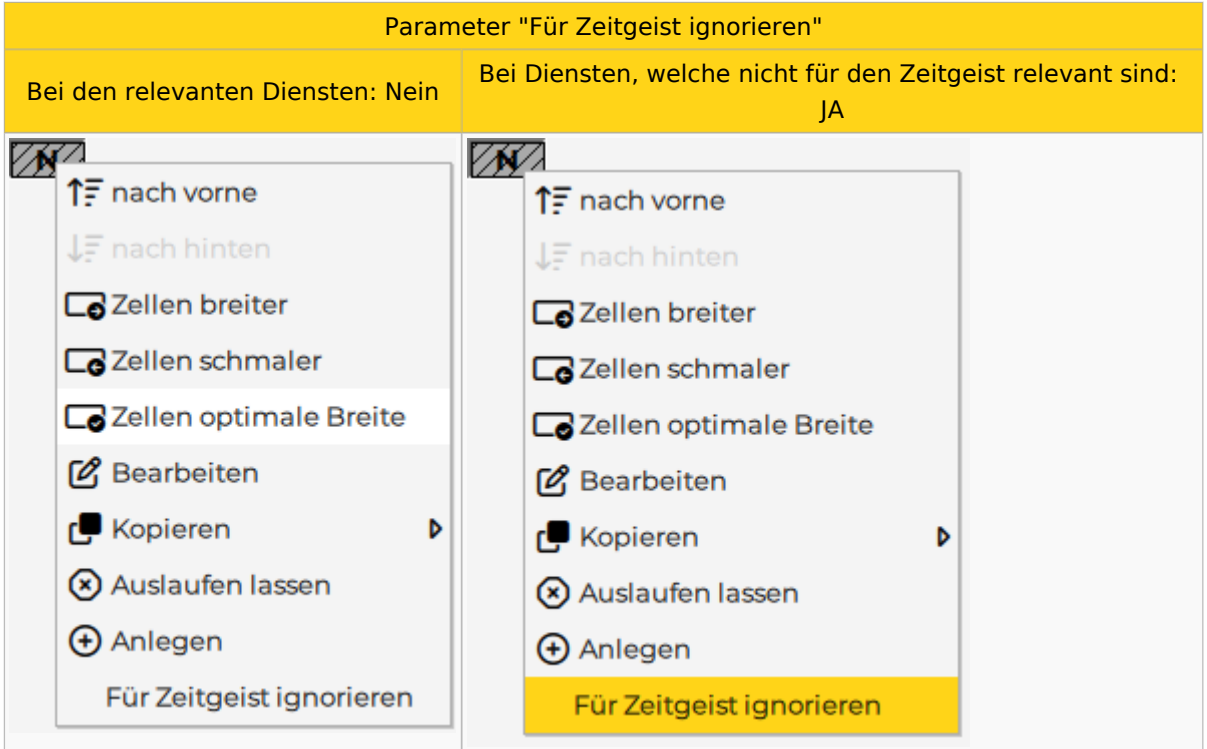

#### <span id="page-77-2"></span>7.2.2. Zeitgeist verplant einen Dienst nie

Kontrolle, ob der Parameter "Für Zeitgeist ignorieren" bei den relevanten Diensten eingeschaltet ist. (siehe vorherige Frage)

#### <span id="page-77-3"></span>7.2.3. Tage(Spalten) werden nicht verplant

<span id="page-77-4"></span>Das liegt daran, dass "RandomPatternForDate" scheitert. Es werden pro Tag "Maximale Versuche für zufälliges vertikales Muster" unternommen, um ein zufälliges Muster zu finden. Wenn das in einer Anwendung nicht reicht, muss ein anderer Algorithmus = ("Programmänderung") gefunden werden.<sup>[\[1\]](#page-78-10)</sup>

# $AL \equiv X$

## <span id="page-78-0"></span>7.2.4. ALLE Tage (Spalten) werden nicht verplant

Lösungsmöglichkeit: Parameter "Dienstgewichtung deaktivieren" = JA setzen

#### <span id="page-78-1"></span>7.3. Bekannte Einschränkungen

- <span id="page-78-2"></span>7.3.1. Planungseinheitsübergreifende Planung ist nicht durch Zeitgeist möglich
- <span id="page-78-3"></span>7.3.2. Zeitgeist kann am Überplan nicht ausgeführt werden
- <span id="page-78-4"></span>7.3.3. Aufgaben können vom Zeitgeist nicht verplant werden
- <span id="page-78-5"></span>7.3.4. Aufeinanderfolgende Dienste werden nicht mit der Schema-Relevanz geprüft

#### <span id="page-78-6"></span>7.4. Spezifische Anforderungen

#### <span id="page-78-7"></span>7.4.1. Max. erlaubtes Plus vom Beschäftigungsgrad in Prozent abhängig

Momentane Lösung: entweder direkt beim Mitarbeiter eingeben oder evt. über Verträge lösen

## <span id="page-78-8"></span>7.4.2. Geteilte Nachtdienste

Wird mit 2 Dienstkürzel pro Nachtdienst gearbeitet, so muss dies für den Zeitgeist auf 1 Nachtdienstkürzel geändert werden.

Eine automatisierte Verplanung von 2 Diensten ist nicht möglich.

Sollen die Stunden am Monatsende weiterhin aufgeteilt werden, so muss NACH dem Zeitgeist der Dienst manuell durch die 2 Dienstkürzel ersetzt werden.

## <span id="page-78-9"></span>7.5. Fußnoten

<span id="page-78-10"></span>1. [↑](#page-77-4) [#8188](https://github.com/bitfactory-software/alex/issues/8188) Tage werden nicht verplant